## **Министерство образования и науки Российской Федерации**

Федеральное государственное бюджетное образовательное учреждение

## высшего образования **АМУРСКИЙ ГОСУДАРСТВЕННЫЙ УНИВЕРСИТЕТ (ФГБОУ ВО «АмГУ»)**

Факультет математики и информатики Кафедра информационных и управляющих систем Направление подготовки 38.03.05 – Бизнес-информатика Профиль: Электронный бизнес

> ДОПУСТИТЬ К ЗАЩИТЕ Зав. кафедрой \_\_\_\_\_\_\_\_\_ А.В. Бушманов  $\frac{1}{\sqrt{201}}$  201 г.

## **БАКАЛАВРСКАЯ РАБОТА**

на тему: Разработка веб-сайта для МБУ Центра развития молодежных и общественных инициатив «Выбор»

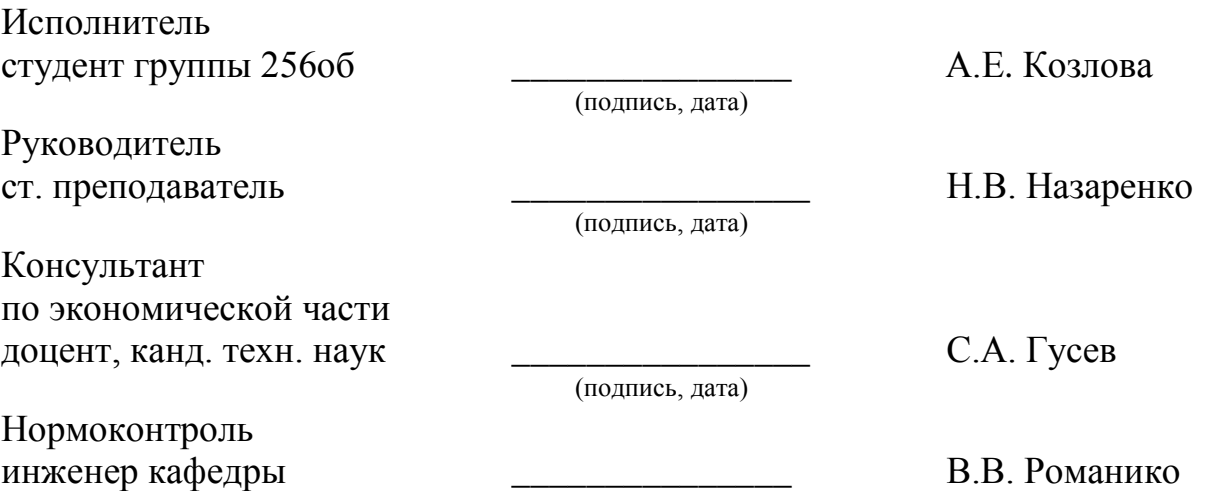

Благовещенск 2016

(подпись, дата)

## **Министерство образования и науки Российской Федерации** Федеральное государственное бюджетное образовательное учреждение высшего образования **АМУРСКИЙ ГОСУДАРСТВЕННЫЙ УНИВЕРСИТЕТ (ФГБОУ ВО «АмГУ»)**

Факультет математики и информатики Кафедра информационных и управляющих систем

> УТВЕРЖДАЮ Зав. кафедрой \_\_\_\_\_\_\_\_\_\_\_\_\_ А.В. Бушманов «  $\rightarrow$  201 г.

## **ЗАДАНИЕ**

К бакалаврской работе студентки Козловой Алены Евгеньевны

1. Тема выпускной квалификационной работы: Разработка веб-сайта для МБУ Центра развития молодежных и общественных инициатив «Выбор»

(утверждена приказом от 03.06.2016 № 1215-уч)

2. Срок сдачи студентом законченной работы (проекта) 22.06.2016

3. Исходные данные к выпускной квалификационной работе: отчет по практике, специальная литература, нормативные документы.

4. Содержание выпускной квалификационной работы (перечень подлежащих разработке вопросов): анализ предметной области, анализ бизнес-процессов, организационная структура, проектирование базы данных, техническое задание, расчет экономической эффективности.

5. Перечень материалов приложения: (наличие чертежей, таблиц, графиков, схем, программных продуктов, иллюстративного материала и т.п.) техническое задание, схема организационной структуры, экранные формы, диаграмма IDEF0, ERдиаграмма.

6. Консультанты по выпускной квалификационной работе (с указанием относящихся к ним разделов) консультант по экономической части доцент, канд. техн. наук С.А. Гусев

7. Дата выдачи задания

Руководитель бакалаврской работы: ст. преподаватель Н.В. Назаренко Задание принял к исполнению:

#### РЕФЕРАТ

Бакалаврская работа содержит 82 с, 51 рисунок, 33 таблицы, 5 приложений, 36 источников.

# ВЕБ-САЙТ, ПРОЕКТИРОВАНИЕ БАЗЫ ДАННЫХ, ИНФОРМАЦИОН-НАЯ СИСТЕМА, ЭКОНОМИЧЕСКИЙ ЭФФЕКТ, БИЗНЕС-ПРОЦЕССЫ, ДО-КУМЕНТООБОРОТ, ОРГАНИЗАЦИОННАЯ СТРУКТУРА, ТРУДОУСТРОЙ-СТВО

Разрабатываемый веб-сайт предназначен для информирования населения о деятельности Центра, его местоположении, оказываемых услугах, новостях и проводимых мероприятиях, а также для повышения скорости в коммуникациях между работодателями и соискателями. Это будет достигнуто путем создания на сайте анкеты соискателя, страницы с вакансиями, и подсистемой подачи вакансий для работодателей.

Цель исследования: повышение эффективности работы центра в целом за счет создания веб-сайта, работа которого позволит повысить уровень информирования населения, увеличит объем трудоустроенной молодежи и повысит интерес к социальной активности.

## СОДЕРЖАНИЕ

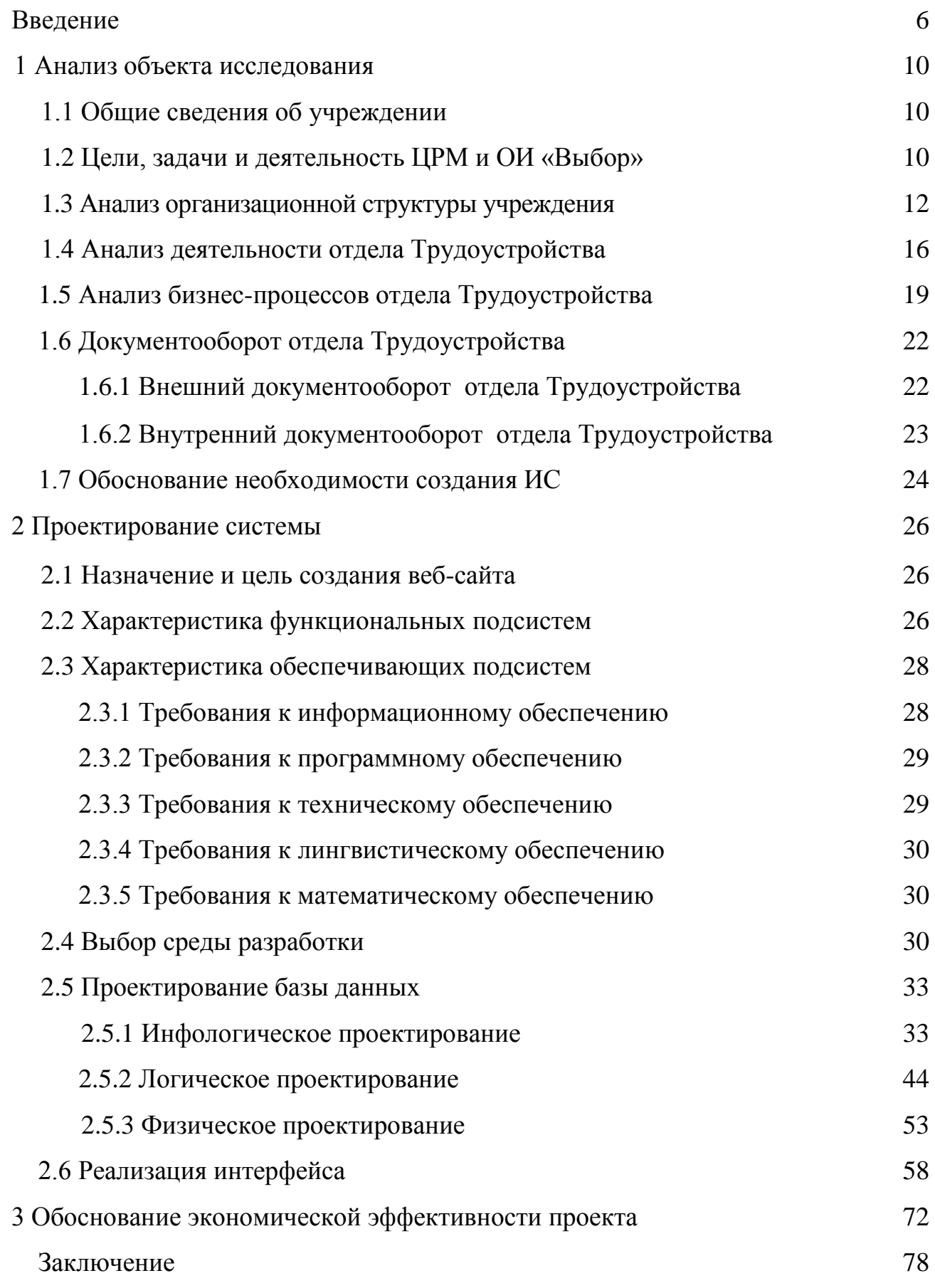

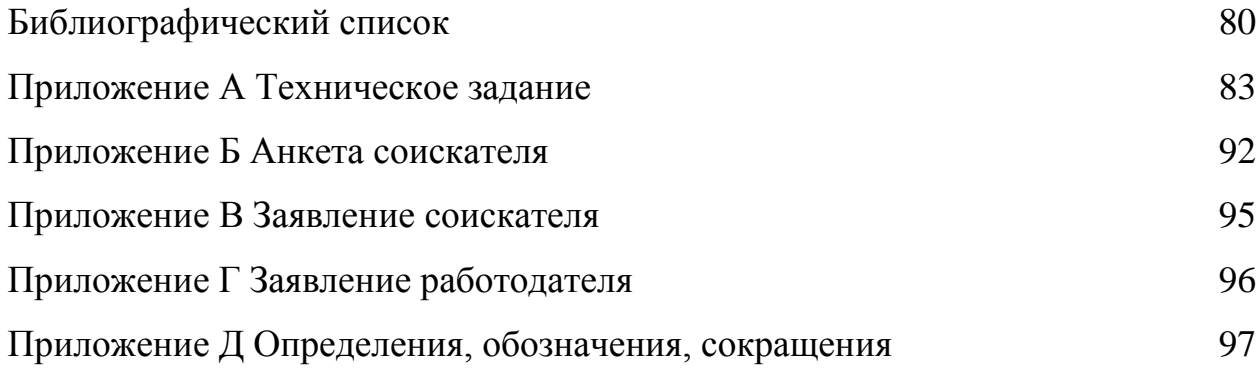

#### ВВЕДЕНИЕ

В настоящее время, одним из важных факторов развития России на современном этапе является формирование гражданского общества. «Воспитать» активного субъекта гражданского общества легче с возраста, когда человек формируется как личность [1]. Именно поэтому к проблемам молодежи уделяется повышенное внимание, ведь именно молодое поколение играет особую роль в общественном воспроизводстве. Молодежь всегда была и остается наиболее активной и динамичной социально-возрастной группой, которая стремится реализовать себя во всех сферах жизнедеятельности общества: социальной, экономической, политической, культурной. Данная социальнодемографическая группа в большей степени, чем остальные, нацелена на повышение своего социального статуса и освоение новых социальных ролей [2].

В связи с этим, приоритетным направлением государственной молодежной политики на всех уровнях (муниципальном, региональном, федеральном) является развитие социальной активности молодежи, гражданского самосознания через участие в деятельности молодежных и детских общественных объединений, молодежных парламентов, правительств, и иных консультативносовещательных структур, созданных при органах законодательной и исполнительной власти разного уровня, органах студенческого самоуправления [3].

Под молодежным центром понимается социальный институт, реализующий стратегии государственной молодежной политики в городе или регионе.

В городе Благовещенск таким социальным институтом выступает муниципальное бюджетное учреждение развития молодежных и общественных инициатив «Выбор» (далее Учреждение).

Учреждение создано в целях:

1) проведения мероприятий по работе с подростками и молодёжью в городском округе;

2) оказания поддержки деятельности социально-ориентированным некоммерческим организациям на территории городского округа (за исключением

имущественной и финансовой поддержки).

3) оказания квалифицированной бесплатной психологической и юридической помощи подросткам и молодёжи;

4) содействия во временном трудоустройстве лиц от 14 до 18 лет, а также трудоустройстве лиц от 18 до 30 лет, проживающих в городе Благовещенске;

5) осуществления аналитического обеспечения и мониторинга в молодежной сфере на территории муниципального образования города Благовещенск.

Немаловажным фактором успешной работы молодежных центров является информирование населения. В современном мире самым главным источником передачи информации стал Интернет. Согласно данным фонда «Общественное мнение» доля активной интернет-аудитории в России за весну 2015 года составила 61,5 млн. человек или 53 % населения страны [5]. Поэтому, на сегодняшний день, многие организации разных сфер деятельности и форм собственности имеют свое представительство в сети Интернет.

Распространение информации является актуальной проблемой Учреждения. В настоящий момент, информацию о направлениях деятельности Центра «Выбор», проводимых мероприятиях, мастер классов и т.п. можно получить в социальных сетях, а трудоустройство и информация о вакансиях возможны только в самом Учреждении.

Данный подход распространения информации не целесообразен по следующим причинам:

- аудитория Учреждения ограничена аудиторией социальной сети;

- низкий порог входа: не все пользователи социальных сетей знают о существовании группы Учреждения;

- зависимость от социальной сети: социальная сеть может потерять аудиторию, или же группа может быть заблокирована, следовательно, учреждение может потерять аудиторию;

- в Центре оказывают платные услуги консультирования для граждан старше 30 лет, информация о которых отсутствует.

- социальные сети имеют ограниченный функционал, в отличие от сайта.

Использование сайта, как ресурс для информирования населения, может позволить Учреждению более продуктивно осуществлять свою деятельность, расширить круг аудитории, привлечь новых партнеров и спонсоров.

Также, актуальность бакалаврской работы заключается в том, что в настоящее время в городе реализуется муниципальная программа «Развитие потенциала молодежи города Благовещенск на 2015-2020 годы». Одной из поставленных задач муниципальной программы является содействие занятости и трудоустройству молодежи, поддержка деятельности профильных трудовых отрядов. Ожидаемый конечный результат от проведения программы: увеличение количества молодых людей, принимающих участие в мероприятиях занятости и трудоустройства молодежи, в деятельности профильных трудовых отрядов, на 400 человек к концу 2020 года [4].

Для выполнения поставленной задачи, у центра отсутствует система, которая позволила бы улучшить скорость в коммуникациях между работодателями и соискателями, и тем самым поспособствовала повышению числа трудоустроенной молодежи.

Объектом исследования бакалаврской работы является: муниципальное бюджетное учреждение центр развития молодежных и общественных инициатив «Выбор» города Благовещенск.

Целью бакалаврской работы является: повышение эффективности работы центра в целом за счет создания веб-сайта, работа которого позволит повысить уровень информирования населения города Благовещенск, увеличит объем трудоустроенной молодежи и повысит интерес к социальной активности.

Исходя из цели, можно сформулировать следующие задачи проектирования:

- 1) провести предпроектное исследование учреждения;
- 2) провести анализ деятельности отдела трудоустройства;
- 3) изучить бизнес-процессы и документооборот отдела трудоустройства;
- 4) выбрать и обосновать проектные решения;

5) разработать программный продукт;

6) рассчитать экономическую эффективность от внедрения информационной системы в исследуемое учреждение.

## 1 АНАЛИЗ ОБЪЕКТА ИССЛЕДОВАНИЯ

#### **1.1 Общие сведения об учреждении**

Муниципальное бюджетное учреждение Центр развития молодёжных и общественных инициатив «Выбор» (далее – Учреждение), является некоммерческой организацией, созданной для проведения мероприятий по работе с подростками и молодёжью в городском округе, оказания поддержки деятельности социально-ориентированным некоммерческим организациям на территории городского округа (за исключением имущественной и финансовой поддержки).

Учреждение создано в соответствии с Гражданским кодексом Российской Федерации. Федеральным законом от 12.01.1996 года № 7-ФЗ «О некоммерческих организациях», Федеральным законом от 19.05.1995 года № 82-ФЗ «Об общественных объединениях», постановлением мэра города Благовещенска от 21.09.2007 № 2788 года «О создании муниципального учреждения Городского Молодёжного Центра «Выбор»».

Учредителем и собственником имущества Учреждения является муниципальное образование города Благовещенск. Органом, осуществляющим функции и полномочия учредителя, является администрация города Благовещенска.

Тип Учреждения – бюджетное.

В своей деятельности Учреждение руководствуется федеральными законами, указами и распоряжениями Президента Российской Федерации, постановлениями и распоряжениями Правительства Российской Федерации, нормативными правовыми актами Амурской области, муниципальными правовыми актами и настоящим уставом.

Учреждение находится по адресу: 675002, Россия, Амурская область, г. Благовещенск, ул. Зейская, 34 [6].

#### **1.2 Цели, задачи и деятельность ЦРМ и ОИ «Выбор»**

Учреждение создано в целях:

1) проведения мероприятий по работе с подростками и молодёжью в городском округе;

2) оказания поддержки деятельности социально-ориентированным некоммерческим организациям (НКО) на территории городского округа (за исключением имущественной и финансовой поддержки).

3) оказания квалифицированной бесплатной психологической и юридической помощи подросткам и молодёжи;

4) содействия в трудоустройстве граждан в возрасте от 14 до 30 лет, проживающих в городе Благовещенск;

5) осуществления аналитического обеспечения и мониторинга в молодежной сфере на территории муниципального образования города Благовещенск.

Предметом деятельности Центра является:

- участие в реализации муниципальных целевых программ по осуществлению молодежной политики в городе Благовещенск;

- разработка и реализация в пределах своей компетенции программ и проектов, направленных на решение вопросов занятости, профилактики правонарушений среди подростков и молодежи, поддержку деятельности и развитие детских и молодежных общественных объединений, молодежного движения, а также на решение других вопросов, затрагивающих интересы молодежи.

Задачами Центра являются:

1) приобщение молодежи к сохранению и развитию социальнокультурной активности;

2) содействие в реализации государственной молодежной политики в муниципальном образовании города Благовещенск;

3) развитие молодежного общественного движения в городе;

4) содействие в развитии деятельности социально-ориентированных НКО на территории и городского округа;

5) формирование гражданско-правовой культуры, духовнонравственное и патриотическое воспитание молодежи;

6) развитие творчества и научной деятельности молодежи, разработка форм и методов досуговой деятельности;

7) содействие и поддержка развития молодежных и общественных объединений;

8) развитие общественной и социальной активности молодежи;

9) содействие трудовой занятости подростков и молодежи, их профессиональной ориентации и социально-трудовой адаптации;

10) проведение мастер классов в рамках основной деятельности Учреждения;

11) проведение различных по форме и тематике массовых мероприятий, мастер классов, конкурсов, тренингов и других форм реализации молодежи в сферах жизнедеятельности общества;

12) организация отдыха подростков.

Центр выполняет задания, установленные Учредителем в соответствии с основной деятельностью, предусмотренной настоящим уставом.

Кроме заданий и обязательств Учредителя МБУ ЦРМ и ОИ «Выбор» по своему усмотрению вправе выполнять работы, оказывать услуги, относящиеся к его основной деятельности, для граждан и юридических лиц за плату в порядке, установленном федеральными законами.

К предпринимательской и иной, приносящей доход деятельности учреждения относятся:

1) оказание услуг психолога и юриста;

2) оказание услуг по социальному проектированию, проведению мероприятий;

3) сдача имущества в аренду;

4) изготовление информационных, методических и исследовательских материалов;

5) оказание услуг по тиражированию и иные виды деятельности, не противоречащие действующему законодательству РФ.

#### **1.3 Анализ организационной структуры учреждения**

Организационная структура управления Центра «Выбор» (рисунок 1) построена по типу линейно-функциональной структуры управления, которая ха-

рактеризуется тем, что во главе каждого структурного подразделения находится руководитель, наделенный всеми полномочиями и осуществляющий единоличное руководство подчиненными ему работниками и сосредоточивающий в своих руках все функции управления.

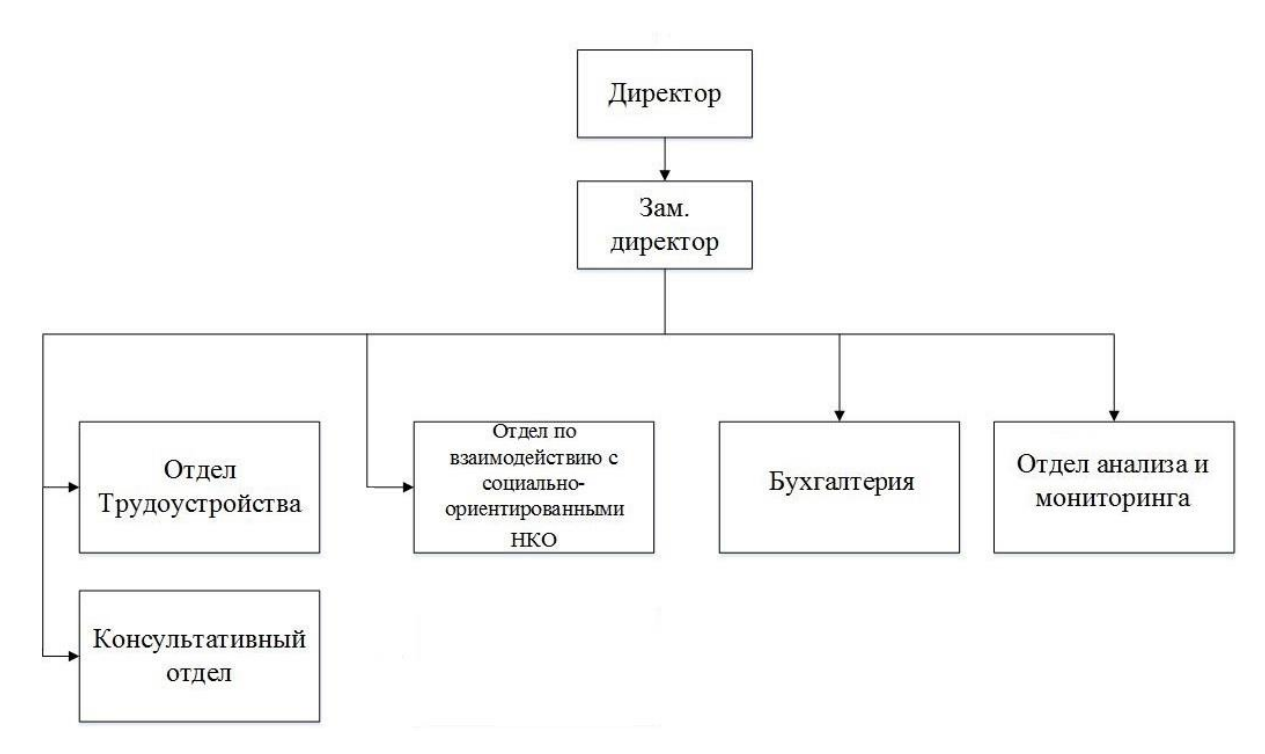

Рисунок 1 – Организационная структура управления

В штат Учреждения входит 14 сотрудников (таблица 1).

Таблица 1 – Штат учреждения

| Должность сотрудника/ наименование отдела | Количество сотрудников      |
|-------------------------------------------|-----------------------------|
| Директор                                  |                             |
| Зам. Директор                             |                             |
| Бухгалтер (Бухгалтерия)                   |                             |
| Экономист (Бухгалтерия)                   |                             |
| Отдел трудоустройства                     | 4                           |
| Консультационный отдел                    | $\mathcal{D}_{\mathcal{L}}$ |
| Отдел по взаимодействию с НКО             |                             |
| Отдел анализа и мониторинга               |                             |

Высшим органом управления является Учредитель.

Учреждение возглавляет директор, который назначается и освобождается от должности Учредителем. Права и обязанности директора регламентируются срочным трудовым договором, заключаемым с Учредителем сроком до 5 лет.

Директор действует от имени Учреждения без доверенности, представляет его интересы на территории Российской Федерации и за ее пределами; действует на принципе единоначалия и несет ответственность за последствия своих действий в соответствии с федеральными законами, иными нормативноправовыми актами РФ, Амурской области, настоящим Уставом и заключенным с ним трудовым договором; несет персональную ответственность за деятельность Учреждения и осуществляет текущее руководство деятельностью Учреждения.

Заместитель директора назначается и освобождается от должности Директором Учреждения по согласованию с Учредителем. Во время отсутствия директора Учреждения, обязанности директора исполняет заместитель директора Учреждения.

Основными функциями заместителя директора являются:

- 1) административно-хозяйственная деятельность;
- 2) кадровая работа;
- 3) координирование работ служб и структур подразделений;
- 4) охрана труда и техника безопасности.

Бухгалтер осуществляет ведение бухгалтерского и налогового учета финансово-хозяйственной деятельности учреждения, контроль за сохранностью собственности, расходованием средств и ТМЦ, расчетов по заработной плате и предоставление отчетности.

Экономист выполняет следующие обязанности:

- 1) работу по осуществлению экономической деятельности учреждения;
- 2) расчеты по материальным, трудовым и финансовым затратам;
- 3) следит за сроками выполнения договорных обязательств;

4) осуществляет контроль по выполнению плановых заданий по учреждению, использованием внутрихозяйственных резервов;

5) подготавливает периодическую отчетность в установленные сроки;

6) составляет финансово-статистическую отчетность;

7) составляет сметы, проверяет сметы на культурно-массовые мероприятия, соревнования и прочие мероприятия;

8) контролирует рациональное расходование бюджетных средств, в соответствии с потребностью учреждений в приобретении материальных ценностей и других расходах и их реальными возможностями;

9) контролирует законность установления доплат и надбавок работникам учреждений.

Отдел по взаимодействию с социально-ориентированными некоммерческими организациями осуществляет методическую, консультативную и информационную поддержку социально-ориентированных НКО в организации своей деятельности и реализации инициатив; содействует развитию информационных каналов «телефона доверия» и информационно-телекоммуникационной сети «Интернет», освещающих вопросы деятельности социально-ориентированных НКО на территории муниципального образования город Благовещенск.

Основными направлениями деятельности отдела анализа и мониторинга являются: программирование, конструирование, анализ и мониторинг информации в молодежной сфере.

К функциям консультативного отдела относятся: проведение квалифицированных анонимных психологических консультаций на бесплатной (лицам от 14 до 30 лет) и платной основе (для лиц старше 30 лет), диагностик, лекций, семинаров и тренингов.

Отдел трудоустройства выполняет следующие функции:

1) проведение индивидуальных консультаций по вопросам адаптации и трудоустройства подростков и молодёжи в условиях современного рынка труда;

2) оказание проф. ориентационной помощи подросткам и молодёжи;

3) формирование банка данных ищущих работу граждан в возрасте от 14 до 30 лет и банка вакансий;

4) проведение мероприятий по организации деятельности Благовещенских трудовых студенческих отрядов;

5) поддержка молодежного предпринимательства;

6) проведение лекций, семинаров, информационных встреч, тренингов, ролевых игр по трудоустройству для подростков и молодежи города;

7) подготовка и проведение массовых мероприятий, направленных на содействие в трудоустройстве.

Основной задачей бакалаврской работы является создание веб-сайта для МБУ ЦРМ и ОИ «Выбор» с автоматизацией деятельности отдела Трудоустройства, для более эффективной работы Учреждения, поэтому далее, работа остальных отделов Учреждения не рассматривается.

### **1.4 Анализ деятельности отдела Трудоустройства**

В качестве объекта анализа деятельности отдела рассмотрим его основную задачу – трудоустройство молодежи. Для оценки показателей эффективности работы отдела, проанализируем данные за прошедшие три года (в период 2013-2015 гг.), приведенные в таблице 2.

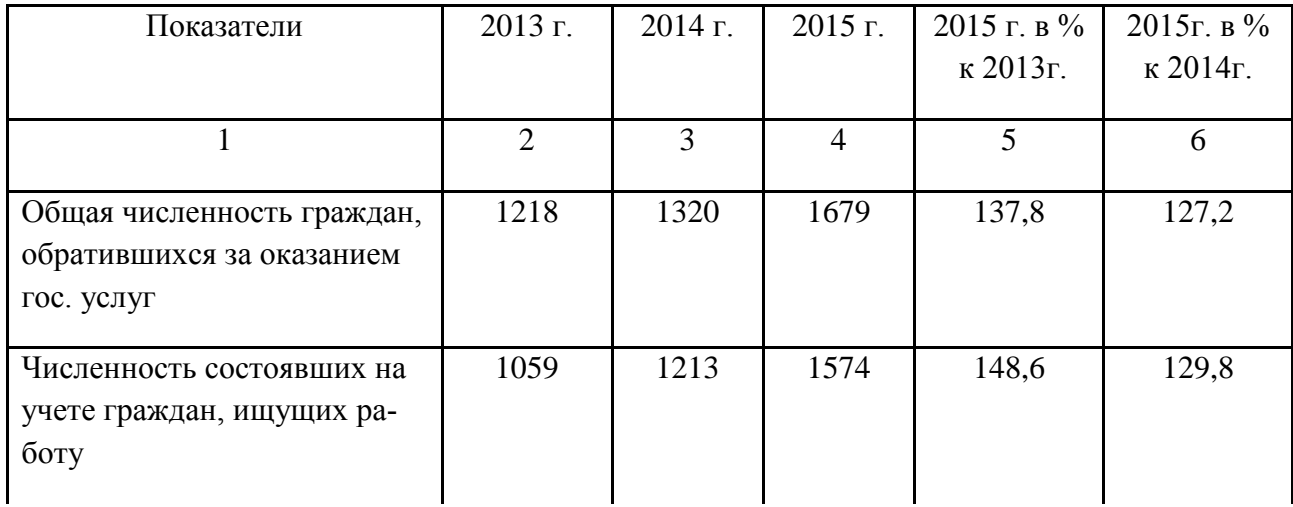

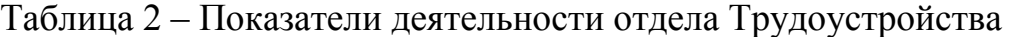

Продолжение таблицы 2

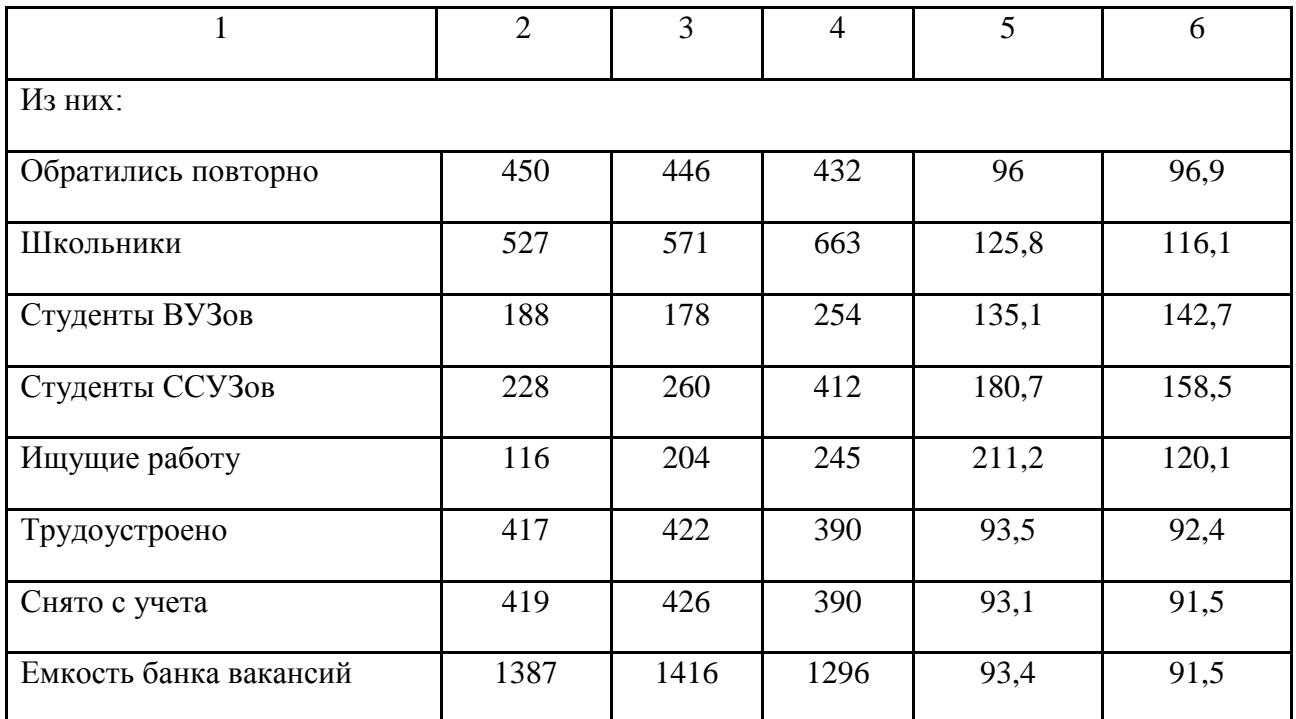

За 2015 год по вопросам трудоустройства в Центр обратились 1679 человек, что на 27,5 % больше по сравнению с 2013 годом и на 21,4 % больше чем в 2014 году. Данный показатель можно объяснить тем, что кризис повлиял на рынок труда и большинство незанятых граждан, ищут новые варианты трудоустройства.

Из числа обратившихся граждан в 2015 году, на учете в Центре «Выбор» состояло 1574 человека, этот показатель на 32,7 % больше, чем в 2013 году и на 23 % больше, чем было установлено в 2014 году. В составе обратившихся большинство учащихся (школьники, студенты ССУЗов и ВУЗов), желающих работать в свободное от учебы время или на время летних каникул. Их численность составляет 83 – 89 % от общей численности, состоящих на учете, что характеризуется спецификой данного Учреждения, т.к. оно является молодежным.

Отношение численности населения, зарегистрированных в Центре «Выбор» за 2015 год, к численности трудоустроенных граждан за тот же период равно 4,03, т. е. трудоустроена была, примерно, только ¼ часть от общего числа

зарегистрированных. Данный показатель можно объяснить тем, что если при первом обращении не было найдено подходящей вакансии, для ознакомления с новыми вакансиями необходимо посетить Центр повторно через неделю (именно с такой периодичностью обновляются вакансии). За 2015 год повторно обратились в «Выбор» 432 человека, что составляет 27,44 % от общего числа обратившихся.

В 2015 году снизилась емкость банка вакансий на 8,5 % по сравнению с предыдущим годом, что также можно объяснить кризисом. На одного соискателя в 2015 году приходилось 0,8 вакансии, тогда как в 2014 на соискателя приходилось 1,17 вакансии, а в 2013 – 1,3 вакансии.

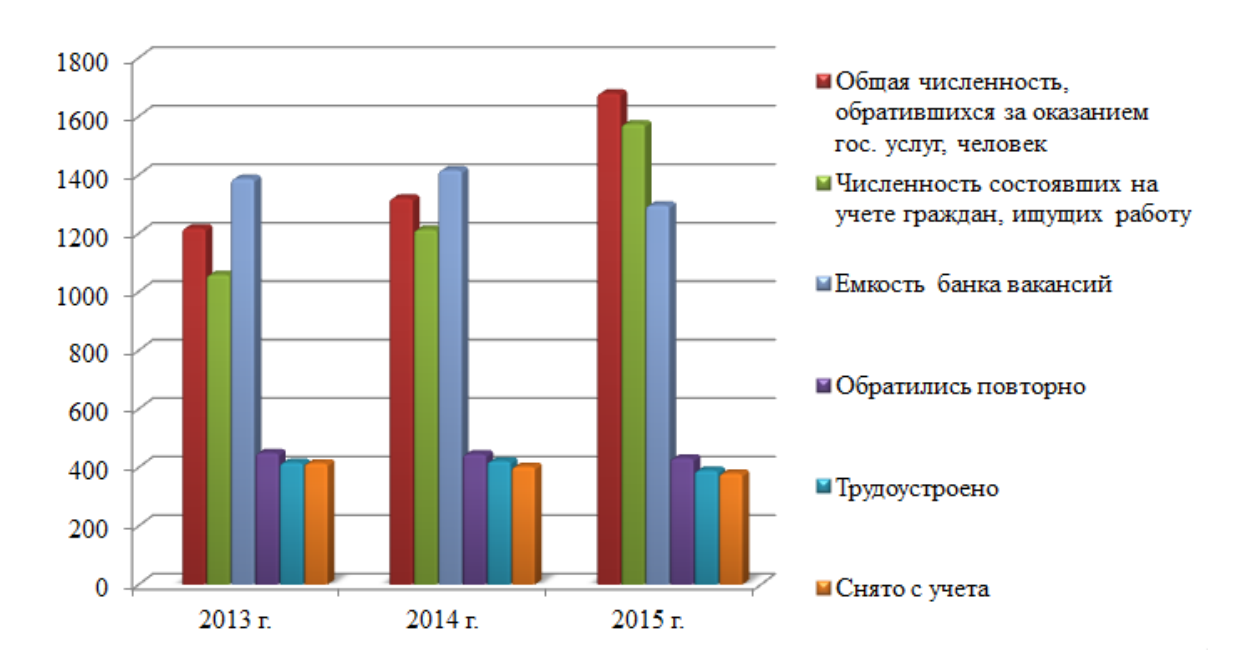

Отобразим основные показатели из таблицы 2 в диаграмме (рисунок 2).

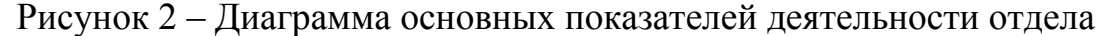

На диаграмме видно, что число граждан, обращающихся в Центр за оказанием помощи в трудоустройстве, как число и ставших на учет, увеличивается с каждым годом, однако показатель трудоустроенного населения незначительно снизился к 2015 году. Также в 2015 году снизилась ёмкость банка вакансий, а число обратившихся в «Выбор» повторно – остается «стабильным».

Количество «снятых с учета» граждан определяется суммой трудоустроенных и лиц, старше 30 лет.

Из проведенного анализа можно сделать вывод, что отдел Трудоустройства не эффективно справляется со своей основной задачей.

## 1.5 Анализ бизнес-процессов отдела Трудоустройства

Для описания выполняемых функций и анализа процессов, проходящих в отделе Трудоустройства, были разработаны структурно-функциональные модели организации деятельности отдела «до внедрения ИС» и функциональные модели «после внедрения ИС», построенные на основе моделей «как есть» после оценки эффективности выполняемых действий и выявления слабых сторон системы.

Для проведения анализа и реорганизации бизнес-процессов было использовано CASE-средство AllFusion Process Modeler (BPwin), поддерживающее методологии:

- 1) DFD (диаграмма потоков данных);
- 2) IDEF0 (функциональная модель);
- 3) IDEF3 (диаграмма бизнес-процессов).

Модели «до внедрения ИС».

Построение модели начинается с описания функционирования отдела в целом в виде контекстной диаграммы. На рисунке 3 представлена контекстная диаграмма деятельности отдела Трудоустройства в нотации IDEF0.

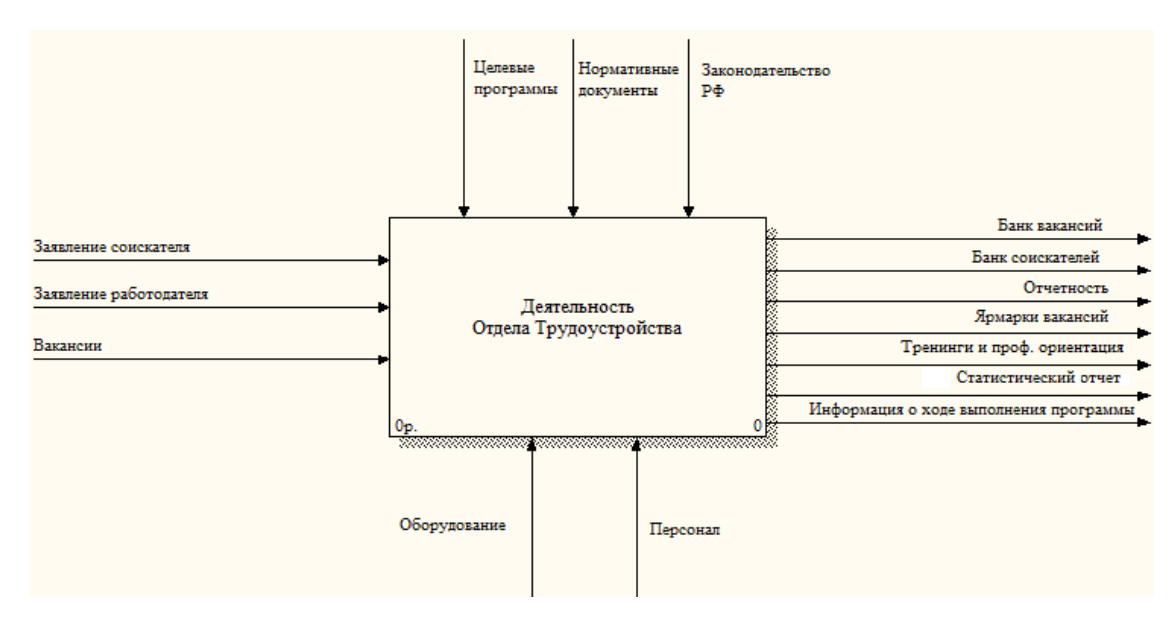

Рисунок 3 – Контекстная диаграмма «Деятельность отдела Трудоустройства»

Взаимодействие системы с окружающей средой описывается в терминах входа, выхода, управления и механизмов.

Входящими потоками для отдела трудоустройства являются «Заявления работодателей», «Заявления соискателей» и «Вакансии»).

Выходными потоками являются «Банк вакансий», «Банк соискателей», «Отчетность», «Ярмарка вакансий», «Тренинги и проф. ориентация» и «Информация о трудоустройстве».

Управляющим воздействием являются «Законодательство РФ», «Нормативные документы» и «Целевые программы».

Механизмами отдела являются «Персонал» и «Оборудование» (ПК и программное обеспечение).

После описания контекстной диаграммы вся система разбивается на подсистемы (декомпозиции) до необходимого уровня детализации и каждая подсистема описывается отдельно. В результате такого разбиения, каждый фрагмент системы изображается на отдельной диаграмме декомпозиции [28].

На рисунке 4 представлен результат декомпозиции контекстной диаграммы «Деятельность отдела Трудоустройства».

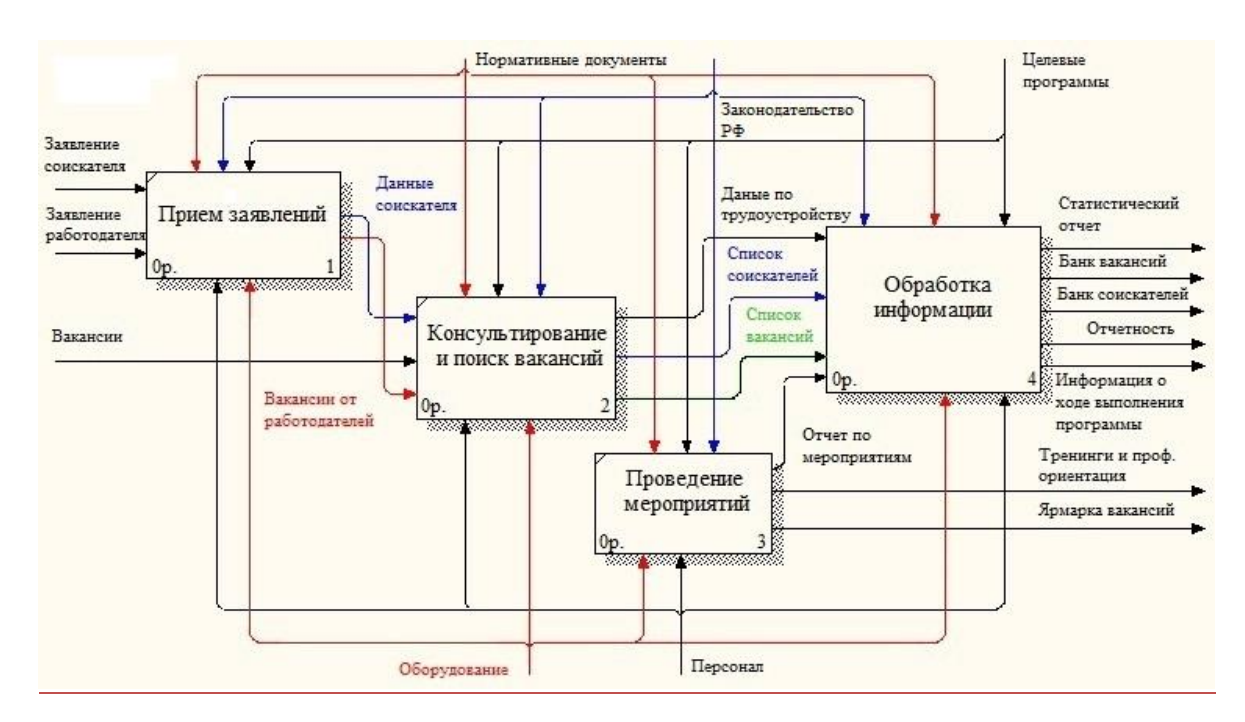

Рисунок 4 – Диаграмма декомпозиции «Деятельность отдела Трудоустройства»

Процесс функционирования отдела трудоустройства разбивается на 4 модуля:

1) «Прием заявлений» – на этом этапе ведется приемом заявлений от работодателей и соискателей и перенос данных из анкет в таблицы excel;

2) «Консультирование и поиск вакансий» – на данном этапе проходит консультация соискателей по вакансиям или по списку резюме соискателей (для работодателей), а также поиск новых вакансий;

3) «Проведение мероприятий» – данный этап отвечает за организацию проведение ярмарок вакансий, а также тренингов и проф. ориентации для соискателей;

4) «Обработка информации» – данный этап заключает в себе процесс обработки всей документации отдела и составление отчетов.

Модель «после внедрения ИС».

В результате изучения функциональной структуры были выявлены следующие недостатки в организации работы отдела:

- медленная скорость в коммуникациях между центром, работодателями и соискателями;

- загруженность сотрудников отдела.

С целью устранения возникших проблем была разработана схема, позволяющая снизить нагрузку на отдел трудоустройства и тем самым и повысить скорость в коммуникациях между клиентами.

В соответствии с внесенными изменениями на рисунке 5 отображена декомпозиция диаграммы «Деятельность отдела Трудоустройства» в нотации IDEF0.

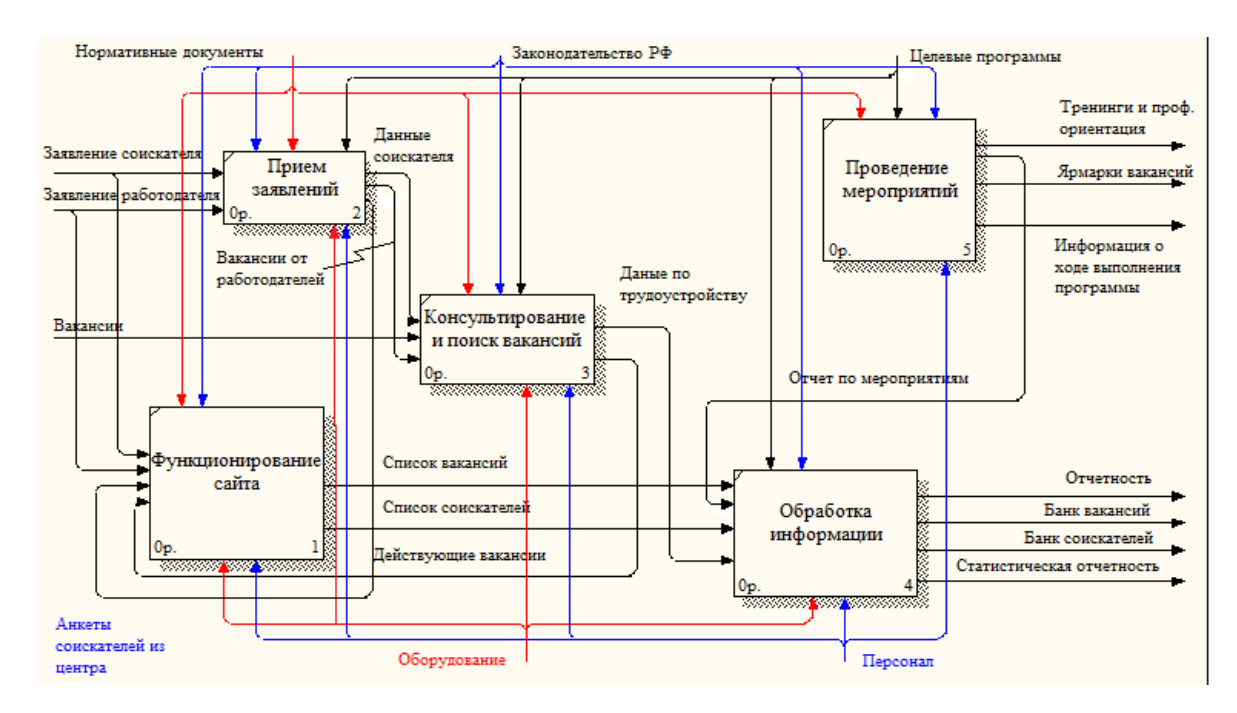

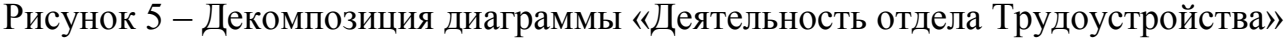

## **1.6 Документооборот отдела Трудоустройства**

1.6.1 Внешний документооборот отдела Трудоустройства

Внешним окружением, влияющим на деятельность отдела трудоустройства являются: «Директор», «Экономист», «Работодатели» и «Соискатели».

От работодателей отдел получает заявление, в котором содержится данные о вакансиях, которые они готовы предоставить, а также вакансии, собранные сотрудниками отдела лично.

От соискателей отдел получает заявления на оказание услуги в трудоустройстве, в ответ на которое они получают список вакансий, а также, при необходимости, тренинги и помощь в проф. ориентации. Также Учреждение проводит ярмарки вакансий для соискателей на городском уровне.

Директор предоставляет отделу целевую программу, в ответ отдел отправляет отчет о ходе выполнения программы.

От экономиста в отдел Трудоустройства поступают бланки форм и указаний, в ответ отдел Трудоустройства отправляет Отчетность о работе отдела и статистический отчет.

Внешний документооборот отдела трудоустройства ЦРМ и ОИ «Выбор» представлен на рисунке 6.

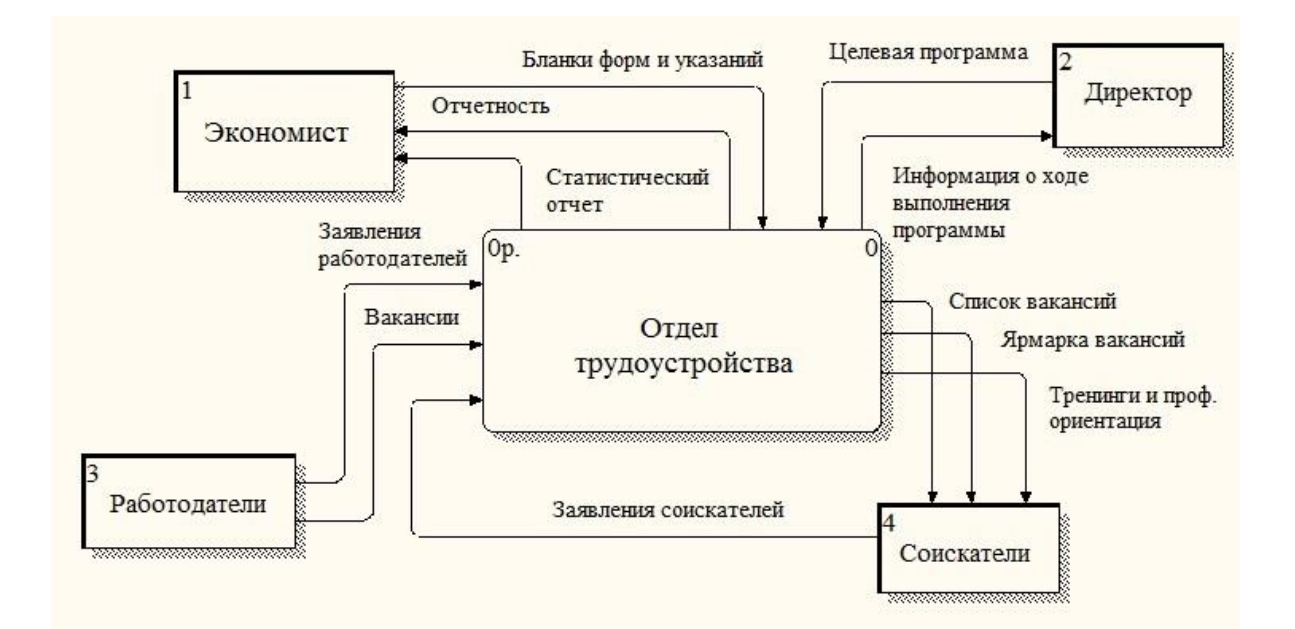

Рисунок 6 – Внешний документооборот отдела Трудоустройства

1.6.2 Внутренний документооборот отдела Трудоустройства

От соискателей и работодателей специалисту по трудоустройству поступают заявления. Далее, данные соискателя хранятся в архиве «Анкеты соискателей», а вакансии из заявлений работодателей хранятся в архиве «Данные по вакансиям». Также специалист по трудоустройству занимается организацией ярмарок вакансий, отчеты о которых поступают в «Отчеты». Вакансии для проведения мероприятия получают из архива «Данные по вакансиям».

Из «Данных по вакансиям» выходит список вакансий для соискателей.

Из БД «Анкеты соискателей» в БД «Отчеты» подается отчет с информацией о количестве обратившихся в отдел за услугой, ставших на учет, трудоустроенных и снятых с учета граждан. Из БД «Данные по вакансиям» в БД «Отчеты» подают отчет с общим числом вакансий, собранных за год.

Старший специалист занимается поиском новых вакансий, которые также отправляются в БД «Данные по вакансиям» и проведением тренингов и проф. ориентации, отчеты о которых поступают в БД «Отчеты».

В «Документы» отправляют бланки форм и указаний и целевую программу, а уже из «Документов» документовед получает необходимую информацию для составления отчетов. Затем, документовед извлекает все отчеты по дея-

тельности отдела из «Отчеты» и формирует полную отчетность по проведенным мероприятиям, а также статистический отчет.

После того, как отчеты составлены, их передают начальнику отдела для подписи, после чего они отправляются в «Отчеты», а из «Отчетов» директору.

От начальника отдела трудоустройства директору Учреждения отправляется информация о ходе выполнения программы.

Внутренний документооборот отдела трудоустройства ЦРМ и ОИ «Выбор» представлен на рисунке 7.

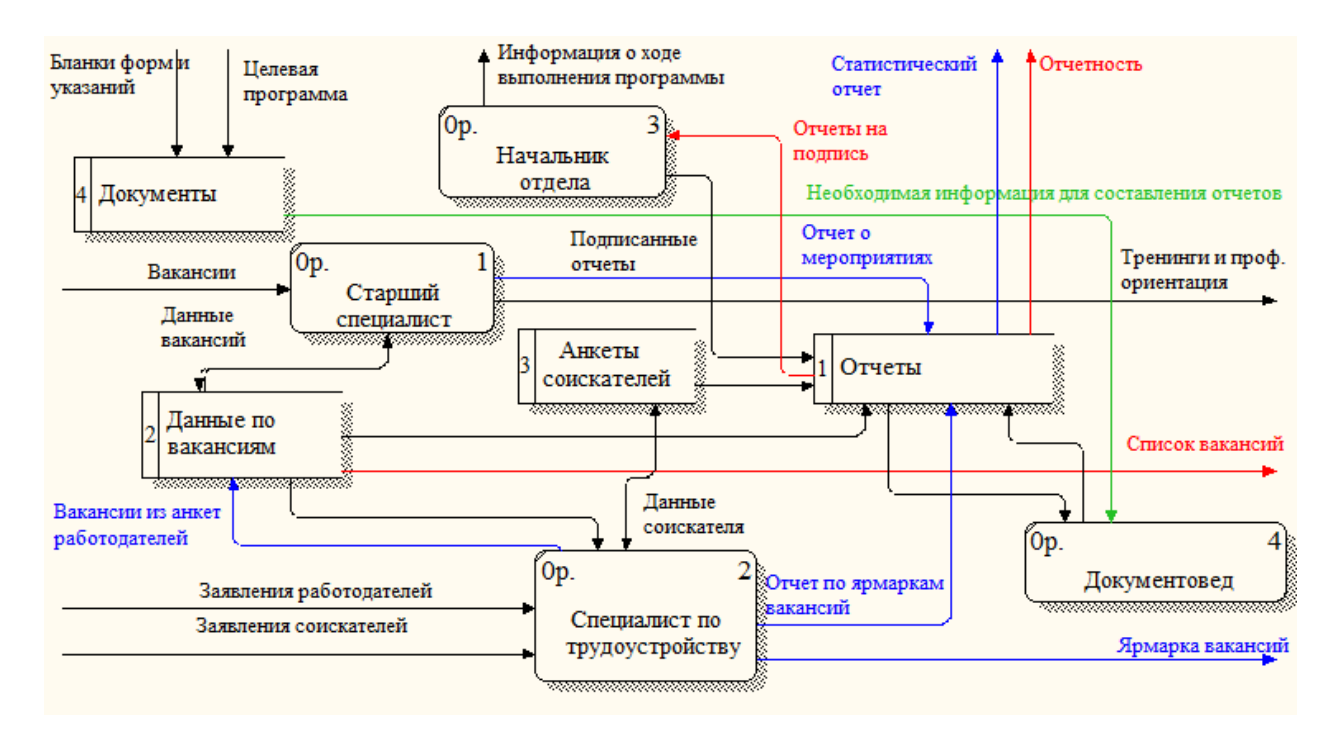

Рисунок 7 – Внутренний документооборот отдела Трудоустройства

#### **1.7 Обоснование необходимости создания ИС**

Помимо необходимости в создании системы для информирования населения о направлениях деятельности ЦРМ и ОИ «Выбор», событиях и новостях, которая должна привлечь новую аудиторию и повысить интерес к деятельности Учреждения, необходимо решить проблему трудоустройства молодежи. Таким образом, необходимо создать единую систему, которая позволит решить возникшие проблемы.

Создание системы должно решить следующий ряд задач:

1) создание единой базы данных, содержащей список ищущих работу и список вакансий;

2) возможность оперативного анализа хранящейся в базе данных информации по различным критериям;

3) надежное хранение данных и защита от несанкционированного доступа;

4) исключение дублирования и многократного ввода информации.

Для решения этих задач необходимо внедрение системы, позволяющей автоматизировать деятельность отдела.

## 2 ПРОЕКТИРОВАНИЕ СИСТЕМЫ

#### **2.1 Назначение и цель создания веб-сайта**

Разрабатываемый веб-сайт предназначен для информирования населения о деятельности Центра, его местоположении, оказываемых услугах, новостях и проводимых мероприятиях, а также для повышения скорости в коммуникациях между работодателями и соискателями. Это будет достигнуто путем создания на сайте анкеты соискателя, страницы с вакансиями, и подсистемой подачи вакансий для работодателей.

Цель исследования: повышение эффективности работы центра в целом за счет создания веб-сайта, работа которого позволит повысить уровень информирования населения, увеличит объем трудоустроенной молодежи и повысит интерес к социальной активности.

В результате будут решаться следующие задачи:

- 1) информирование населения;
- 2) ведение электронного учета анкет соискателей;
- 3) данные будут храниться в едином виде;
- 4) централизованное управление данными;
- 5) увеличение скорости обслуживания клиентов.

## **2.2 Характеристика функциональных подсистем**

В результате анализа бизнес-процессов отдела Трудоустройства, был определен ряд задач, которые должна решать система. Для того чтобы система полностью и корректно выполняла поставленные перед ней задачи необходимо определить для нее функциональные подсистемы.

Для разработки системы были определены следующие функциональные подсистемы:

- 1) подсистема подачи анкет;
- 2) подсистема авторизации;
- 3) подсистема подачи вакансий;
- 4) подсистема отображения вакансий;

5) подсистема управления анкетами;

6) подсистема управления вакансиями.

Контекстная диаграмма функциональной модели ИС представлены на рисунке 8.

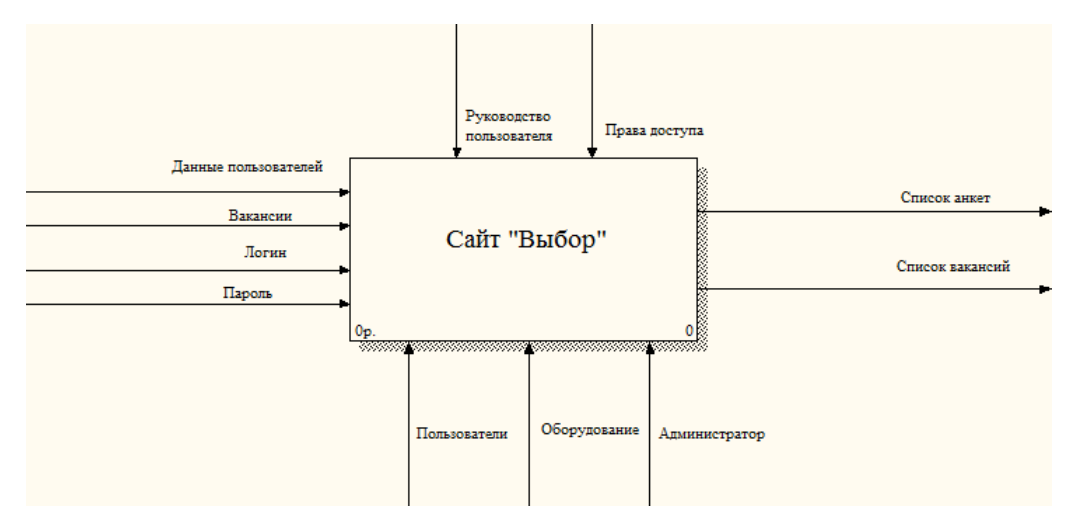

Рисунок 8 – Контекстная диаграмма функциональной модели Сайт «Выбор»

Входящими данными функциональной модели являются «Данные пользователей», «Вакансии», «Логин» и «Пароль».

Исходящими данными функциональной модели являются «Список анкет» и «Список вакансий».

На рисунке 9 представлена декомпозиция контекстной диаграммы.

Пользователи веб-сайта могут использовать подсистемы подачи анкет, авторизации, подачи вакансий и подсистему отображения вакансий.

Подсистема управления анкетами и управления вакансиями доступна только администратору.

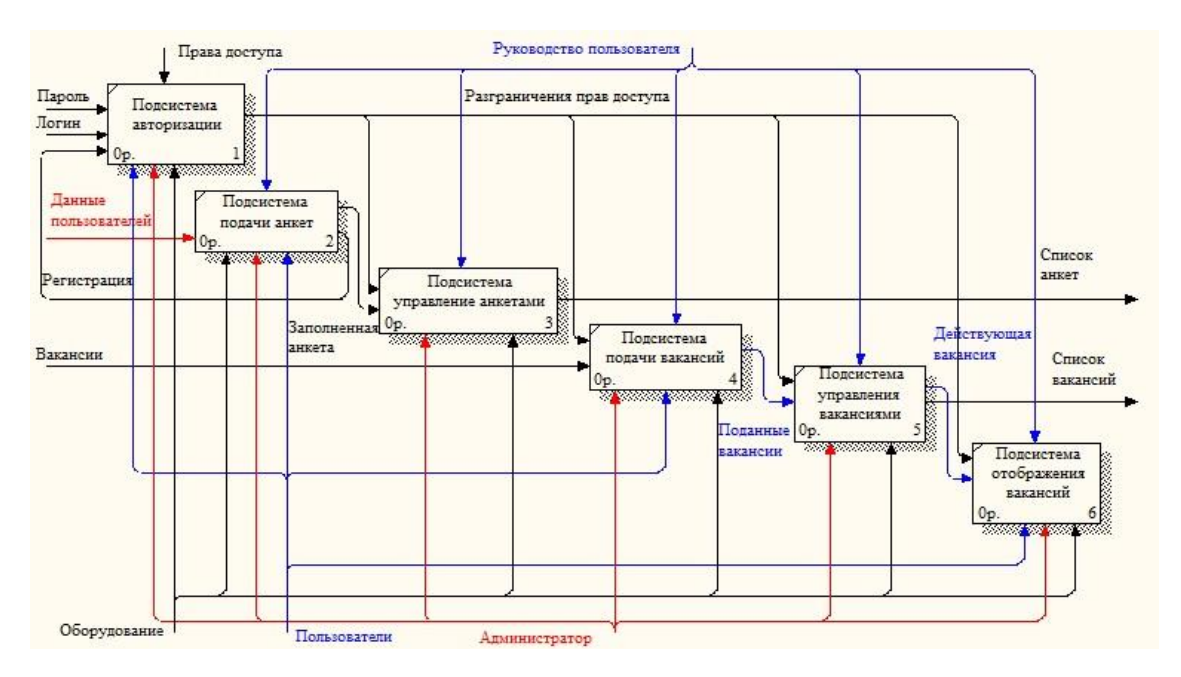

Рисунок 9 - Декомпозиция контекстной диаграммы функциональной модели Сайт «Выбор»

#### 2.3 Характеристика обеспечивающих подсистем

Структуру информационной системы образует совокупность отдельных ее частей (элементов), называемых подсистемами.

Подсистема - это элемент системы, выделенный по какому-либо призна-Ky.

Общую структуру информационной системы можно рассматривать как совокупность подсистем независимо от сферы применения. В этом случае говорят о структурном признаке классификации, а подсистемы называют обеспечивающими. Таким образом, структура любой информационной системы может быть представлена совокупностью обеспечивающих подсистем.

Среди обеспечивающих подсистем обычно выделяют программное, техническое, информационное, математическое и лингвистическое обеспечения.

Требования к видам обеспечения:

2.3.1 Требования к информационному обеспечению

Проектируемая информационная система должна содержать следующие данные:

- сведения о событиях:

- новости;

- данные соискателей;

- информацию об учреждении;

- вакансии.

Все данные сайта должны храниться в структурированном виде под управлением реляционной СУБД. Исключения составляют файлы данных, предназначенные для просмотра и скачивания (изображения, видео, документы и т.п.). Такие файлы сохраняются в файловой системе, а в БД размещаются ссылки на них.

Все рисунки и фото должны быть в формате gif, jpg, png и объемом не более 1 Мб.

2.3.2 Требования к программному обеспечению

Серверная часть (указана минимальная версия):

- 1) веб-сервер Apache 2.0;
- 2) PHP 5.3.0 (должен быть собран как модуль Apache);
- 3) СУБД MySQL 5.0.15 и выше (с поддержкой формата InnoDB);
- 4) Модули PHP;
- 5) библиотеки PHP: Captcha, Purifier, Imagine,Smarty, GeoIP;
- 6) возможность доступа к localhost по FTP протоколу.

Клиентская часть:

Корректное отображение сайта должно выполняться в любом из представленных ниже браузеров (указана минимальная версия).

- 1) Internet Explorer 10;
- 2) Opera 31;
- 3) Google Chrome 44;
- 4) Mozilla Firefox 40.

2.3.3 Требования к техническому обеспечению (аппаратные ограничения) Серверная часть:

1) Компьютер с процессором Pentium IV 2 ГГц (рекомендуется от 3 ГГц);

2) Оперативная память 1 Гб (рекомендуется от 2 Гб);

3) Место на жестком диске от 1 Гб.

Клиентская часть:

1) Компьютер с процессором Pentium IV 1ГГц (рекомендуется от 1.5ГГц);

2) Оперативная память 256 Мб (рекомендуется от 512 Мб);

3) сетевая карта с пропускной способность от 100 Мбит/сек.

Данные характеристики были выбраны для эффективной работы без ожидания отклика системы на запросы, а также обеспечить целостность и сохранность информации при сбоях.

2.3.4 Требования к математическому обеспечению

Математическое обеспечение системы должно обеспечивать реализацию перечисленных в данном ТЗ функций, а также выполнение операций конфигурирования, программирования, управления базами данных и документирования.

2.3.5 Требования к лингвистическому обеспечению

Моделирование предметной области, требований Системы, её архитектуры, компонентов Системы и их взаимодействия должно быть произведено с использованием стандартов в области разработки ПО.

Система должна поддерживать использование для текстовых полей кодировки UTF-8.

Система должна быть реализована с использованием языков программирования HTML, PHP, Java, CSS.

В качестве языка манипулирования данными и языка определения данных в СУБД должен быть использован язык SQL.

#### **2.4 Выбор среды разработки**

При выборе среды разработки информационной системы для МБУ ЦРМ и ОИ «Выбор» был выбран набор программ: система управления содержимым сайта (CMS) WordPress 4.5 и «Denwer 3», в который входят:

1) веб-сервер Apache 2.2.22;

2) система управления базой данных MySQL 5.5.25;

3) язык программирования РНР 5.3.13.

Данный выбор компонентов обусловлен тем, что они бесплатны и совместимы друг с другом.

Рассмотрим основные характеристики выбранных программных средств.

WordPress - это система управления контентом с открытым исходным кодом, написанная на языке РНР.

Основные преимущества WordPress:

- 1) бесплатный;
- 2) быстрая установка;
- 3) простая и понятная панель управления (административная панель);
- 4) большой выбор доступных дополнений и расширений (плагины);
- 5) возможность вносить изменения в код шаблона;
- 6) кроссплатформенное построение системы.

Рассмотрим каждый из пунктов более подробно.

Одни из главных преимуществ WordPress, позволившее завоевать популярность - его бесплатность и простота установки. Безусловно, на сегодняшний день, существует множество бесплатных систем управления, но именно Word-Press, согласно статистике, проведенной компанией iTrack (рисунок 10), занимает лидирующую позицию.

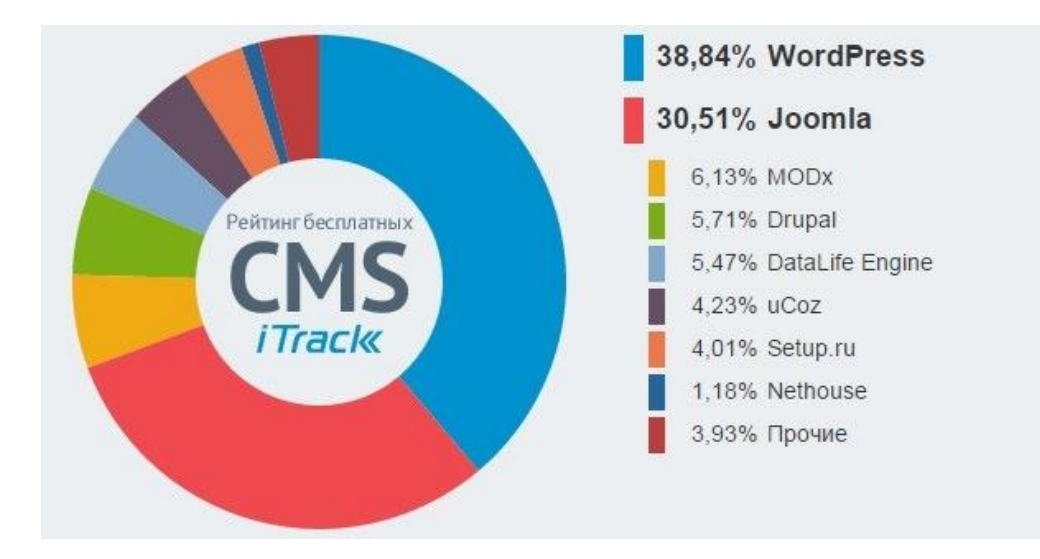

Рисунок 10 - Рейтинг бесплатных CMS

На диаграмме представлены результаты за март 2016 года, основанные на опросах около 4,9 млн. доменов зоны RU [7].

Данная система имеет достаточно удобную административную панель, которая предоставляет быстрый доступ ко всем функциям управления сайта.

Для расширения функциональных возможностей сайта, достаточно установить необходимые плагины, большинство из которых, находятся в свободном доступе. Изменения в отображении, стиле или структуре сайта, легко корректируется в коде файлов темы [8].

WordPress можно установить и использовать на сайте, а на компьютер устанавливать дополнительно ничего не требуется. Кроме того, можно управлять сайтом с любого устройства на любой операционной системе [9].

Denwer - это программа, выполняющая роль локального хостинга (имитация веб-сервера) на персональном ПК. Используется для создания и отладки сайтов (веб-приложений и прочего динамического содержимого интернетстраниц) без необходимости подключения к сети Интернет [10].

Apache - полнофункциональный, расширяемый веб-сервер, полностью поддерживающий протокол НТТР/1.1 и распространяющийся с открытым исходным кодом. Кроме того, сервер является кроссплатформенным ПО [11].

Функции, которые поддерживает Apache:

1) аутентификация пользователей;

2) работа с технологией SSI;

3) создание пользовательских директорий для веб-сайтов;

4) настройка виртуальных хостов (возможность разместить на одном физическом сервере несколько сайтов);

5) работа со скриптами PHP, CGI и другими;

6) модуль с криптозащитой SSL/TSL (можно осуществлять аутентификацию пользователя по именному сертификату, что практически полностью гарантирует его подлинность) [36].

MySQL - это система управления реляционными базами данных. В реляционной БД данные хранятся в отдельных таблицах, благодаря чему достигает-

ся быстрый доступ к данным. Таблицы связываются между собой при помощи отношений, благодаря чему при выполнении запроса обеспечивается возможность объединять данные из нескольких таблиц.

Для базы данных сайта был выбран тип таблиц InnoDB.

InnoDB - движок с поддержкой транзакций, откатов и защитой от потери данных. В данном типе таблиц используются блокировки на уровне записи и не блокирующие чтение, что позволит улучшить производительность при многопользовательском режиме работы [14]. Основным отличием InnoDB от других подсистем низкого уровня MySQL является наличие механизма транзакций и внешних ключей.

PHP - объектно-ориентированный язык программирования, созданный для генерирования HTML-страниц на веб-сервере и работы с базами данных.

Преимуществами РНР являются:

1) относительная легкость в отладке;

2) имеет развитую поддержку баз данных;

3) имеется большое количество библиотек и расширений языка;

4) портирован под большее количество аппаратных платформ и операционных систем [12].

Таким образом, выбранный для проектирования информационной системы набор программ, является идеальным вариантом для небольшой локальной сети с позиции стоимости (все представленные программы распространяются бесплатно), установки, а также настройки и управления.

## 2.5 Проектирование базы данных

2.5.1 Инфологическое проектирование

На основании проведенных исследований предметной области, составленного технического задания, анализа бизнес-процессов и учета структуры документов, были созданы сущности, необходимые для построения информапионной базы:

 $\left( \frac{1}{2} \right)$ анкеты - содержит информацию о данных соискателя;

2) семейное положение - содержит информацию о семейном статусе соискателя;

дополнительные сведения - содержит дополнительную информацию 3) о соискателе:

 $4)$ владение ПК - содержит информацию об уровне владения компьютером;

 $5)$ уровень знания языка - содержит информацию об уровне знания иностранного языка;

вид соискательства - содержит информацию о пожеланиях соискате-6) ля в трудоустройстве;

7) пользователи - содержит логин и пароль для каждого пользователя;

8) группы пользователей - содержит названия групп пользователей;

9) график – содержит информацию о графике (режиме) работы;

10) занятость - содержит информацию о занятости работы;

11) вакансии – содержит информацию о вакансиях;

12) сфера деятельности – содержит информацию о виде (категории) деятельности;

13) статус вакансии – содержит информацию о статусе, в котором находится вакансия.

Атрибуты сущностей «Анкеты», «Семейное положение», «Дополнительные сведения», «Владение ПК», «Уровень знания языка», «Вид соискательства», «Пользователи», «Группы пользователей», «График», «Занятость», «Вакансии», «Сфера деятельности» и «Статус вакансии» представлены в таблицах  $3 - 15$ .

Таблица 3 - Атрибуты сущности «Анкеты»

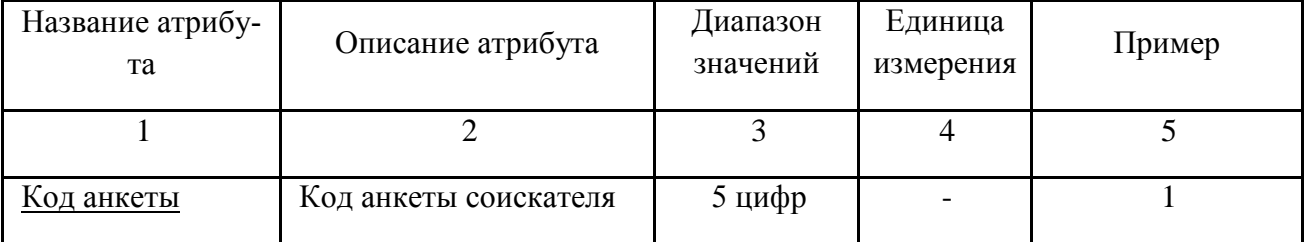

Продолжение таблицы 3

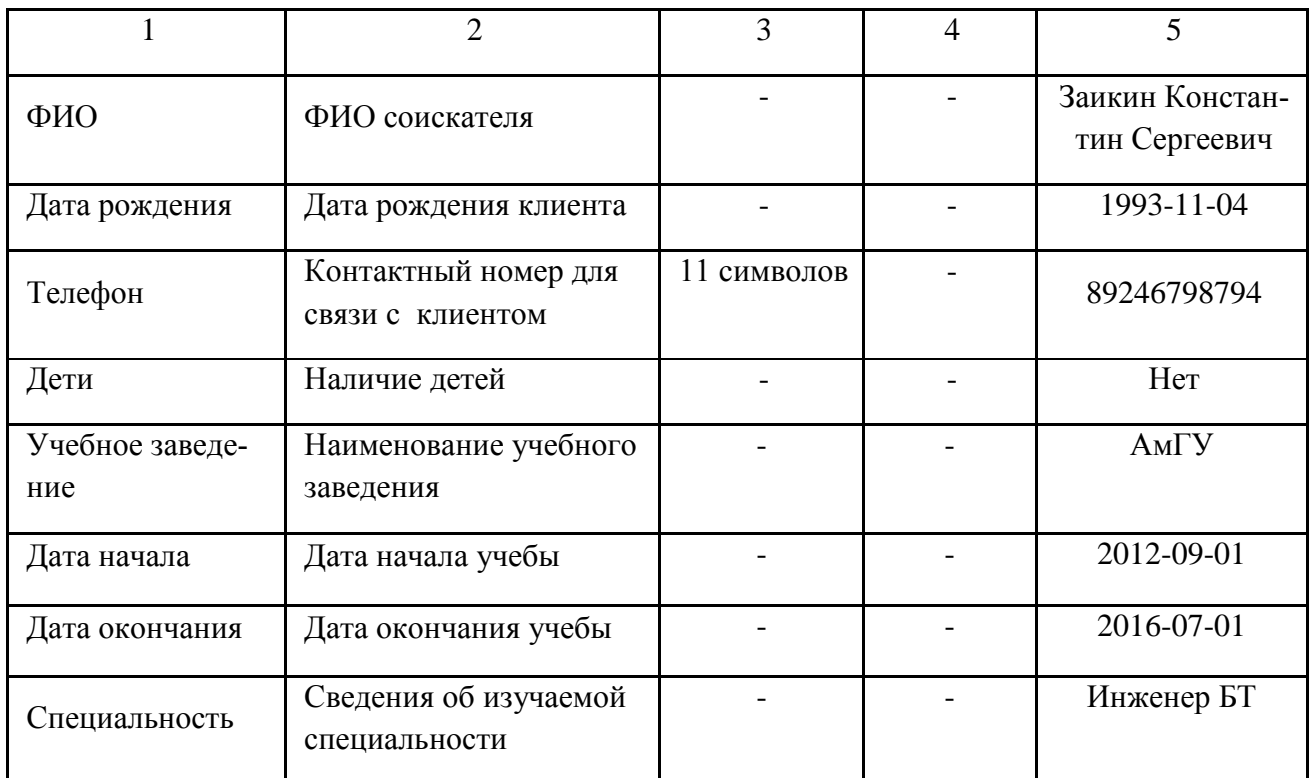

## Таблица 4 – Атрибуты сущности «Семейное положение»

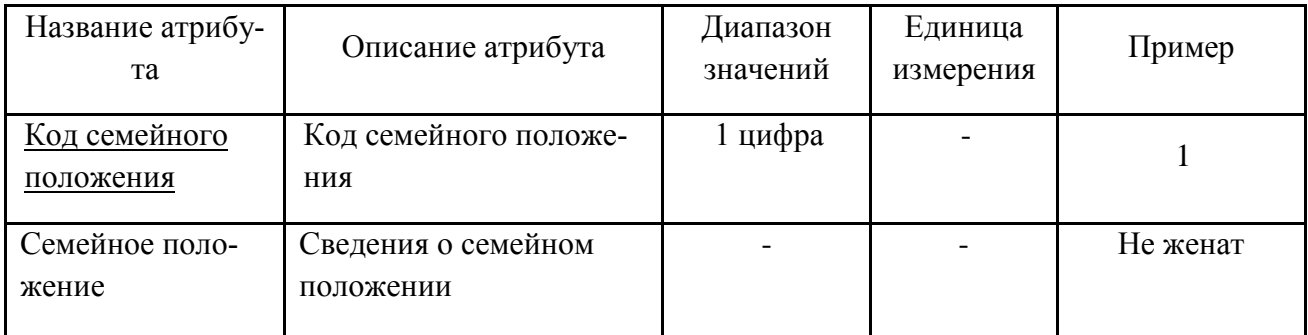

## Таблица 5 – Атрибуты сущности «Дополнительные сведения»

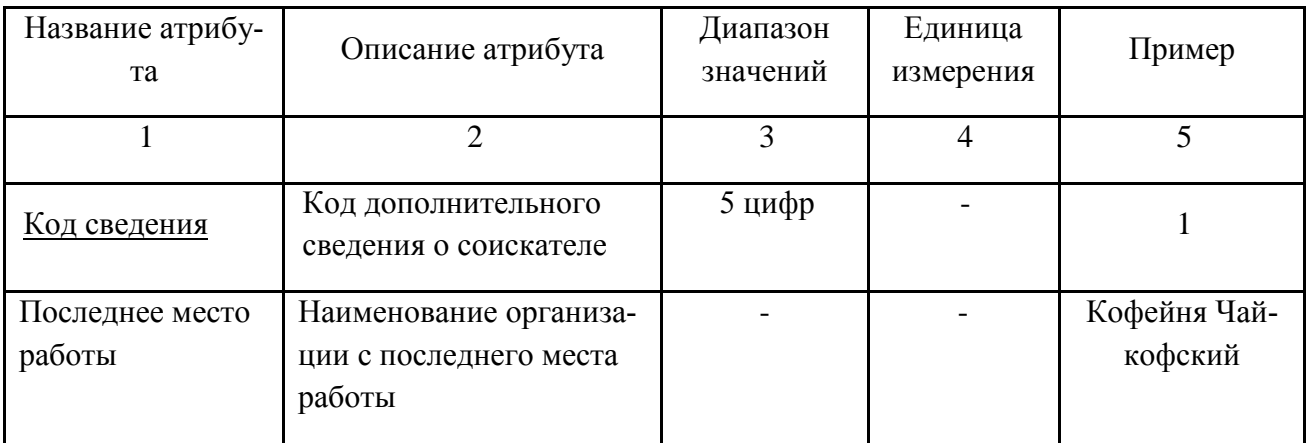

Продолжение таблицы 5

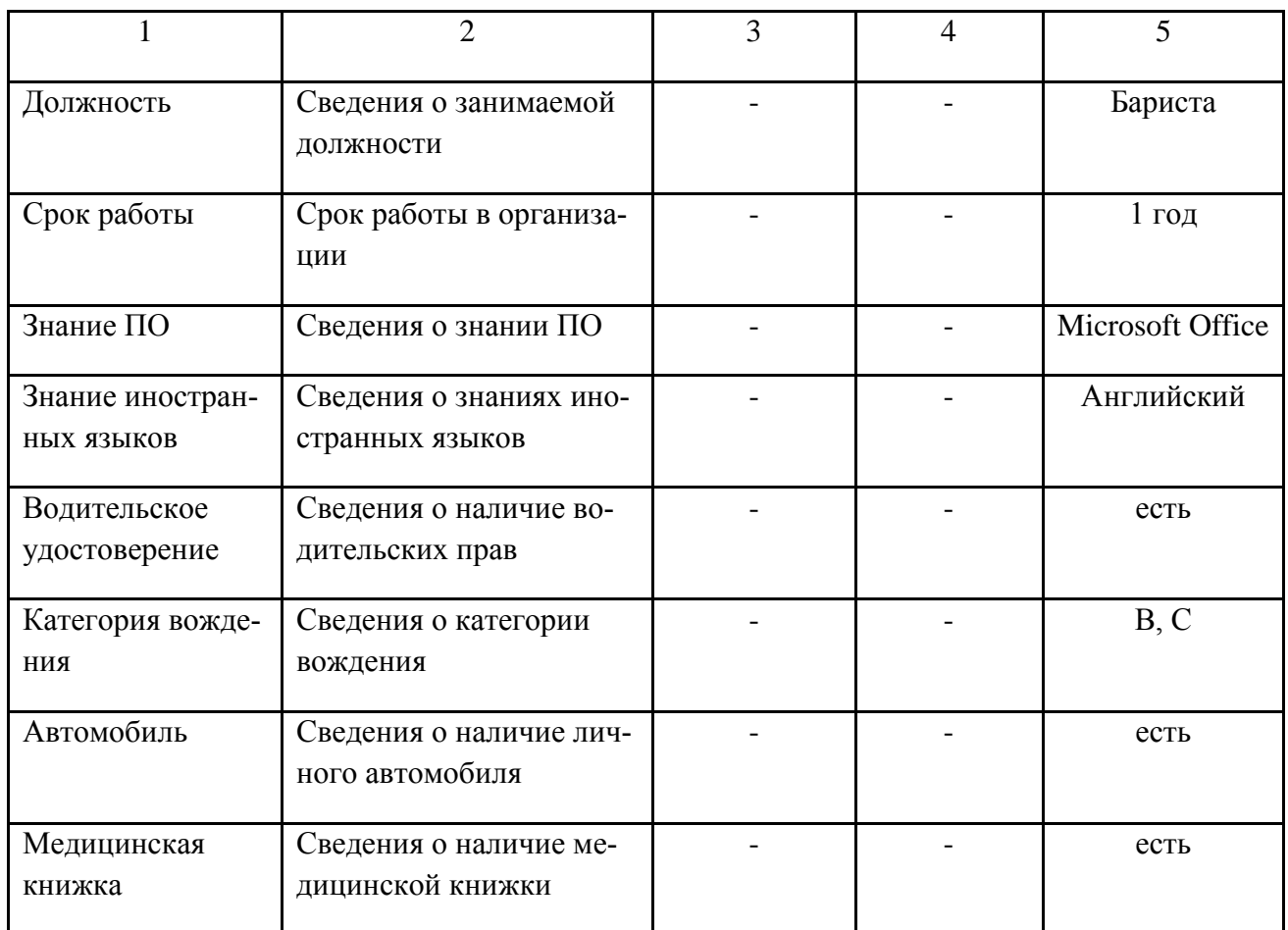

# Таблица 6 – Атрибуты сущности «Владение ПК»

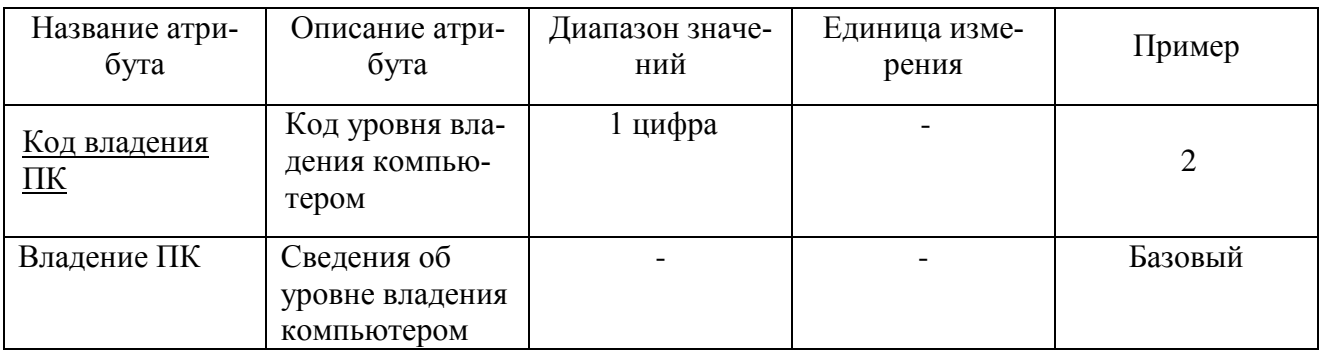
| Название атрибу-<br>та  | Описание атрибута                                 | Диапазон<br>значений | Единица<br>измерения | Пример  |
|-------------------------|---------------------------------------------------|----------------------|----------------------|---------|
| Код знания языка        | Код знания иностранно-<br>го языка                | 1 цифра              |                      |         |
| Уровень знания<br>языка | Сведения об уровне зна-<br>ния иностранного языка |                      |                      | Базовый |

Таблица 7 – Атрибуты сущности «Уровень знания языка»

## Таблица 8 – Атрибуты сущности «Вид соискательства»

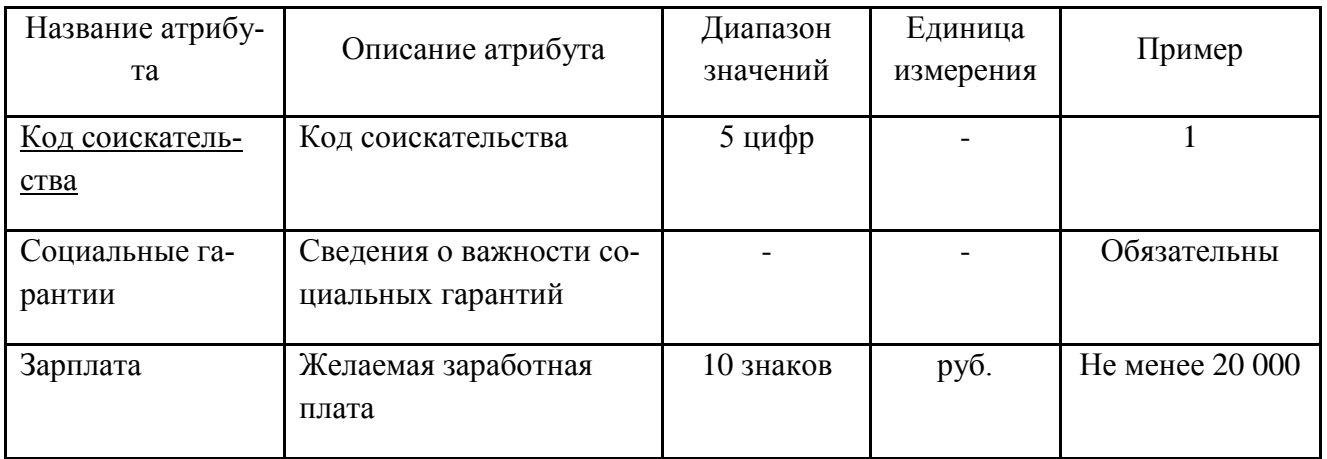

## Таблица 9 – Атрибуты сущности «Пользователи»

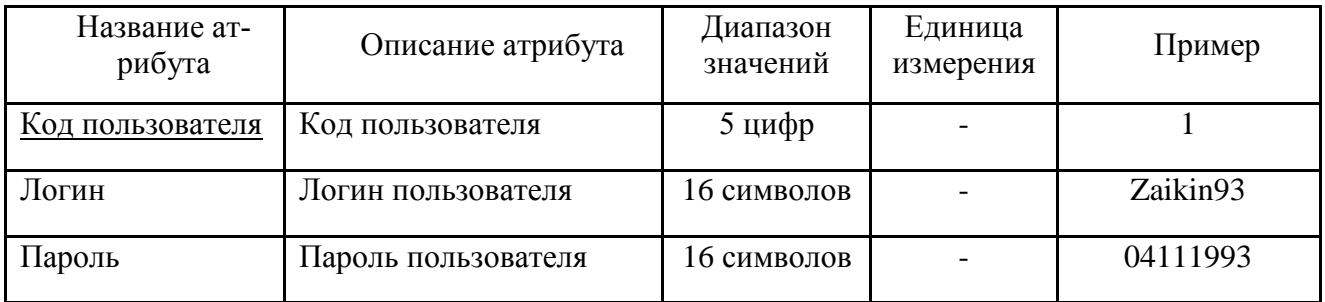

## Таблица 10 – Атрибуты сущности «Группы пользователей»

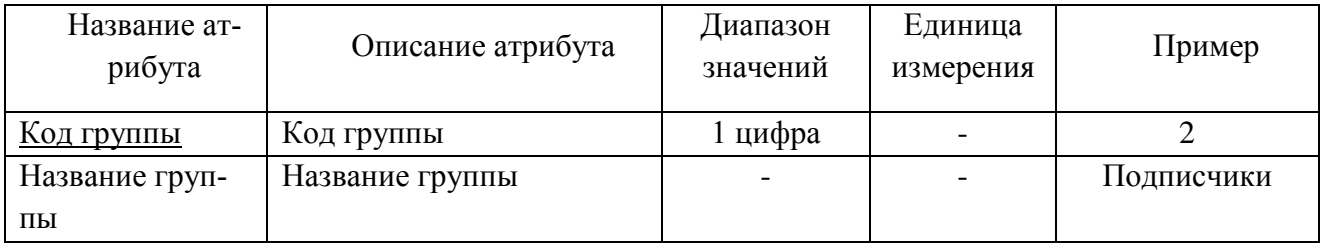

Таблица 11 – Атрибуты сущности «Занятость»

| Название атри-<br>бута | Описание атрибута                | Диапазон<br>значений | Единица<br>измерения     | Пример   |
|------------------------|----------------------------------|----------------------|--------------------------|----------|
| Код занятости          | Код занятости                    | цифра                | $\overline{\phantom{a}}$ |          |
| Занятость              | Сведения о занятости ра-<br>боты |                      |                          | сезонная |

## Таблица 12 – Атрибуты сущности «График»

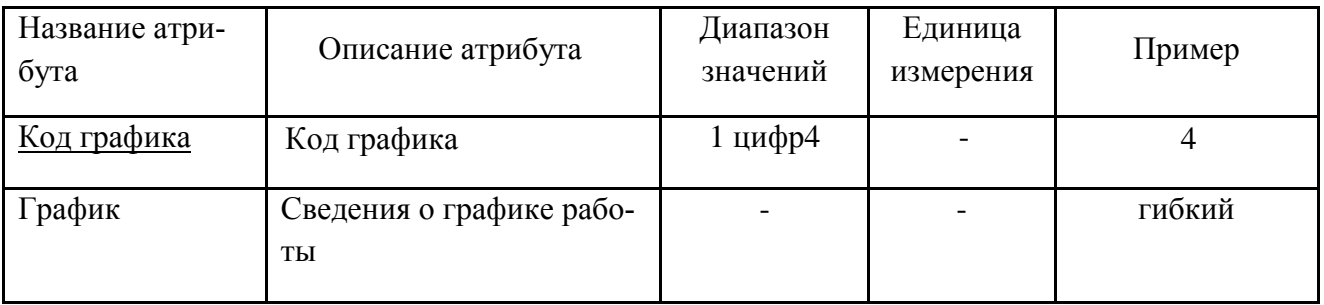

## Таблица 13 – Атрибуты сущности «Вакансии»

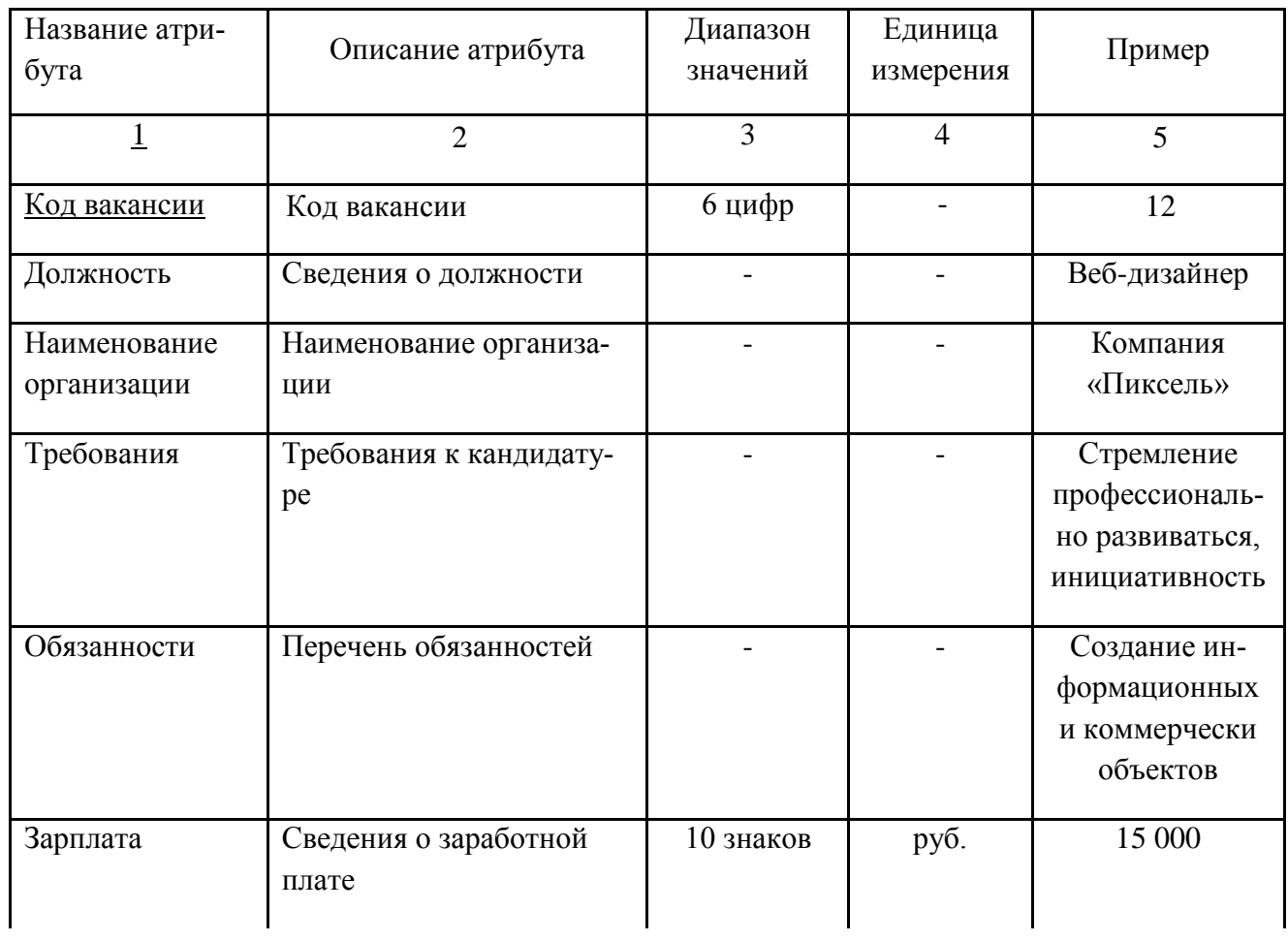

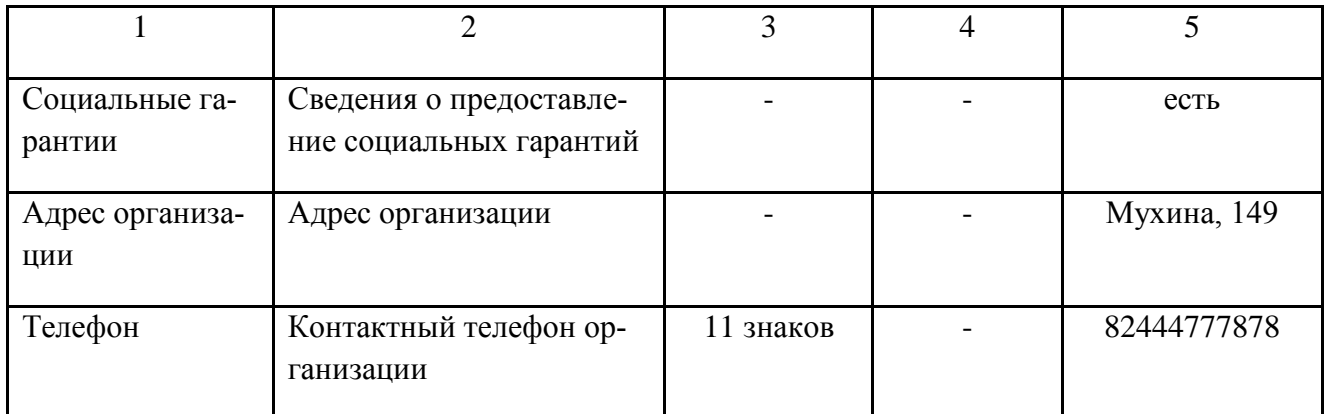

Таблица 14 - Атрибуты сущности «Сфера деятельности»

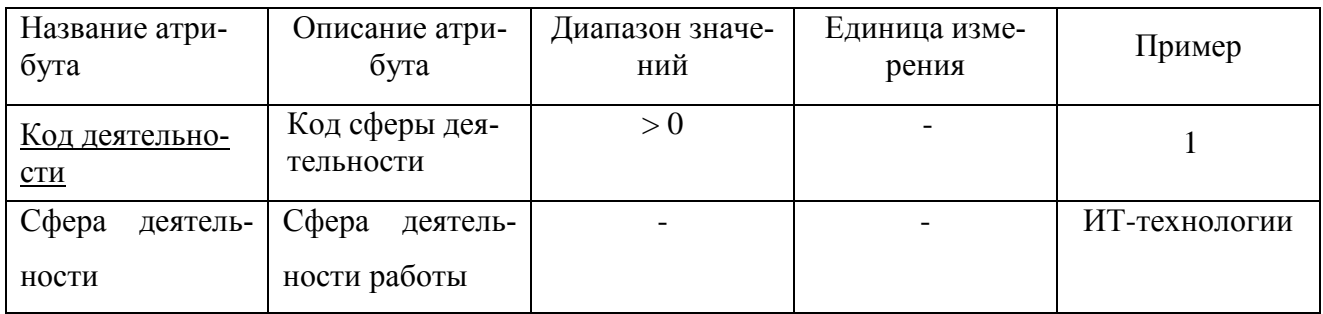

Таблица 15 - Атрибуты сущности «Статус вакансии»

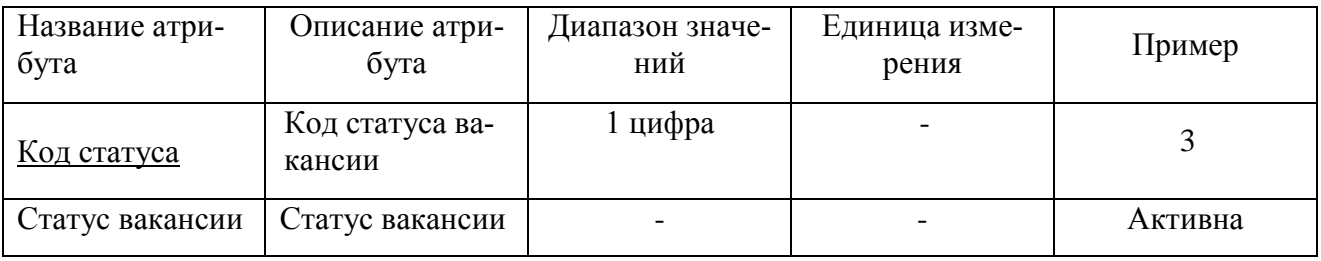

Для сущности «Анкеты» первичным ключом является Код анкеты, т.к. именно данный атрибут имеет индивидуальный идентификатор.

Для сущности «Семейный статус» первичным ключом является Код семейного статуса, т.к. именно данный атрибут имеет индивидуальный идентификатор.

Для сущности «Дополнительные сведения» первичным ключом является Код сведения, т.к. именно данный атрибут имеет индивидуальный идентификатор.

Для сущности «Владение ПК» первичным ключом является Код владения ПК, т.к. именно данный атрибут имеет индивидуальный идентификатор.

Для сущности «Уровень знания языка» первичным ключом является Код\_знания, т.к. именно данный атрибут имеет индивидуальный идентификатор.

Для сущности «Вид соискательства» первичным ключом является Код\_соискательства, т.к. именно данный атрибут имеет индивидуальный идентификатор.

Для сущности «Пользователи» первичным ключом является Код\_пользователя, т.к. именно данный атрибут имеет индивидуальный идентификатор.

Для сущности «Группы пользователей» первичным ключом является Код\_группы, т.к. именно данный атрибут имеет индивидуальный идентификатор.

Для сущности «Занятость» первичным ключом является Код\_занятости, т.к. именно данный атрибут имеет индивидуальный идентификатор.

Для сущности «График» первичным ключом является Код\_графика, т.к. именно данный атрибут имеет индивидуальный идентификатор.

Для сущности «Вакансии» первичным ключом является Код\_вакансии, т.к. именно данный атрибут имеет индивидуальный идентификатор.

Для сущности «Статус вакансии» первичным ключом является Код\_статуса, т.к. именно данный атрибут имеет индивидуальный идентификатор.

Для сущности «Сфера деятельности» первичным ключом является Код\_деятельности, т.к. именно данный атрибут имеет индивидуальный идентификатор.

Концептуально-инфологическая модель представлена на рисунке 11.

40

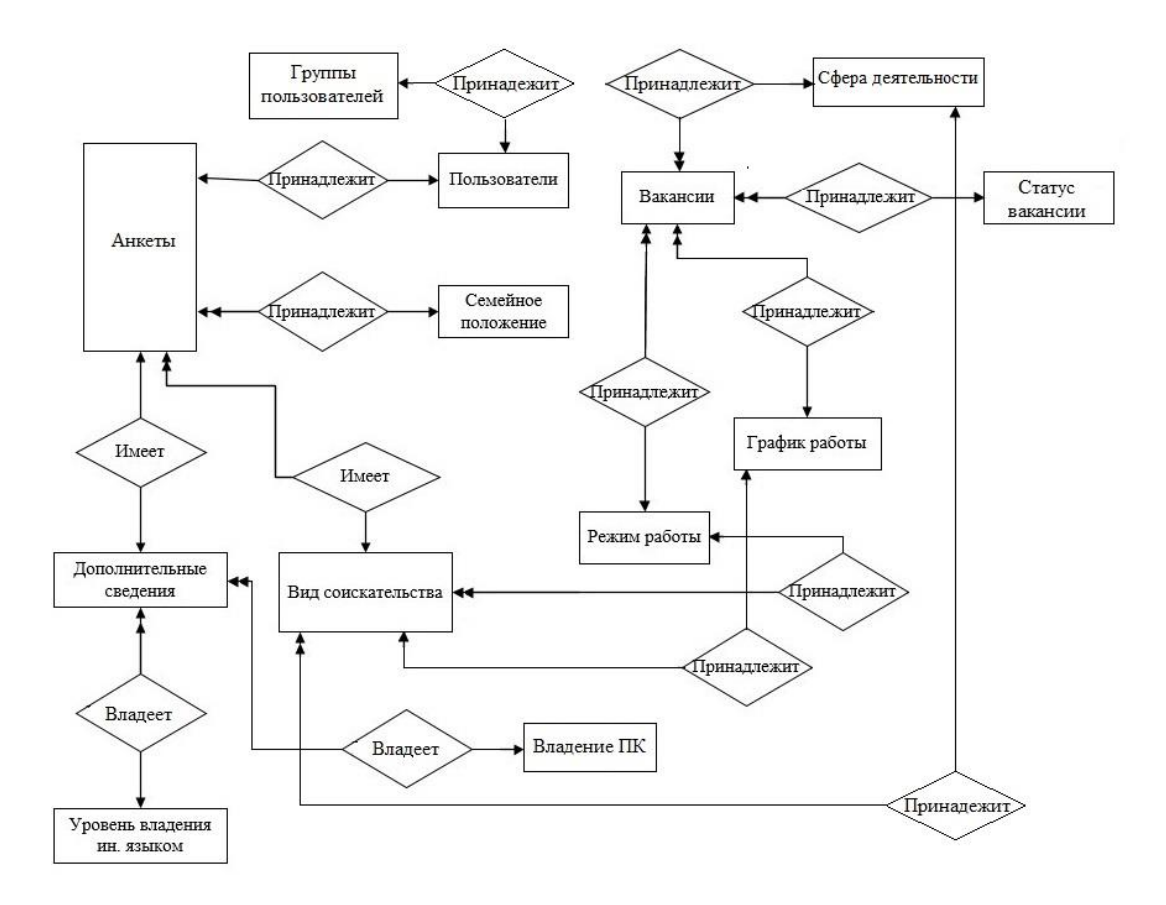

Рисунок 11 - Концептуально-инфологическая модель

Описания связей между сущностями представлены в таблице 16.

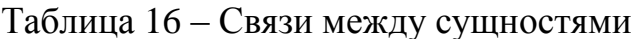

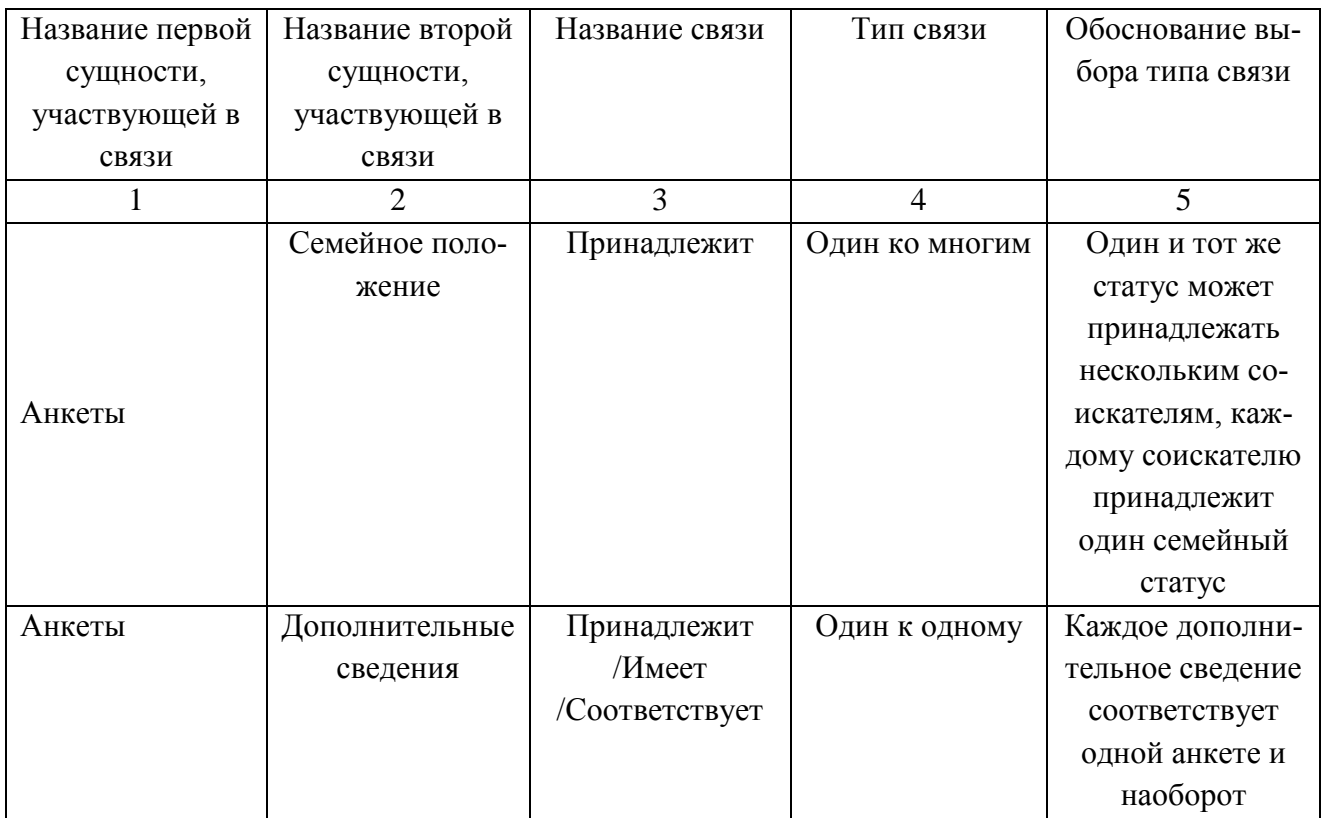

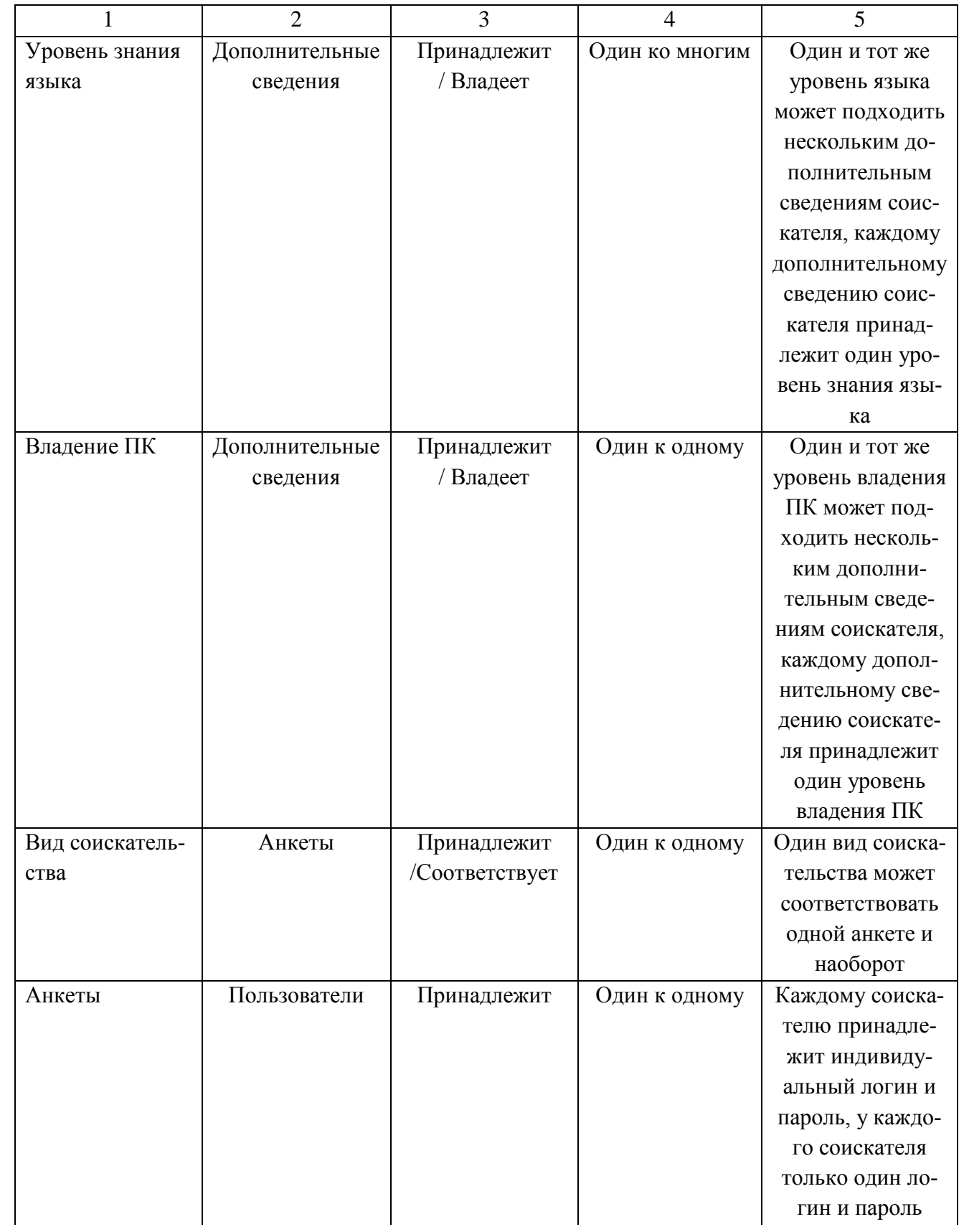

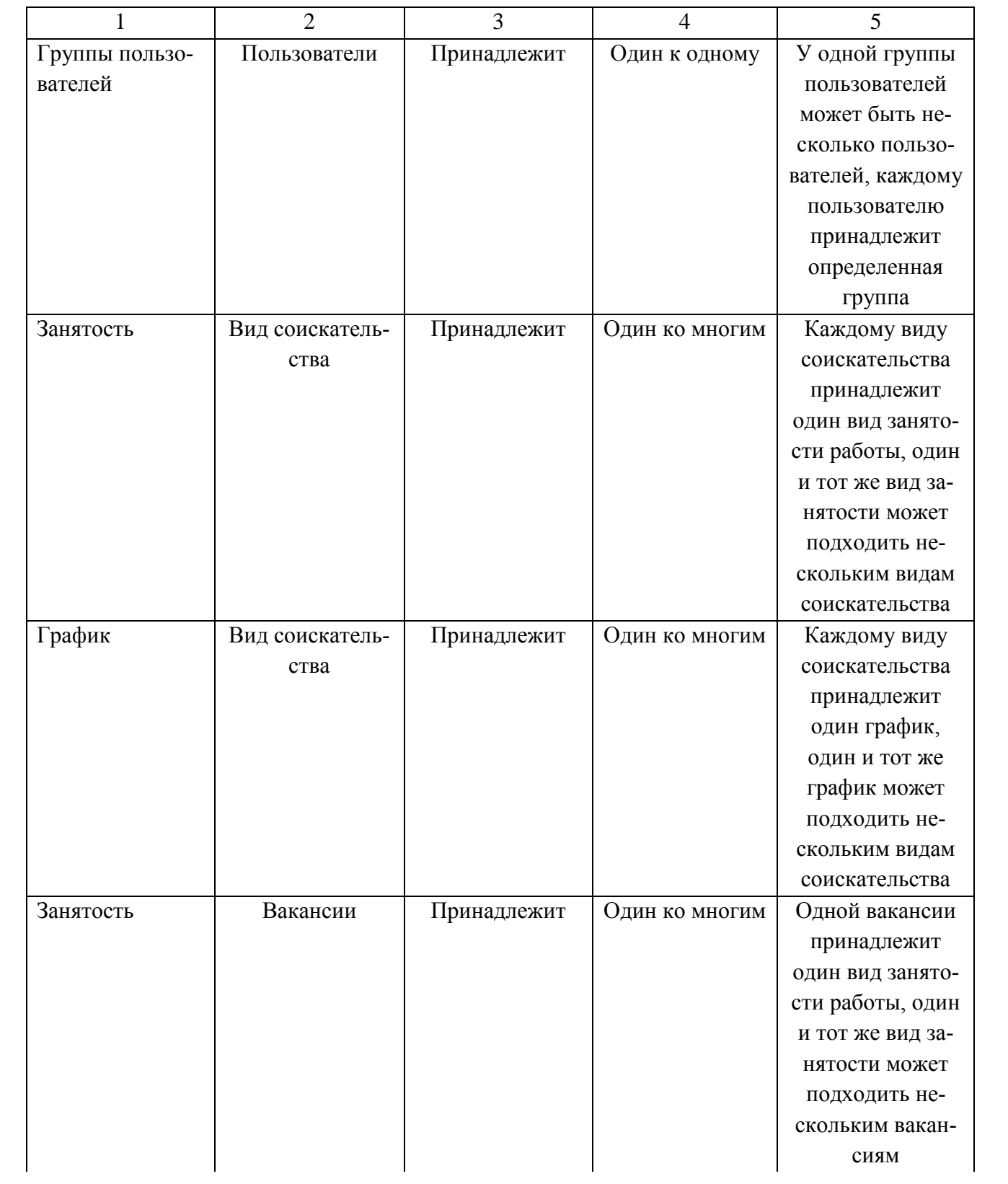

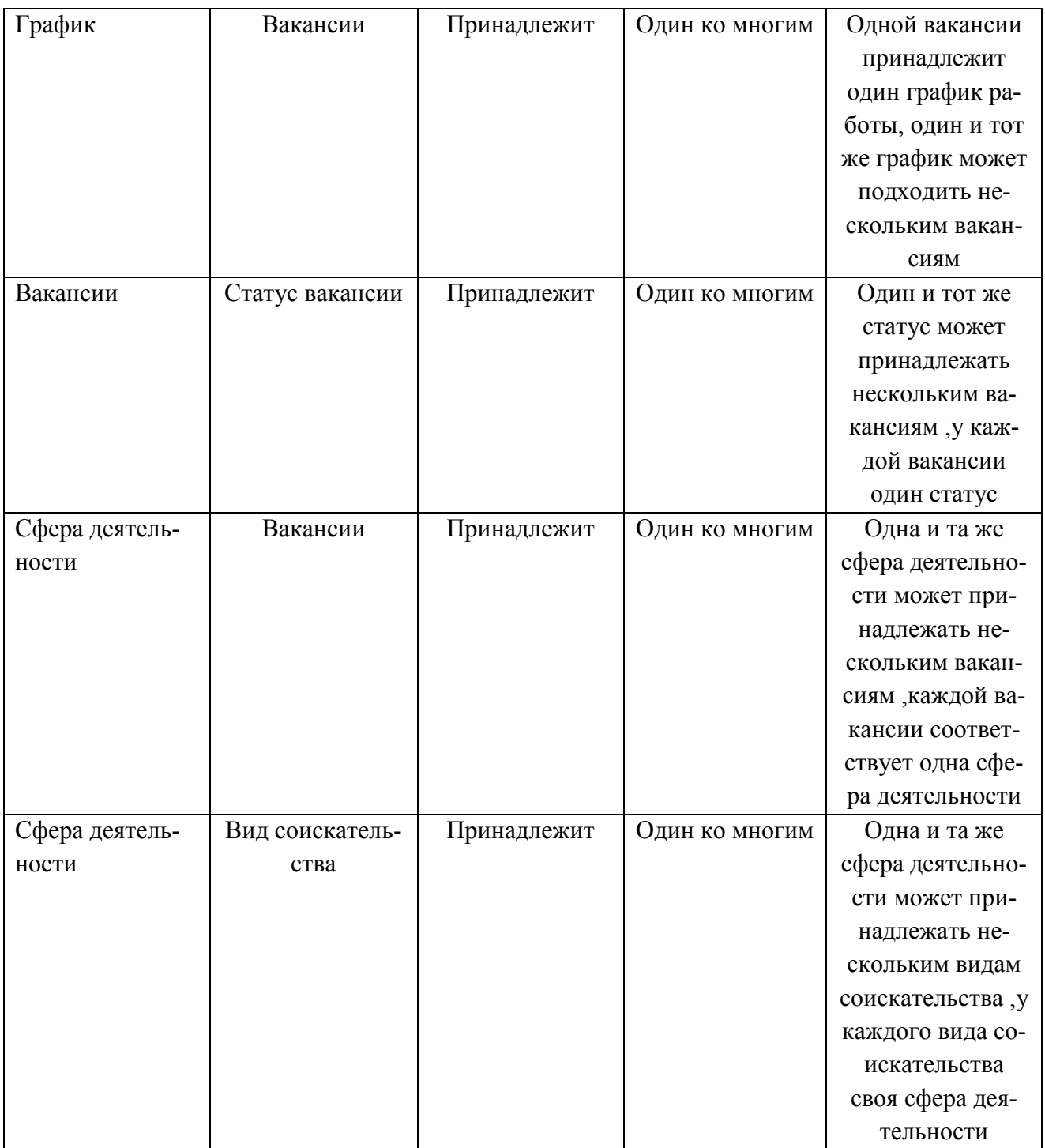

#### 2.5.2 Логическое проектирование

На этапе логического проектирования базы данных проводится отображение модели «Сущность-связь» на реляционную модель и нормализация отношений.

Существует общее правило: ключ порожденной сущности добавляется в исходную сущность.

Правило 1: если между сущностями модели существует простая однонаправленная или сложная однонаправленная связь, то порожденной является сущность, к которой эта связь направлена.

Правило 2: если степень бинарной связи равна 1:1 и класс принадлежности обеих сущностей является обязательным, то выбор исходной сущности произволен.

Правило 3: если степень бинарной связи равна «один к одному» и класс принадлежности одной сущности является обязательным, а другой - необязательным, то необходимо построение двух отношений. Под каждую сущность необходимо выделение одного отношения, при этом ключ сущности должен служить первичным ключом для соответствующего отношения. Сущность с необязательным классом принадлежности будет являться порожденной.

Правило 4: если степень бинарной связи равна «один к одному» и класс принадлежности обеих сущностей является необязательным, то необходимо использовать три отношения: по одному для каждой сущности, ключи которых служат в качестве первичных в соответствующих отношениях, и одного для связи. Среди своих атрибутов отношение, выделяемое для связи, будет иметь по одному ключу от каждой сущности.

Правило 5: если между сущностями существует связь «один ко многим», то исходной будет та сущность, от которой исходит простая связь.

Правило 6: если между сущностями существует связь «многие ко многим», то создается промежуточная сущность, в которую помещаются ключи взаимосвязанных сущностей и устанавливается связь «один ко многим» между сущностями.

На основании общих правил создания отношений на основе сущностей и связей между ними и с учетом типа связей, сформируем отношения для проектируемой базы данных.

Рассмотрим связь «Анкеты» - «Семейное положение».

45

Поскольку рассматриваем связь «один ко многим», исходной будет сущность «Анкеты», а порожденной будет сущность «Семейное положение» (рисунок 12).

Сущность «Анкеты»

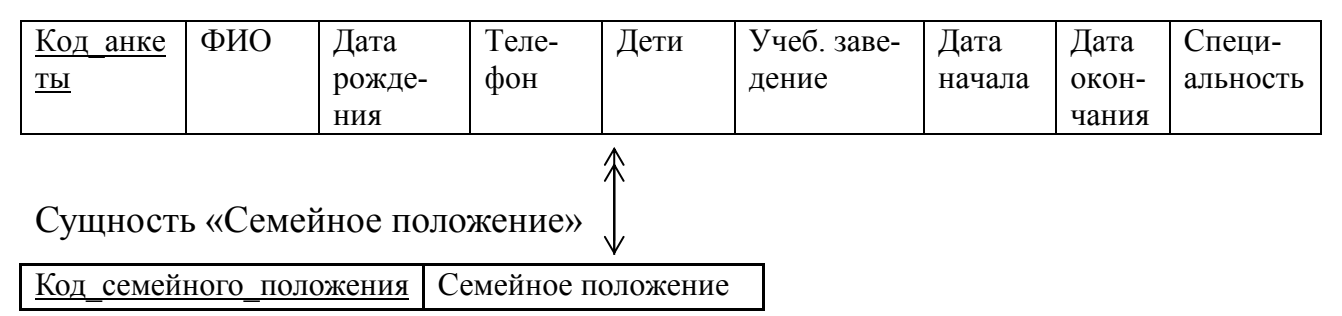

Рисунок 12 – Связь «Анкеты» − «Семейное положение»

Рассмотрим связь «Дополнительные сведения» − «Анкеты».

Поскольку рассматриваем связь «один к одному», исходной будет сущность «Анкеты», а порожденной будет сущность «Дополнительные сведения» (рисунок 13).

Сущность «Анкеты»

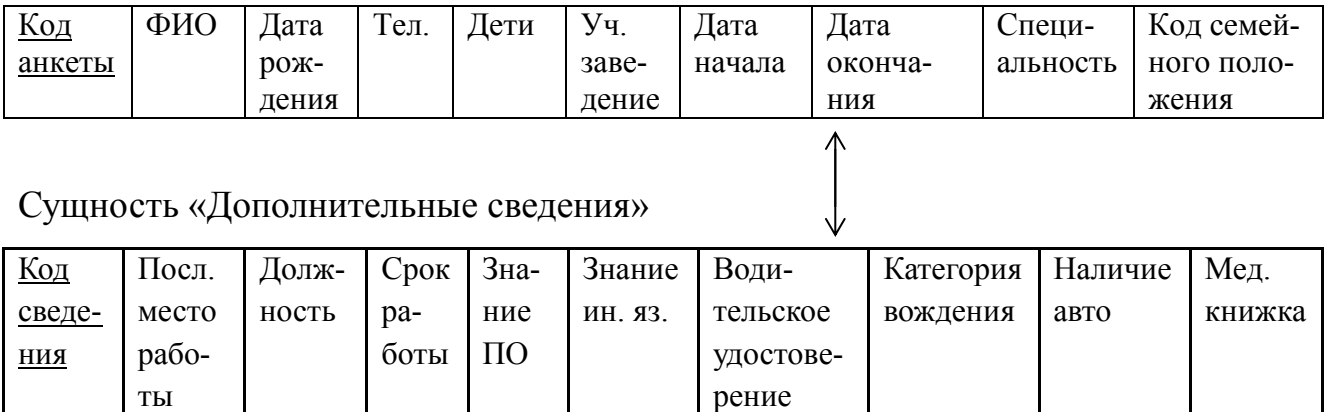

Рисунок 13 – Связь «Дополнительные сведения» − «Анкеты»

Рассмотрим связь «Дополнительные сведения» − «Уровень знания языка».

Поскольку рассматриваем связь «один ко многим», исходной будет сущность «Дополнительные сведения», а порожденной будет сущность «Уровень знания языка» (рисунок 14).

Сущность «Дополнительные сведения»

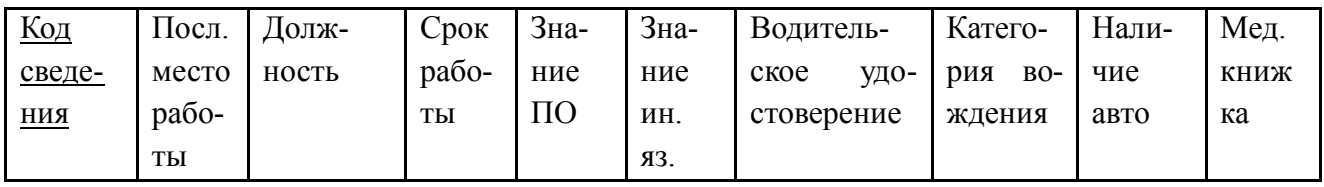

Сущность «Уровень знания языка»

Код знания языка Уровень знания языка

Рисунок 14 − «Дополнительные сведения» − «Уровень знания языка»

Рассмотрим связь «Дополнительные сведения» − «Владение ПК».

Поскольку рассматриваем связь «один ко многим», исходной будет сущность «Дополнительные сведения», а порожденной будет сущность «Владение ПК» (рисунок 15).

Сущность «Дополнительные сведения»

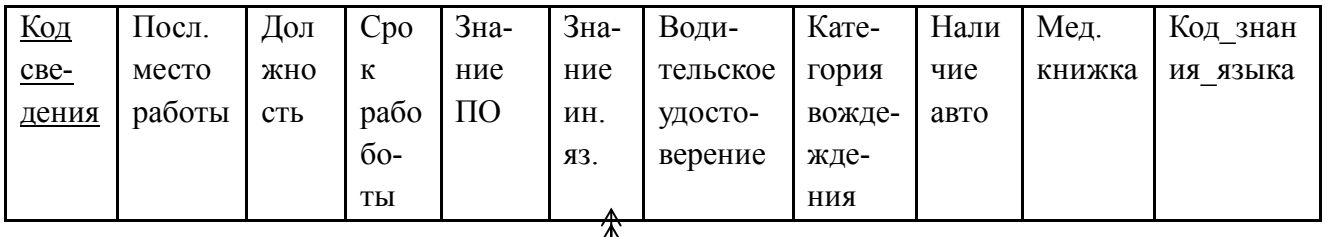

Сущность «Владение ПК»

Код\_владения\_ПК Владение ПК

Рисунок 15 − «Дополнительные сведения» − «Владение ПК»

Рассмотрим связь «Анкеты» − «Вид соискательства».

Поскольку рассматриваем связь «один к одному», исходной будет сущность «Анкеты», а порожденной будет сущность «Вид соискательства» (рисунок 16).

#### Сущность «Анкеты»

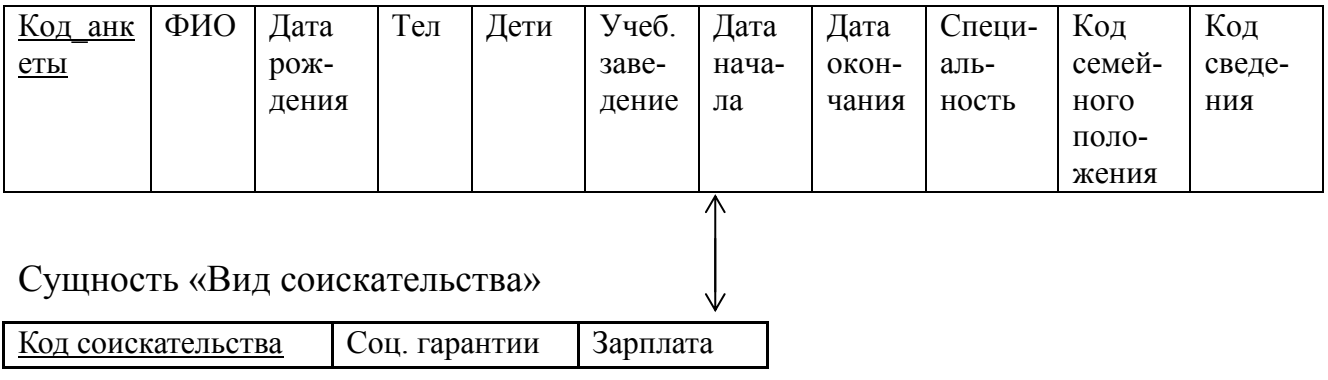

Рисунок 16 - «Анкеты» - «Вид соискательства»

Рассмотрим связь «Вид соискательства» - «График».

Поскольку рассматриваем связь «один ко многим», исходной будет сущность «Вид соискательства», а порожденной будет сущность «График» (рисунок 17).

Сущность «Вид соискательства»

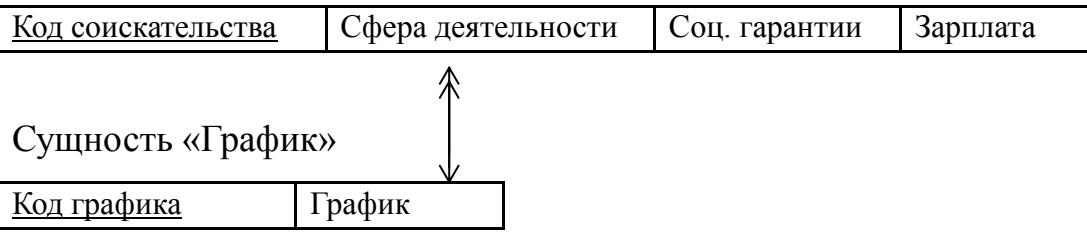

Рисунок 17 - Связь «Вид соискательства» - «График»

Рассмотрим связь «Вид соискательства» - «Занятость».

Поскольку рассматриваем связь «один ко многим», исходной будет сущность «Вид соискательства», а порожденной будет сущность «Занятость» (рисунок 18).

Сущность «Вид соискательства»

| Код соискательства<br>Сфера деятельности |           | Соц. гарантии | Зарплата | Код графика |  |  |
|------------------------------------------|-----------|---------------|----------|-------------|--|--|
| Сущность «Занятость»                     |           |               |          |             |  |  |
| Код занятости                            | Занятость |               |          |             |  |  |

Рисунок 18 - Связь «Вид соискательства» - «Занятость»

Рассмотрим связь «Вакансии» − «Занятость».

Поскольку рассматриваем связь «один ко многим», исходной будет сущность «Вакансии», а порожденной будет сущность «Занятость» (рисунок 19).

#### Сущность «Вакансии»

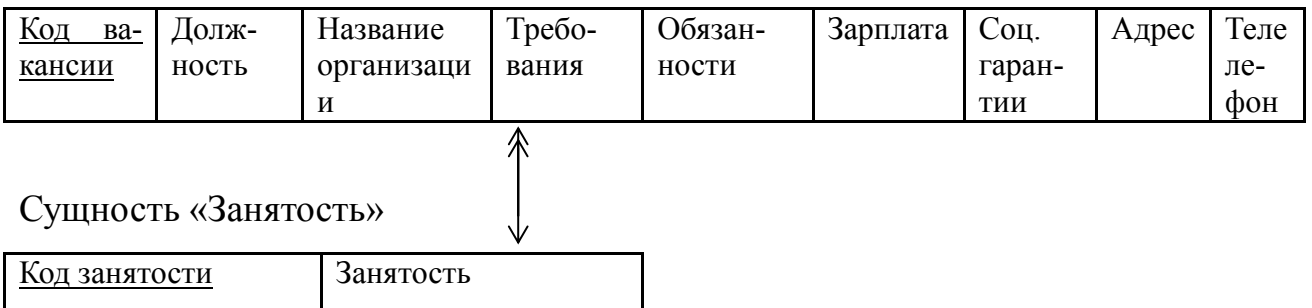

Рисунок 19 – Связь «Вакансии» − «Занятость»

Рассмотрим связь «Вакансии» − «График».

Поскольку рассматриваем связь «один ко многим», исходной будет сущ-

ность «Вакансии», а порожденной будет сущность «График» (рисунок 20).

Сущность «Вакансии»

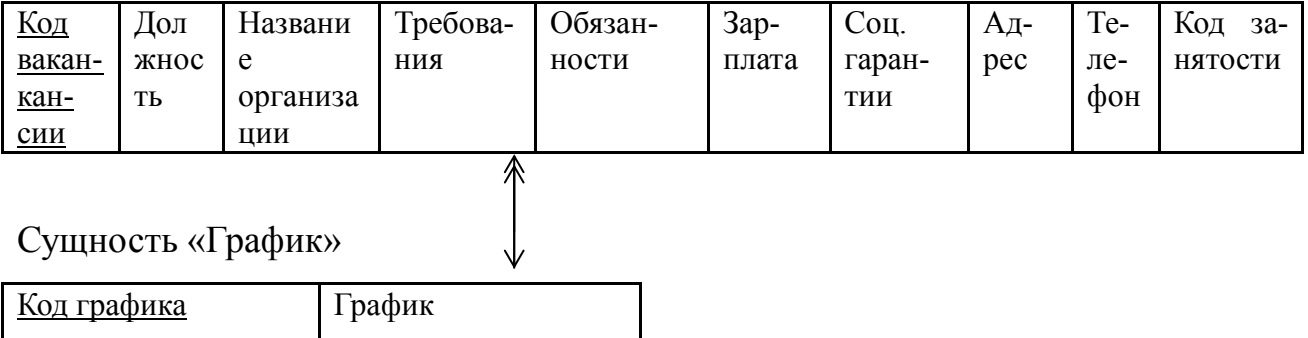

Рисунок 20 – Связь «Вакансии» − «График»

Рассмотрим связь «Вакансии» − «Статус вакансии».

Поскольку рассматриваем связь «один ко многим», исходной будет сущность «Вакансии», а порожденной будет сущность «Статус вакансии» (рисунок 21).

#### Сущность «Вакансии»

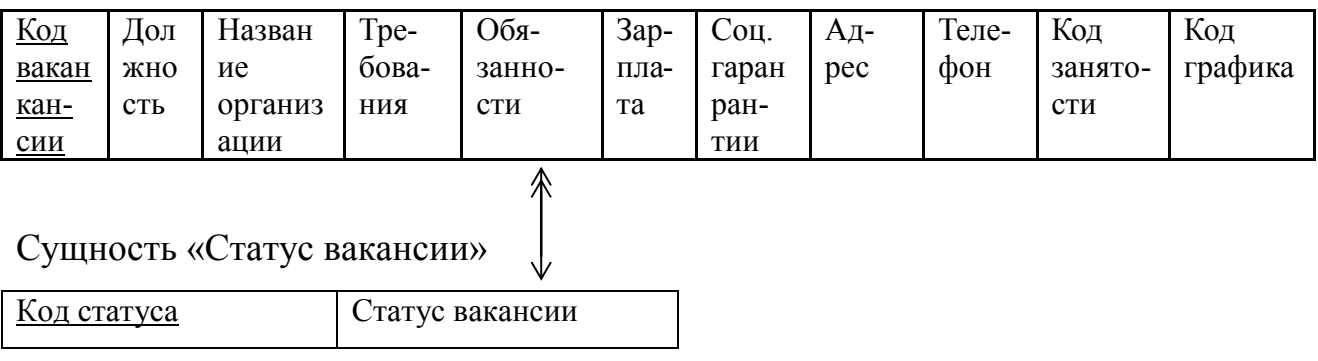

Рисунок 21 – Связь «Вакансии» − «Статус вакансии»

Рассмотрим связь «Вакансии» − «Вид деятельности».

Поскольку рассматриваем связь «один ко многим», исходной будет сущность «Вакансии», а порожденной будет сущность «Сфера деятельности» (рисунок 22).

Сущность «Вакансии»

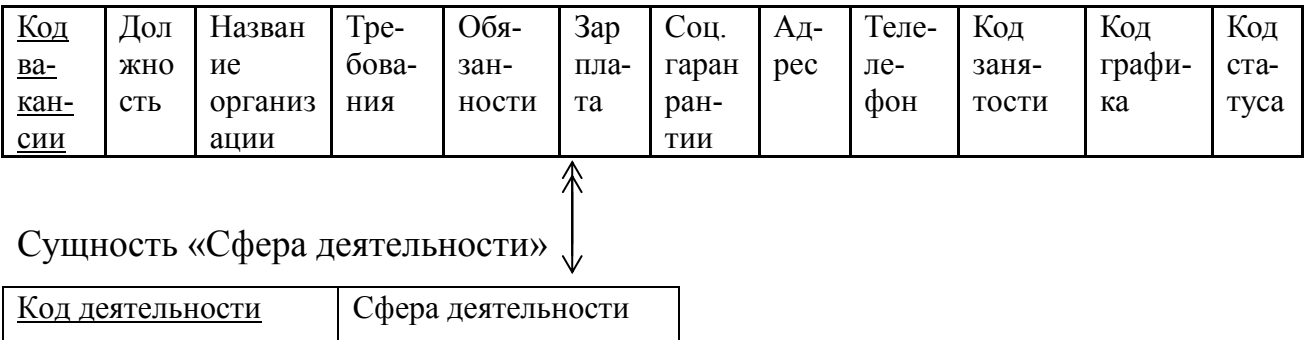

Рисунок 22 – Связь «Вакансии» − «Сфера деятельности»

Рассмотрим связь «Анкеты» − «Пользователи».

Поскольку рассматриваем связь «один к одному», исходной будет сущность «Пользователи», а порожденной будет сущность «Анкеты» (рисунок 23).

#### Сущность «Анкеты»

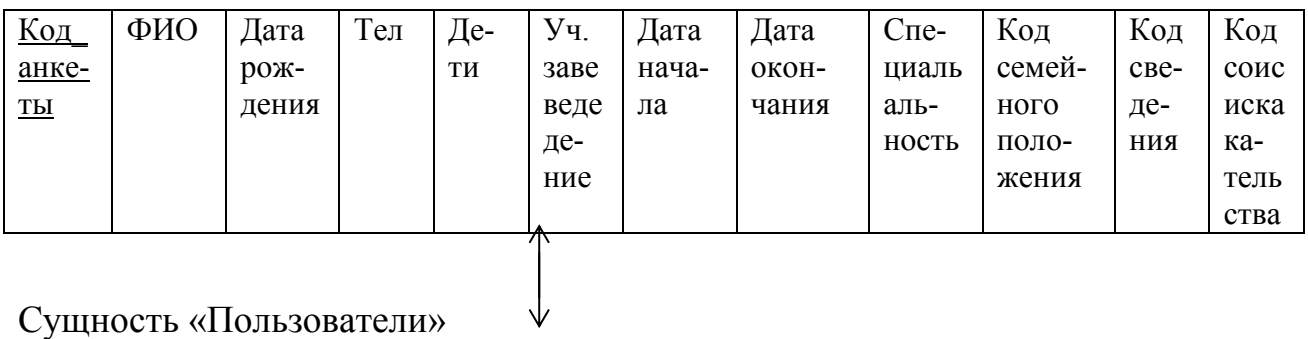

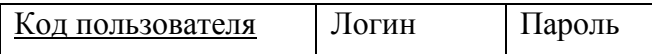

Рисунок 23 - Связь «Анкеты» - «Соискатели»

Рассмотрим связь «Пользователи» - «Группы пользователей».

Поскольку рассматриваем связь «один к одному», исходной будет сущность «Пользователи», а порожденной будет сущность «Группы пользователей» (рисунок 24).

Сущность «Пользователи»

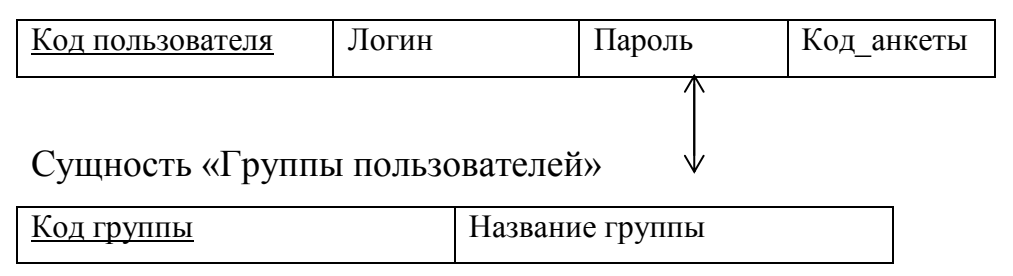

Рисунок 24- Связь «Пользователи» - «Группы пользователей»

Рассмотрим связь «Вид соискательства» - «Сфера деятельности».

Поскольку рассматриваем связь «один ко многим», исходной будет сущность «Вид соискательства», а порожденной будет сущность «Занятость» (рисунок 25).

#### Сущность «Вид соискательства»

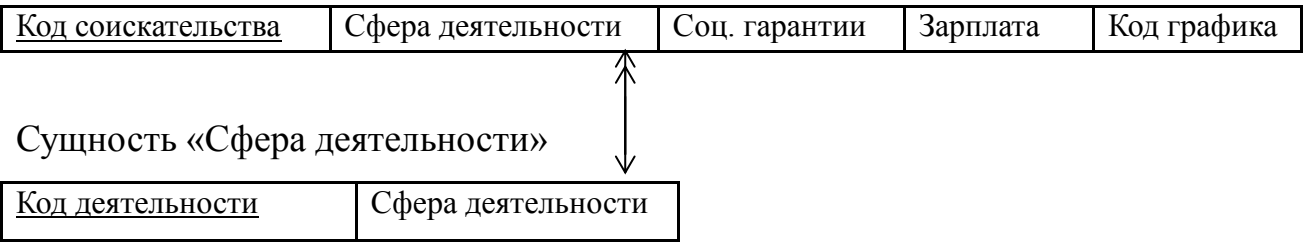

#### Рисунок 25 – Связь «Вид соискательства» − «Сфера деятельности»

#### Итоговый набор отношений представлен на рисунке 26.

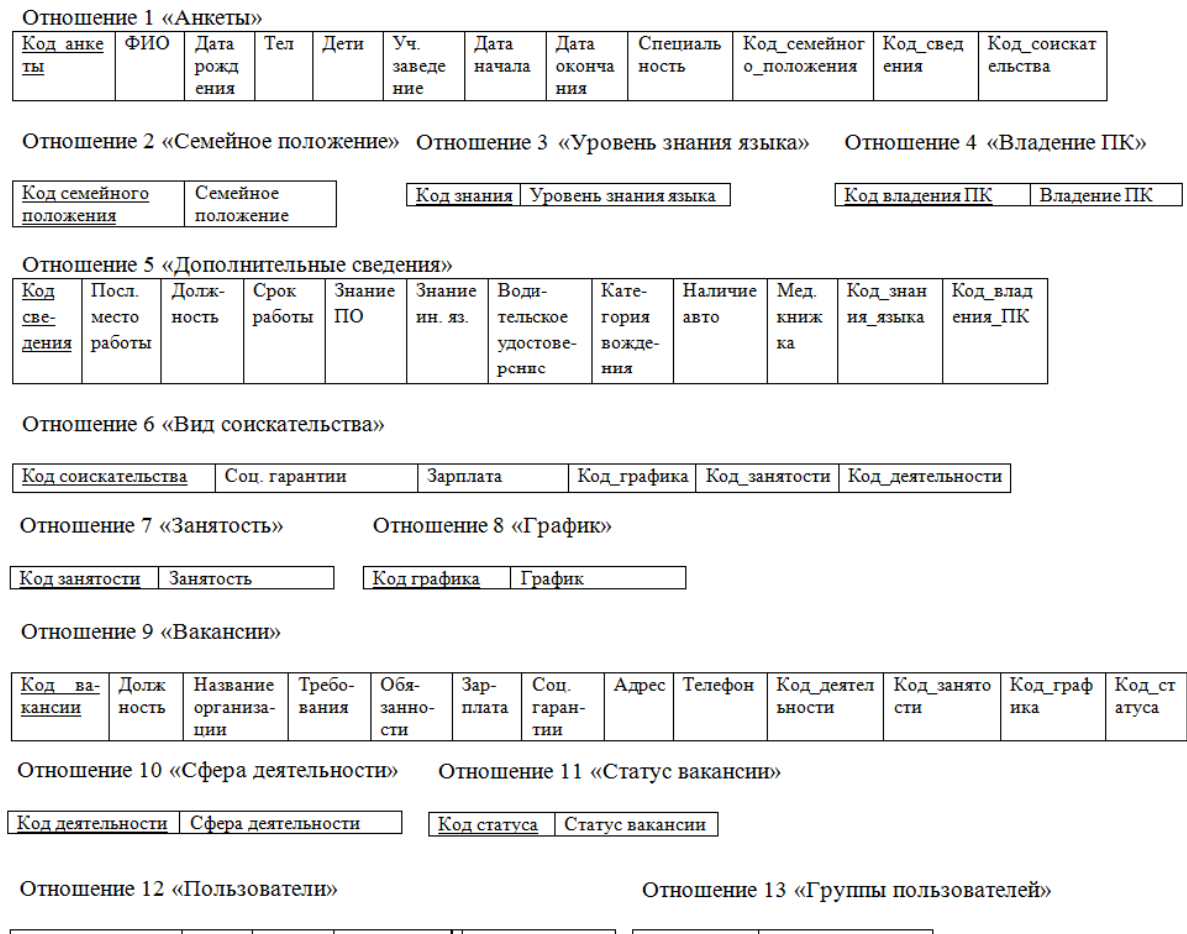

## 

#### Рисунок 26 – Итоговый набор отношений

Все отношения, полученные на этапе отображения концептуальноинфологической модели на реляционную, в результате исключения дублирования, соответствуют первой нормальной форме, поскольку значения всех атрибутов не являются множеством (повторяющейся группой).

Отношения находятся во второй нормальной форме, если они являются отношениями в первой нормальной форме, и каждый атрибут, не являющийся ключевым атрибутом, в этих отношениях функционально полно зависит от составного ключа отношения. Созданные отношения соответствуют этому условию, следовательно – находятся во второй нормальной форме.

Отношения находятся в третьей нормальной форме, если они находятся во второй нормальной форме, и каждый неключевой атрибут нетранзитивно зависит от ключа. Созданные отношения соответствуют этому условию, следовательно - находятся в третьей нормальной форме.

Логическая модель баз данных представлена на рисунке 27.

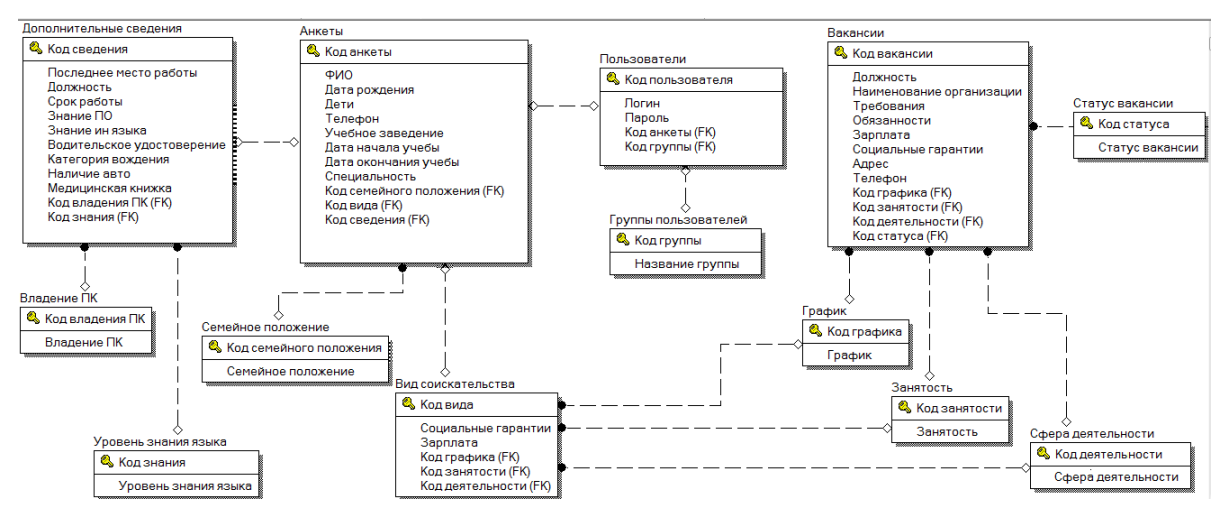

Рисунок 27 - Логическая модель баз данных

#### 2.5.3 Физическое проектирование

Этап физического проектирования заключается в увязке логической структуры БД и физической среды хранения с целью более эффективного размещения данных [16].

Физические представления отношений представлены в таблицах 17-29.

Таблица 17 – Физическое представление отношения «Анкеты»

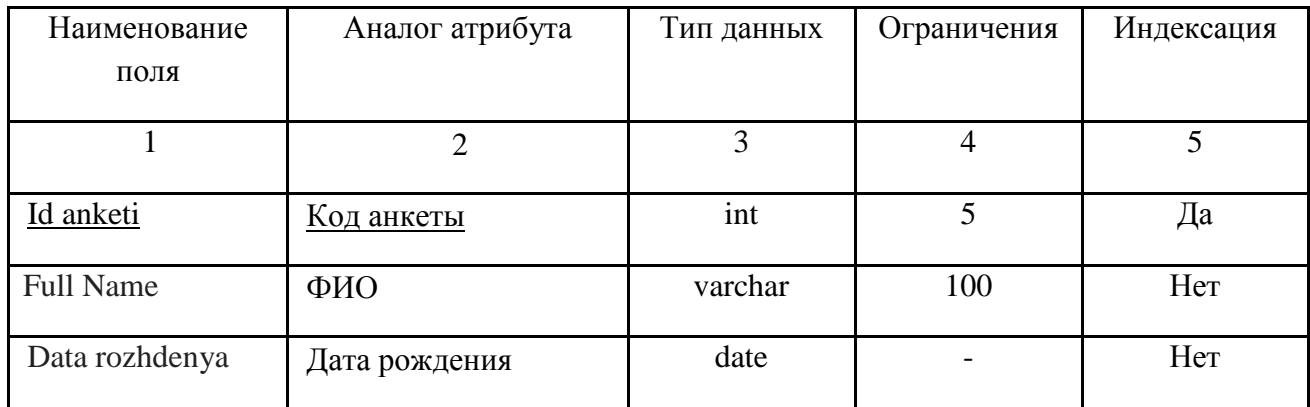

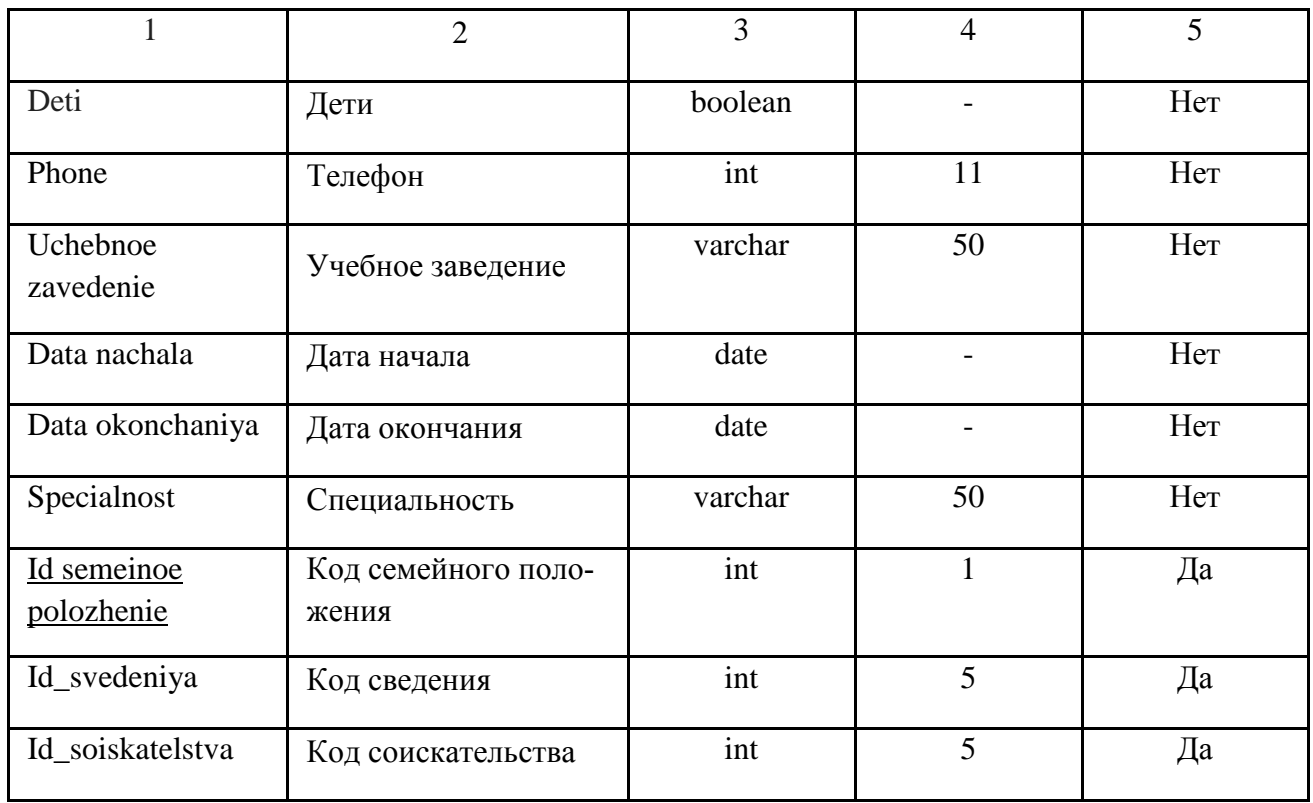

## Таблица 18 – Физическое представление отношения «Семейное положение»

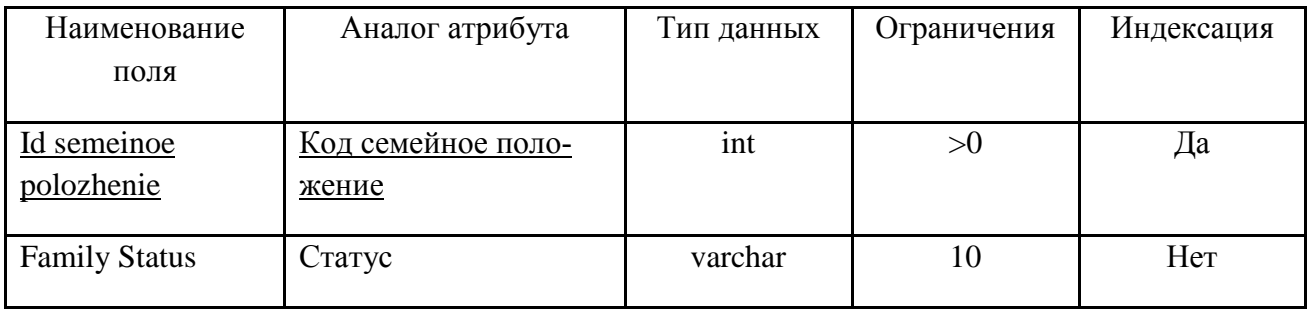

Таблица 19 – Физическое представление отношения «Дополнительные сведе-

ния»

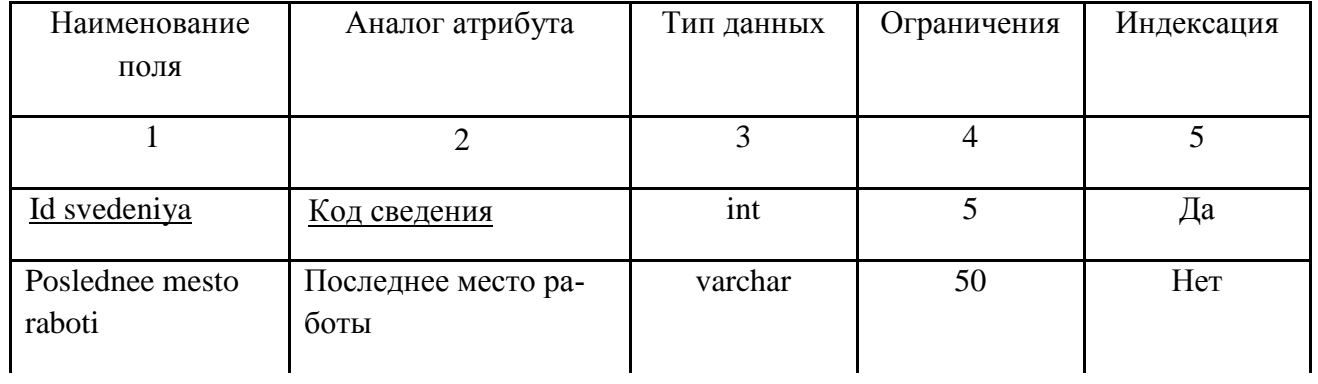

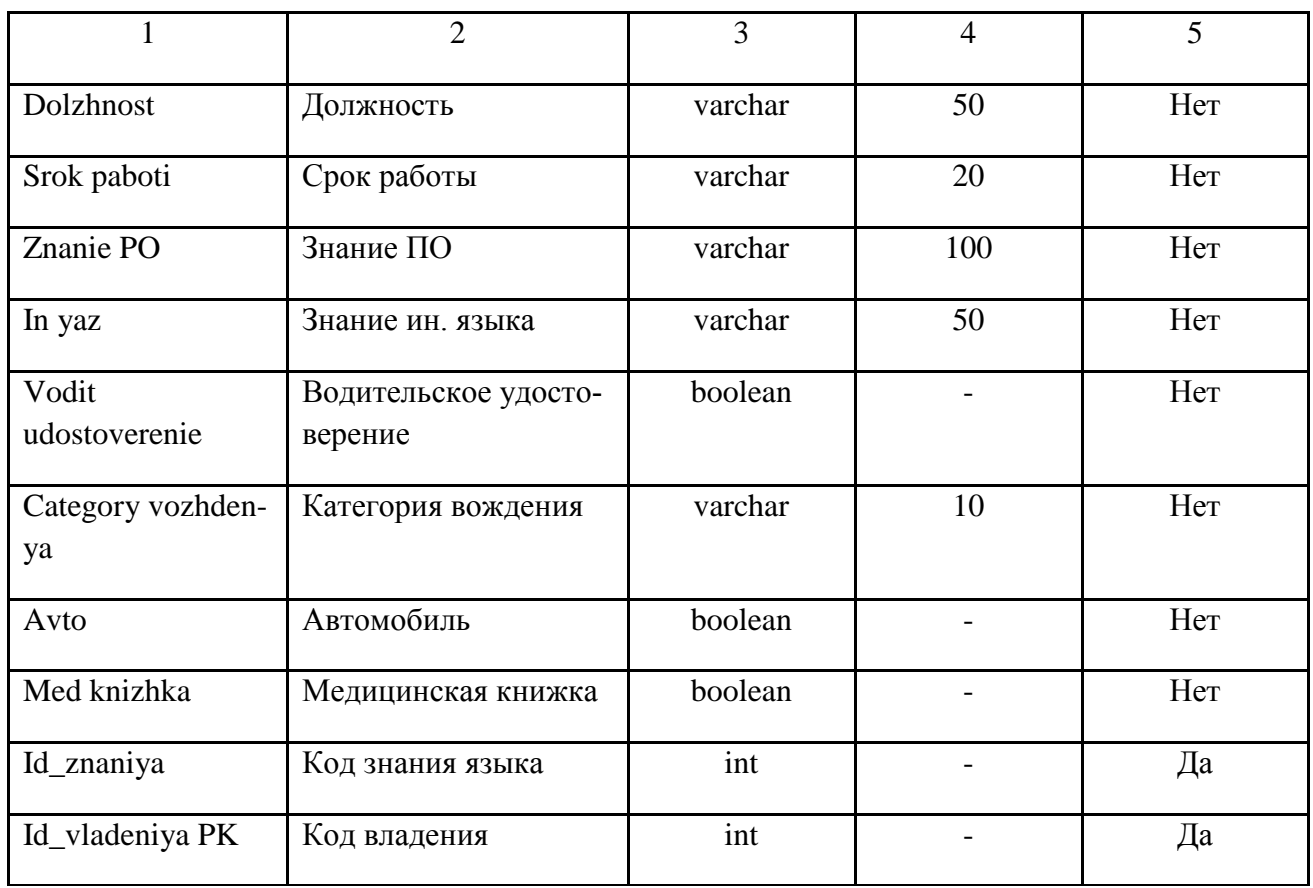

## Таблица 20 – Физическое представление отношения «Уровень знания языка»

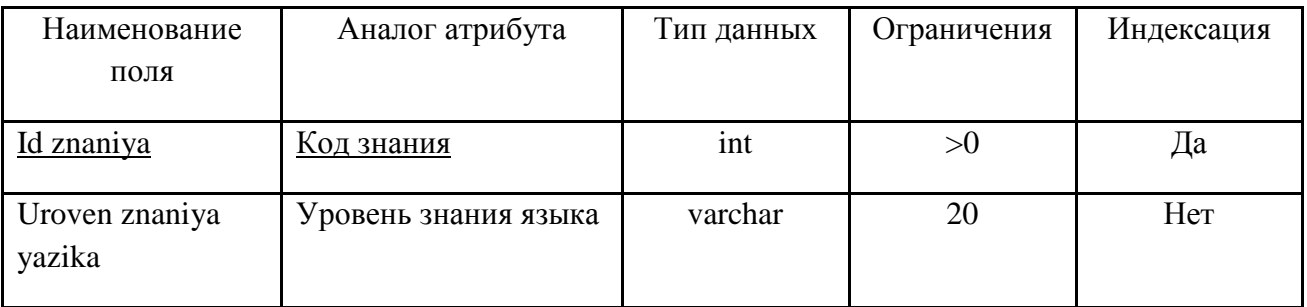

## Таблица 21 – Физическое представление отношения «Вид соискательства»

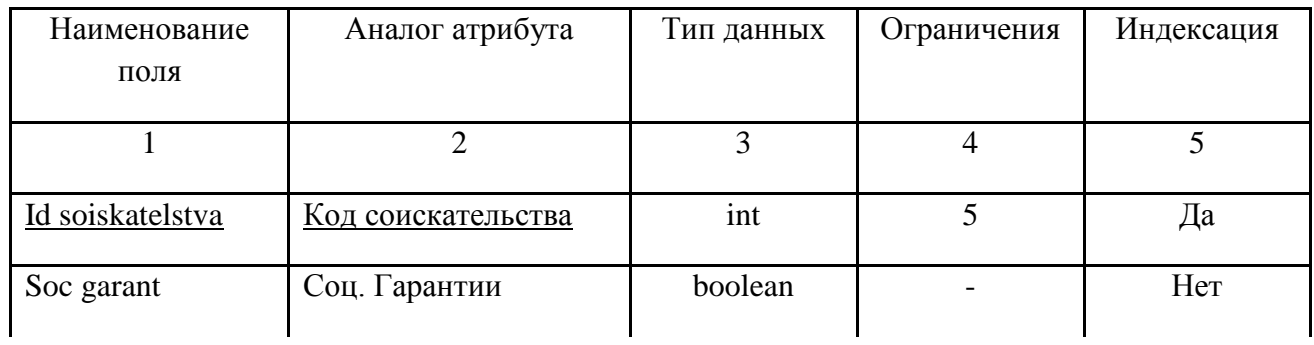

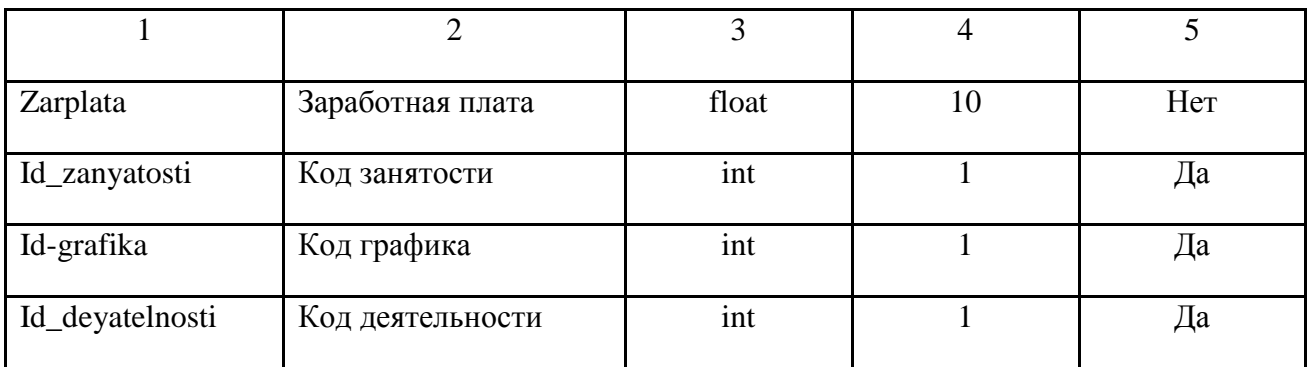

## Таблица 22 – Физическое представление отношения «Занятость»

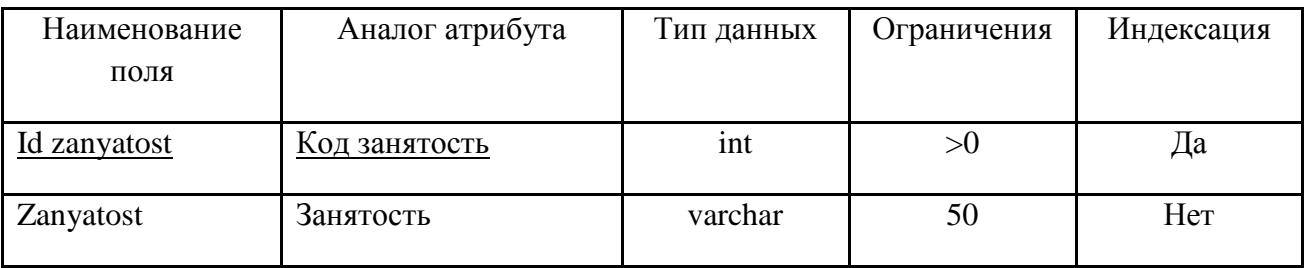

## Таблица 23 – Физическое представление отношения «График»

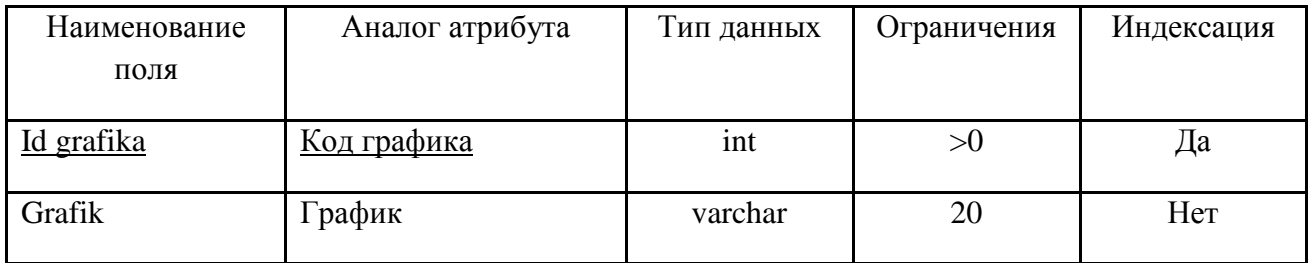

## Таблица 24 – Физическое представление отношения «Вакансии»

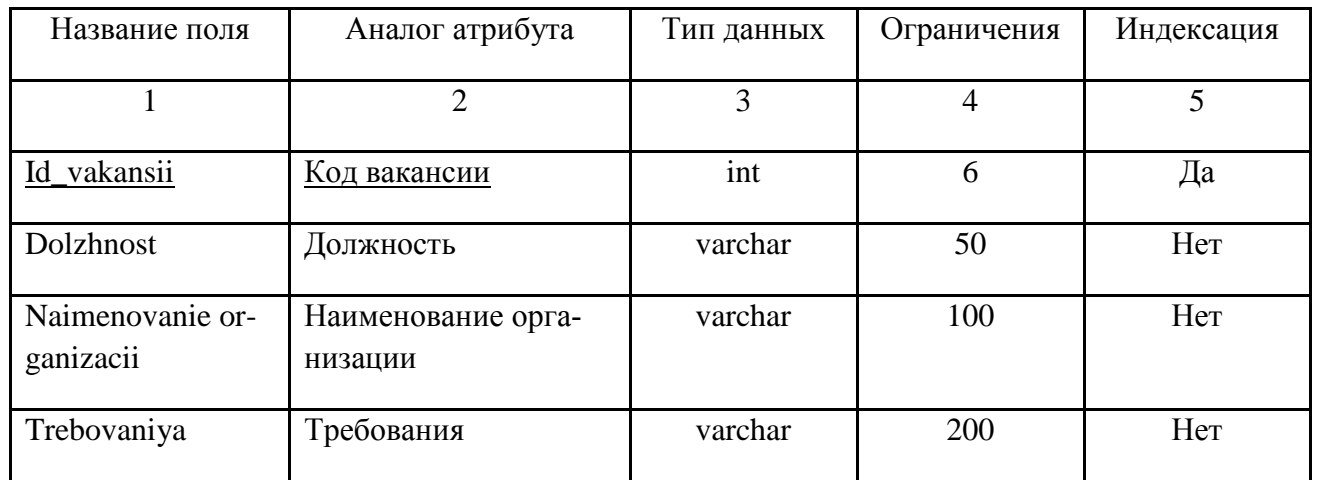

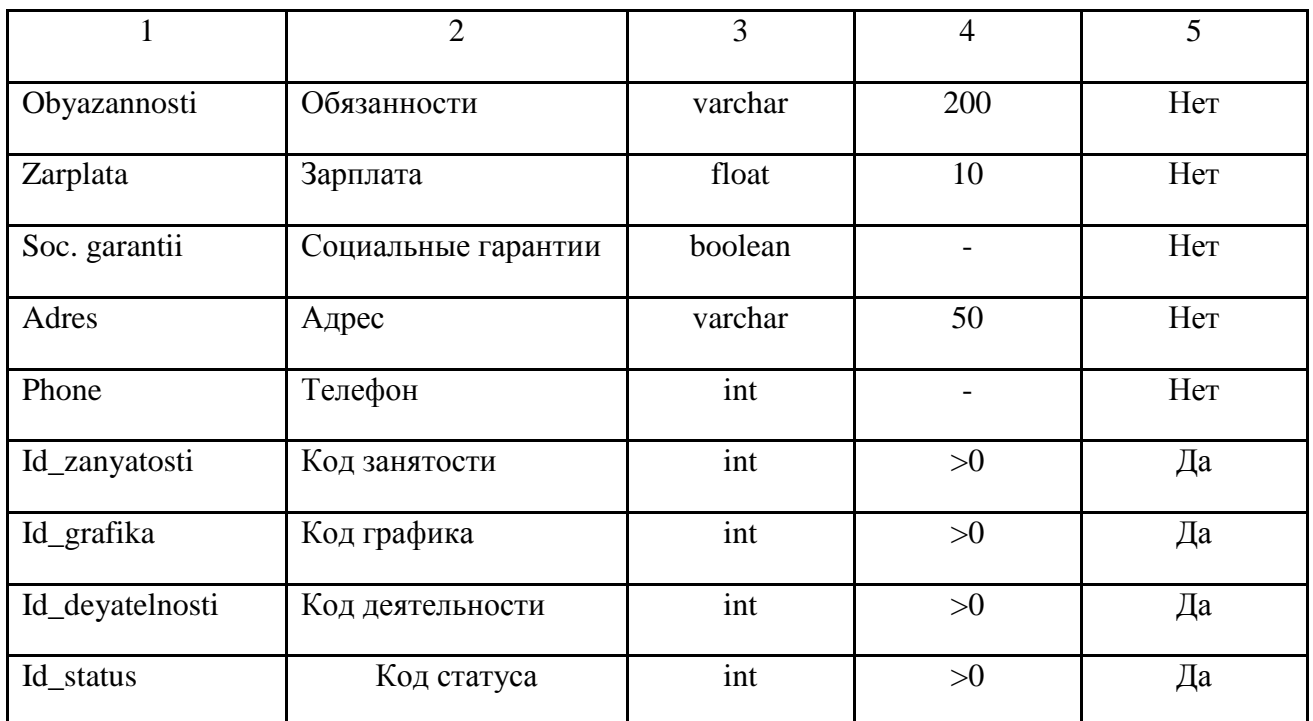

### Таблица 25 - Физическое представление отношения «Статус вакансии»

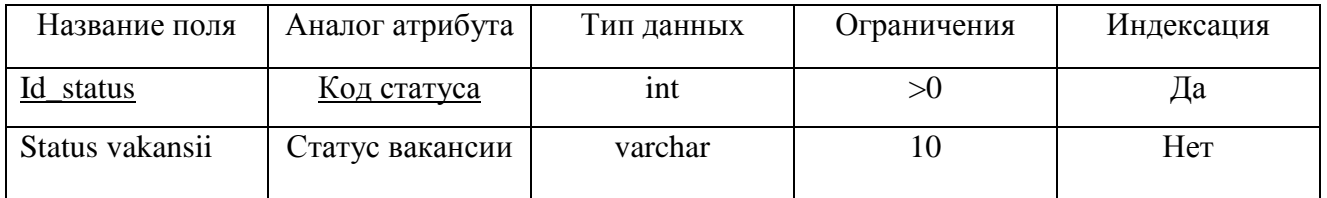

### Таблица 26 - Физическое представление отношения «Сфера деятельности»

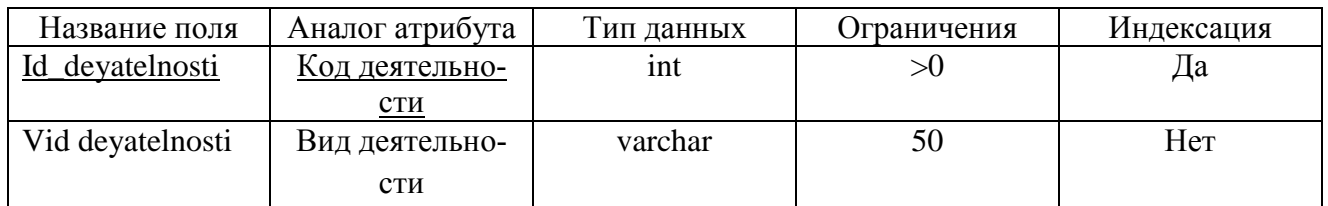

## Таблица 27 - Физическое представление отношения «Пользователи»

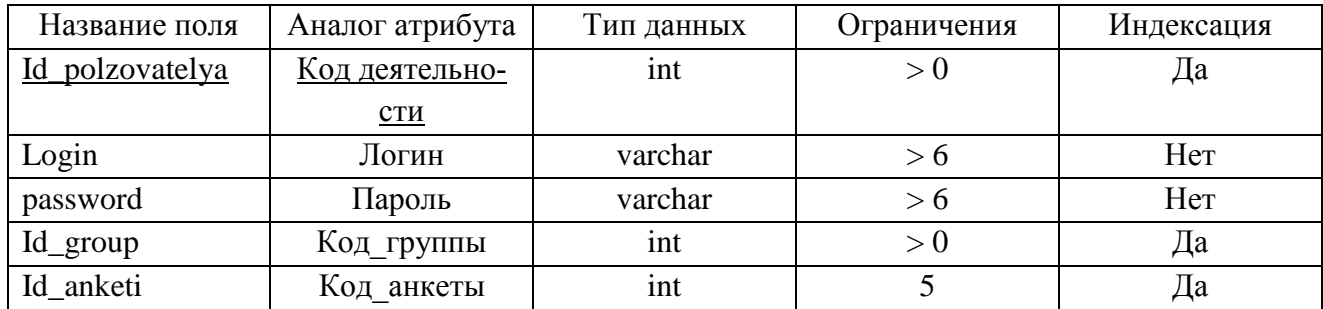

Таблица 28 – Физическое представление отношения «Группы пользователей»

| Название поля   | Аналог атрибута |         | Ограничения | Индексация |  |
|-----------------|-----------------|---------|-------------|------------|--|
| <u>Id group</u> | Код группы      | 1nt     |             | ца         |  |
| Name group      | Название груп-  | varchar | 50          | Нет        |  |
|                 | пы              |         |             |            |  |

Таблица 29 – Физическое представление отношения «Владения ПК»

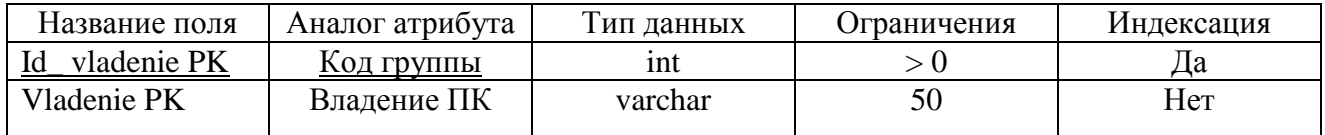

Физическая модель баз данных разрабатываемой информационной системы представлена на рисунке 28.

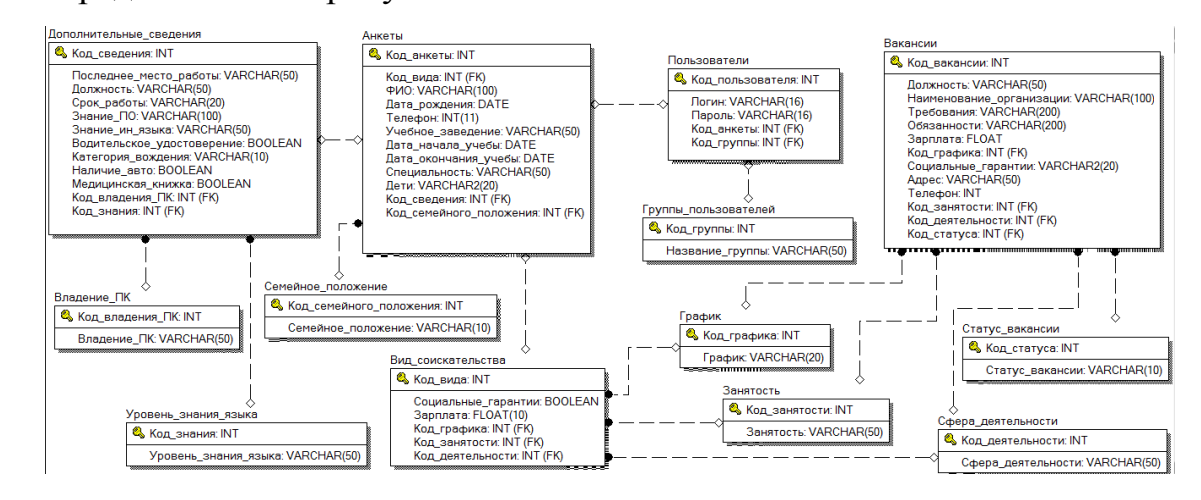

Рисунок 28 – Физическая модель БД

#### **2.6 Реализация интерфейса**

Немаловажным фактом при реализации сайта и создание фирменного стиля учреждения, позволяющий запомнить сайт и узнать его при повторном посещении. Сайт должен быть простым и понятным как в восприятии, так и в использовании.

С самой первой страницы должна быть понятна цель сайта и на кого он ориентирован. Также главная страница должна обеспечивать возможность быстрого доступа к остальным страницам сайта.

На главной странице сайта отображаются 5 последних новостей Центра в виде анонсов. С каждой новостью можно ознакомиться подробнее, нажав «читать далее».

Вверху страницы находится навигационная панель, которая содержит в себе модуль «поиска по сайту», логотип и название Центра «Выбор», слайдер с возможностью прокрутки.

В боковой панели отображаются предстоящие события, с возможностью перейти на полный список мероприятий, кнопки социальных сетей, подписка на новости сайта, архив, сортирующий записи по месяцам и окно для авторизации.

Главная страница веб-сайта «Выбор» представлена на рисунке 29.

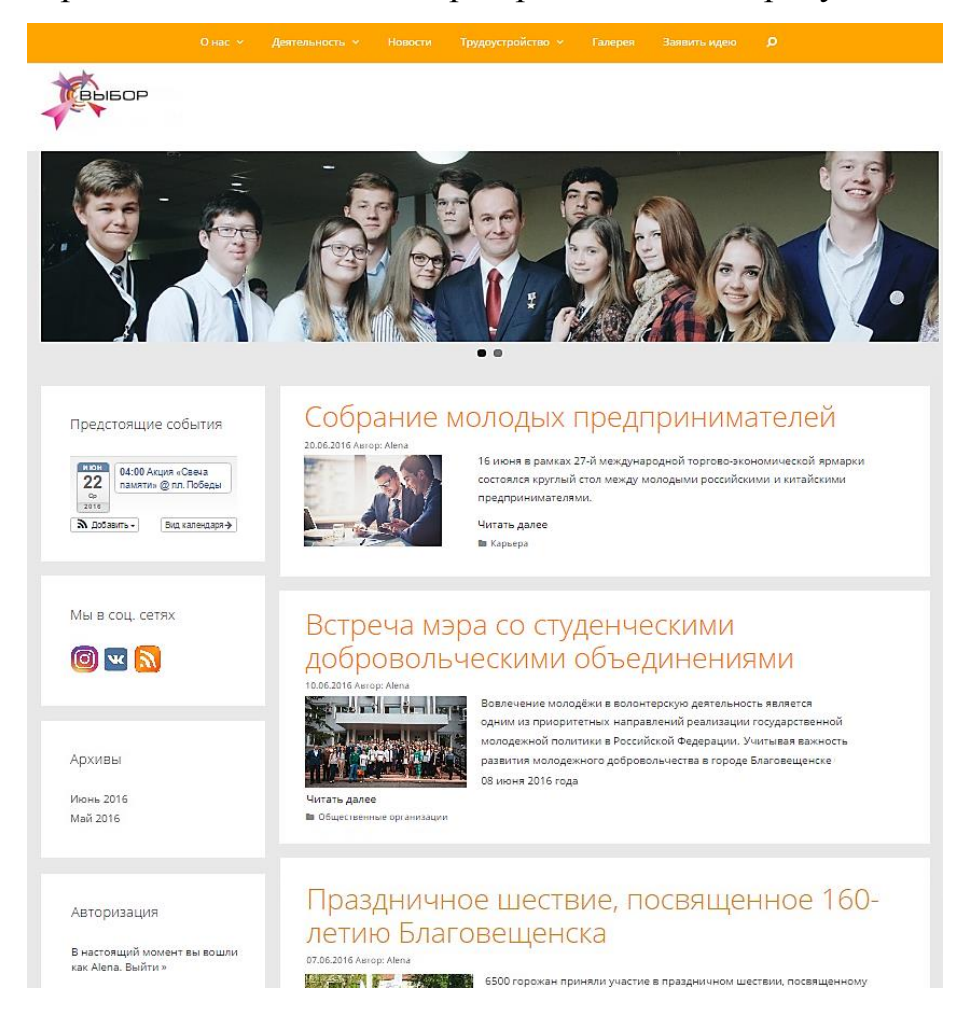

Рисунок 29 – Главная страница

Внизу страницы отображаются 2 виджета: «Контактная информация» и «Партнеры». Также установлен счетчик посещений, который отображает число пользователей, заходивших на сайт и общее число просмотров и стрелка для перехода в начало страницы (рисунок 30).

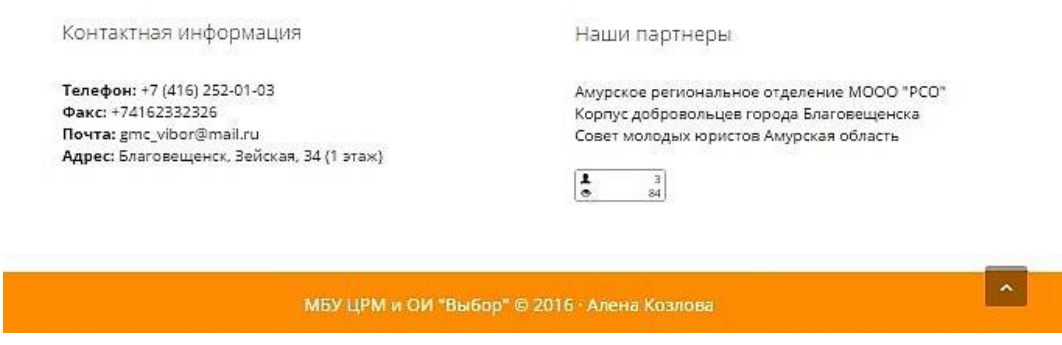

Рисунок 30 – Футер веб-сайта «Выбор»

Для более эффективного информирования о мероприятиях, проводимых Центром «Выбор», на сайте установлен календарь событий (страница «Мероприятия»). Преимущества данного календаря:

1) каждое событие имеет свой цвет в соответствии с категорией;

2) можно сортировать события в зависимости от категории;

3) календарь можно представить в виде – списка, месяца, недели или дня;

4) в календаре отображается название мероприятия, а при наведении на него отображается полная информация. Данная функция удобна, ведь пользователю не обязательно открывать каждое событие в отдельной вкладке для получения необходимой информации;

5) данный календарь позволяет просмотреть не только предстоящие события, но и прошедшие;

6) присутствует функция подписки на календарь;

7) можно отображать предстоящие события в виде виджета.

Календарь событий представлен на рисунке 31.

60

## Мероприятия

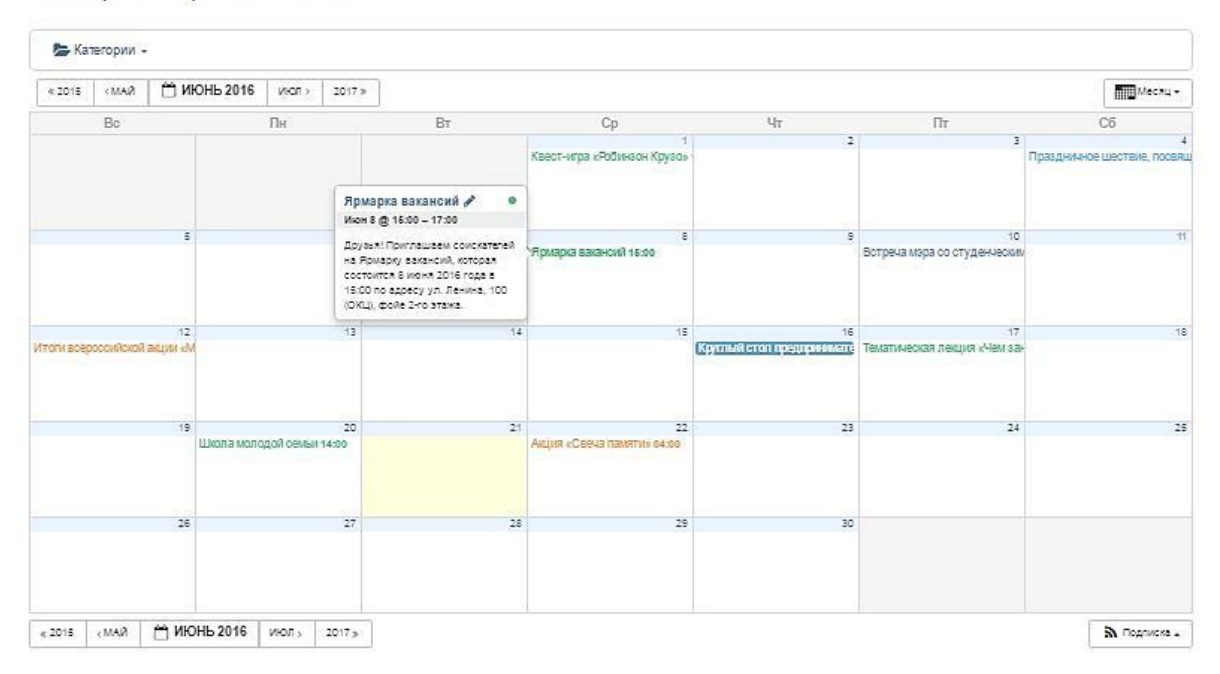

Рисунок 31 – Календарь событий

В разделе «Направления» изложены все направления, по которым осуществляет свою деятельность МБУ ЦРМ и ОИ «Выбор». Каждое направление можно открыть отдельно, нажав на блок и ознакомиться с целями и задачами, установленными в рамках данного направления, а также просмотреть все новости, отмеченные в рубрике под данным направлением. Страница «Направления» представлена на рисунке 32.

Центр «Выбор» оказывает содействие в самореализации молодых людей. В целях повышения молодежной активности в виде инициатив была создана станица «Заявить идею», где находится контактная форма. Пользователь может отправить свою идею на рассмотрение, после чего ему перезвонят или отправят письмо на электронный адрес. Контактная форма страницы «Заявить идею» представлена на рисунке 33.

61

## Направления

#### Патриотизм

Карьера

стремлениям молодежи»

Направление «Патриотическое воспитание молодежи»

Волонтерство Направление «Вовлечение молодежи в волонтерскую деятельность»

#### Общественные организации

Направление «Поддержка и развитие общественных организаций»

Самоуправление

Направление «Развитие молодежного самоуправления»

Направление «Содействие профориентационным и карьерным

#### Здоровый образ жизни

Направление «Вовлечение молодежи в здоровый образ жизни и занятие спортом»

## Рисунок 32 - Страница «Направления»

# Заявить идею

Ваше ФИО (обязательно)

Место работы или учебы (обязательно)

Контактный номер (обязательно)

Ваш e-mail (обязательно)

Формат инициативы (обязательно)

- Разовое мероприятие
- **П Мероприятие в различные периоды**

■ Проект

**В Создание клуба по интересам или объединения** 

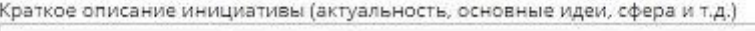

Рисунок 33 - Контактная форма страницы «Заявить идею»

Для решения вопроса трудоустройства, на сайте были размещены анкета для соискателей, страница с вакансиями и форма подачи вакансий для работодателей. На каждую страницу можно перейти отдельно в разделе меню или же со страницы «Трудоустройство». Страница «Трудоустройство» представлена на рисунке 34.

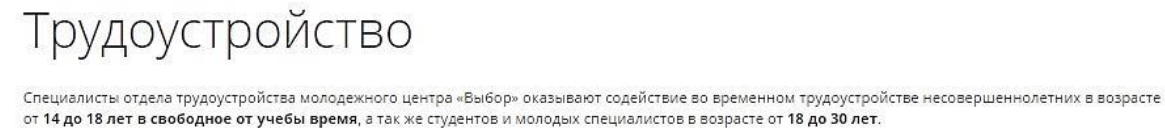

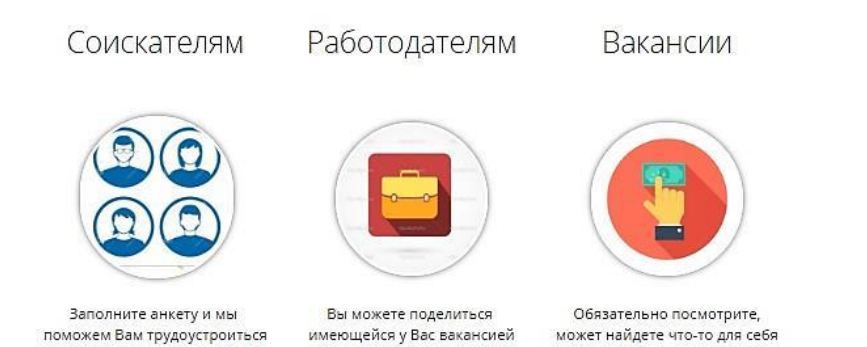

#### Рисунок 34 – Страница «Трудоустройство»

Анкета соискателя имеет обязательные поля, поля с выпадающим списком, радиокнопки и кнопку принятия условия: «соглашение на хранение, обработку и передачу персональных данных», расположенная в конце анкеты. Данная кнопка «принятия условий» выполняет роль подписи соискателя. Без соглашения с данным пунктом, анкета пользователя не будет отправлена.

Анкета соискателя представлена на рисунке 35.

Если не заполнить поля, помеченные как обязательные и попытаться отправить анкету, то появится окно с сообщением об ошибке (рисунок 36).

При правильном заполнении всех обязательных полей, анкета может быть успешно отправлена (рисунок 37).

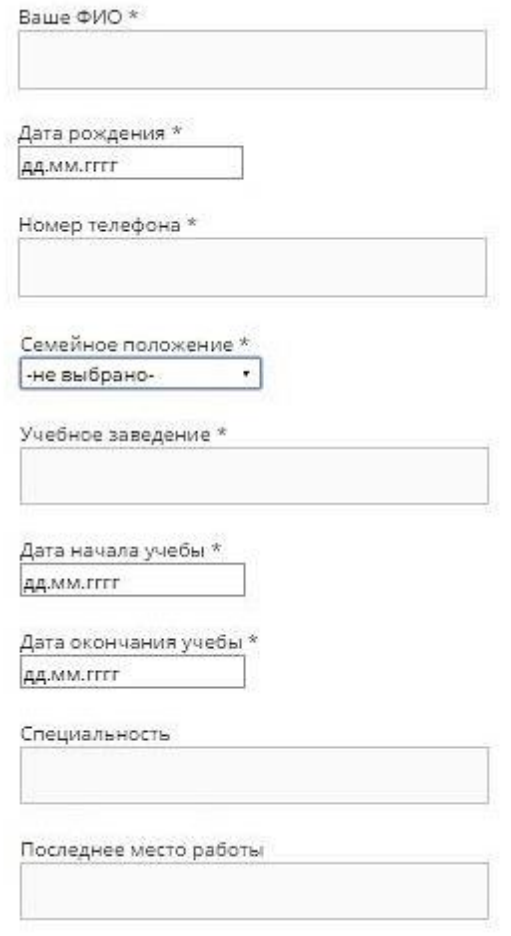

## Рисунок 35 – Анкета соискателя

Согласен(на) на включение моих персональных данных в базу данных соискателей МБУ ЦРМ и ОИ ""Выбор", их обработку и передачу потенциальному работодателю.

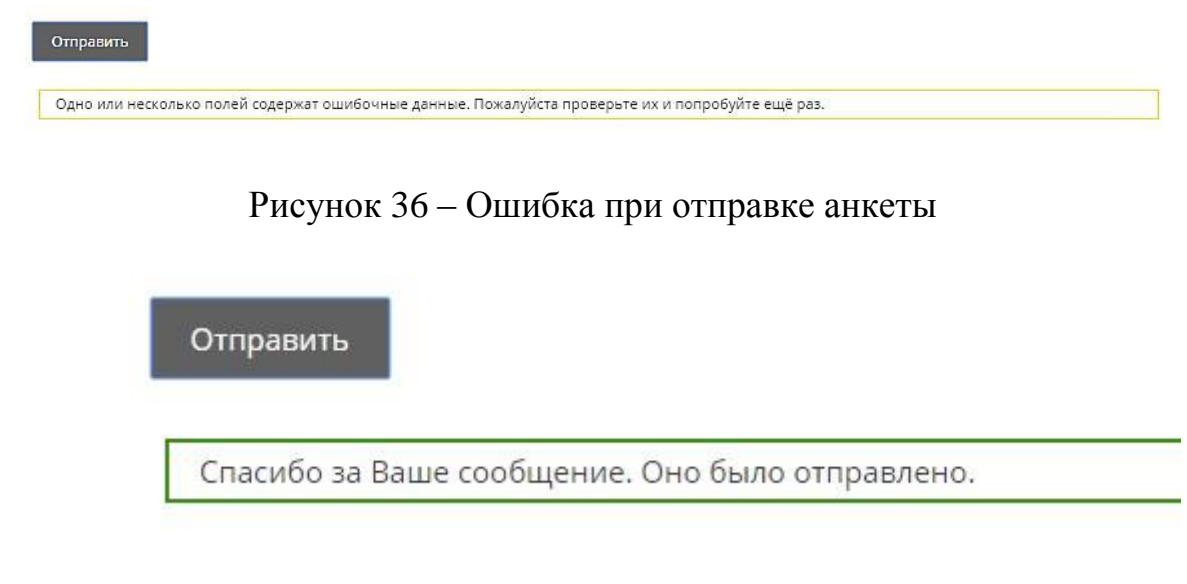

Рисунок 37 – Успешная отправка анкеты

Для администратора существует возможность просмотра всех отправленных анкет через Contact Form DB. В данной БД можно осуществить сортировку по любому критерию анкеты, выполнить поиск, также по любому критерию, выбрать количество отображаемых анкет, просмотреть анкету соискателя отдельно, выполнить экспорт всех анкет. База данных анкет представлена на рисунке 38.

| Соискатели     |                                    |                                                      |                              | Excel .xlsx      |                            | $\mathbf{v}$ | Экспорт     |            | Удалить все записи этой формы                      |                        |
|----------------|------------------------------------|------------------------------------------------------|------------------------------|------------------|----------------------------|--------------|-------------|------------|----------------------------------------------------|------------------------|
| Edit Data Mode |                                    | Returned entries 1 to 8 of 8 entries in the database |                              |                  | Advanced Export            |              |             |            |                                                    |                        |
|                | Показать All v записей             |                                                      |                              |                  |                            |              |             | Поиск:     |                                                    |                        |
| Удалить<br>♦   | Submitted<br>$\hat{C}$             | Fullname<br>$\hat{C}$                                | data_rozhdeniya<br>$\hat{C}$ | tel<br>$\hat{c}$ | Famaly_status<br>$\hat{C}$ | deti<br>♦    | $\hat{c}$   | ≎          | ucheb_zavedenie_data_nachala_data_okonchaniya<br>¢ | specialnost<br>≎       |
|                | 2016-06-20<br>02:40:49<br>$+00:00$ | Козлова Алена<br><b>Евгеньевна</b>                   | 1994-02-17                   |                  | 89140215616 не замужем Нет |              | АмГУ        | 2012-09-01 | 2016-07-01                                         | бизнес-<br>информатика |
|                | 2016-06-19<br>09:25:31<br>$+00:00$ | Лыткина<br>Ксения<br>Сергеевна                       | 1995-03-08                   |                  | 89145150216 не замужем Нет |              | <b>AMEY</b> | 2012-09-01 | 2016-07-01                                         | бизнес-<br>информатика |
|                | 2016-06-19<br>09:22:29<br>$+00:00$ | Рячкина Дарья 1996-07-16<br>Владимировна             |                              |                  | 89241234560 не замужем Нет |              | <b>HFY</b>  | 2013-09-01 | 2017-06-25                                         | Менеджер по<br>туризму |
|                | 2016-06-19<br>09:19:17<br>$+00:00$ | Комарова<br>Ирина<br>Сергеевна                       | 1994-07-01                   | 89247896541      | замужем                    | Her          | <b>AMTY</b> | 2012-09-01 | 2016-07-01                                         | бизнес-<br>информатика |

Рисунок 38 – База данных анкет

Экспорт данных можно выполнить в следующих форматах (рисунок 39):

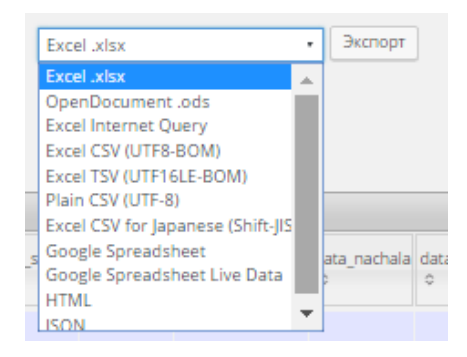

Рисунок 39 – Возможные форматы для сохранения файла

Анкета соискателя представлена на рисунке 40.

| Submitted        | 2016-06-20 02:40:49 +00:00 |
|------------------|----------------------------|
| Fullname         | Козлова Алена Евгеньевна   |
| data_rozhdeniya  | 1994-02-17                 |
| tel              | 89140215616                |
| Famaly_status    | не замужем                 |
| deti             | Her                        |
| ucheb_zavedenie  | <b>AMTY</b>                |
| data nachala     | 2012-09-01                 |
| data_okonchaniya | 2016-07-01                 |
| specialnost      | бизнес-информатика         |

Рисунок 40 – Анкета соискателя

После того, как пользователь заполнил анкету, его перенаправляет на страницу с регистрацией. Это необходимо для того, чтобы получить доступ к станице с вакансиями, которая находится в закрытом доступе для неавторизованных пользователей. Данное разграничение присутствует для того, чтобы у Центра осталась возможность для ведения статистики трудоустройства.

Для регистрации пользователю необходимо ввести «имя пользователя», «пароль», «подтверждение пароля» и нажать кнопку «регистрация». Регистрация пользователя представлена на рисунке 41.

В настройках регистрации стоят ограничения на длину логина и пароля, а также на разрешенные символы (рисунок 42).

При вводе уже существующего имени пользователя, выводится сообщение (рисунок 43).

## Уважаемые, соискатели!

Регистрация необходима для того, чтобы вы смогли просматривать страницу «Вакансии» на нашем сайте. Для создания логина и пароля разрешено использование латинских букв и цифр. Длина логина и пароля должны составлять от 6 до 16 символов. Для исключения повторного выбора «Имени пользователя» советуем вам использовать адрес Вашей электронной почты.

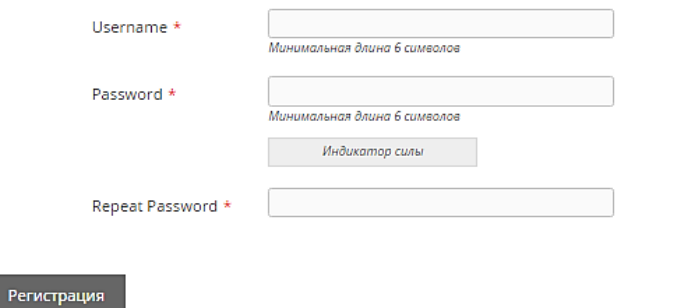

## Рисунок 41 – Регистрация пользователя

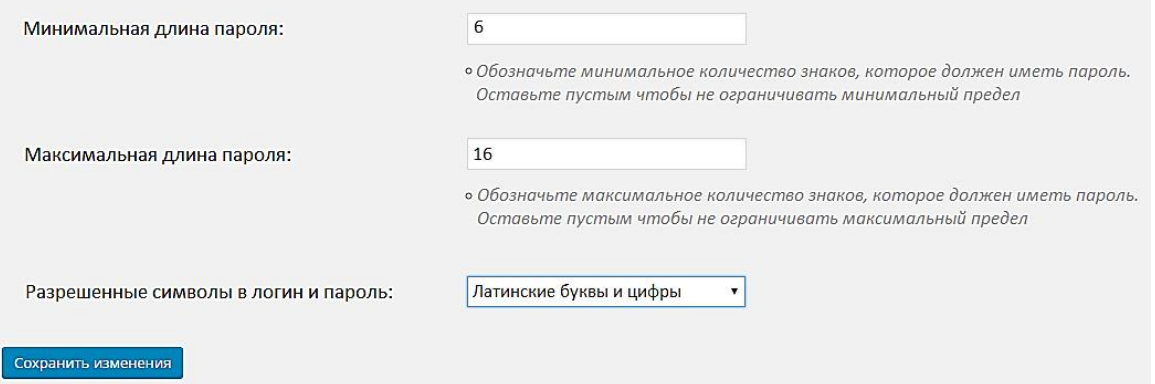

#### Рисунок 42 – Настройки регистрации

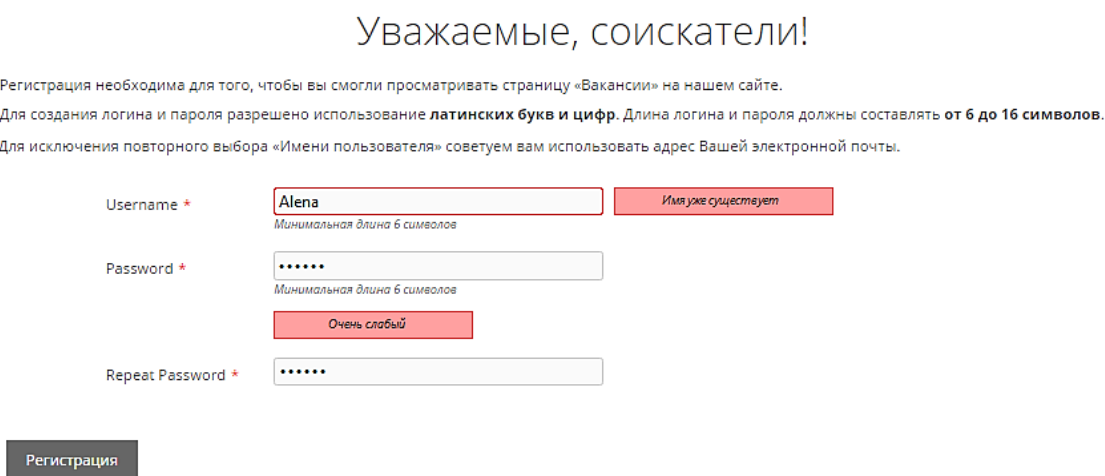

Рисунок 43 – Ввод уже существующего имени пользователя

Администратор может просмотреть всех зарегистрированных пользователей, их пароли, может поменять роль пользователя (рисунок 44).

| Пользователи                                       | Добавить нового       |               | Поиск пользователей |  |  |  |  |  |
|----------------------------------------------------|-----------------------|---------------|---------------------|--|--|--|--|--|
| <b>Все</b> (2)   Администратор (1)   Подписчик (1) |                       |               |                     |  |  |  |  |  |
| Действия ▼<br>Применить                            | Изменить роль на<br>▼ | Изменить      | 2 элемента          |  |  |  |  |  |
| Имя пользователя                                   | Пароль                | Роль          | Записи              |  |  |  |  |  |
| Alena                                              | 1234 <sub>gw</sub>    | Администратор | 8                   |  |  |  |  |  |
| Kostya                                             | qwerty                | Подписчик     | 0                   |  |  |  |  |  |
| Имя пользователя                                   | Пароль                | Роль          | Записи              |  |  |  |  |  |
| Действия ▼<br>Применить                            | Изменить роль на      | Изменить      | 2 элемента          |  |  |  |  |  |

Рисунок 44 – Список пользователей

После успешной регистрации соискателя перенаправляет на страницу с вакансиями. На данной странице можно выбрать сортировку по категориям профессий (например, IT-технологии), по характеру занятости, выполнить поиск по местоположению и должности. Страница «Вакансии» представлена на рисунке 45.

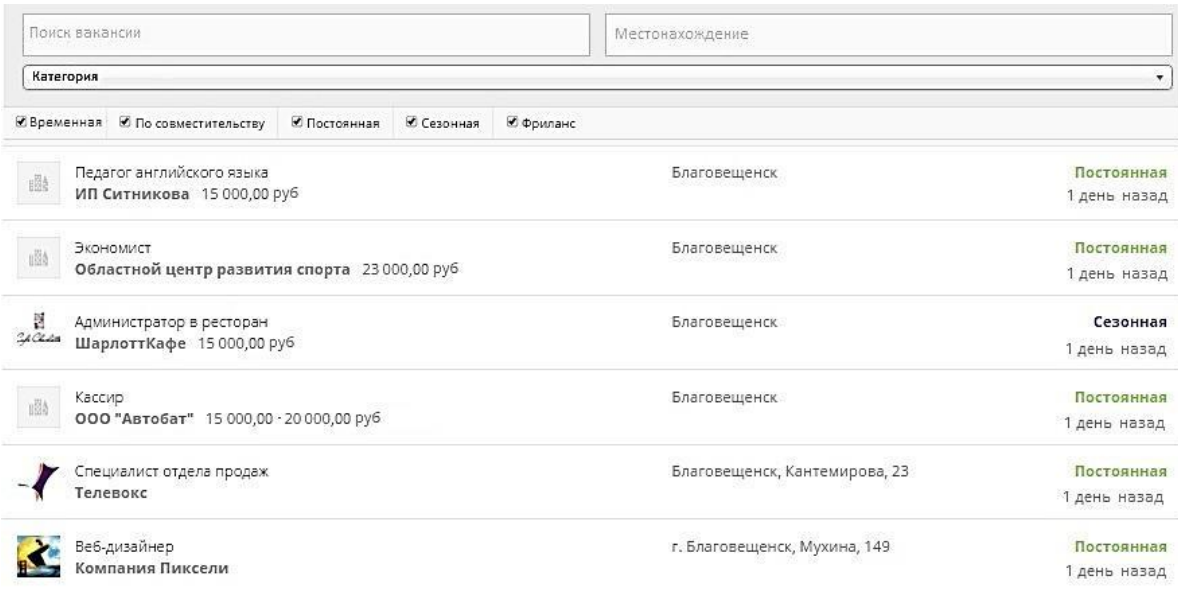

Рисунок 45 – Страница «Вакансии»

Каждую вакансию можно просмотреть отдельно (рисунок 46).

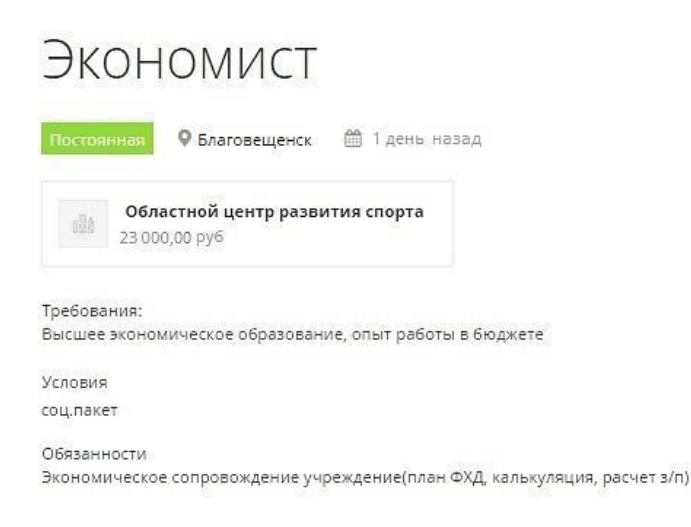

Рисунок 46 – Информация о вакансии

В разделе «Работодателям», установлена форма для подачи вакансий (рисунок 47).

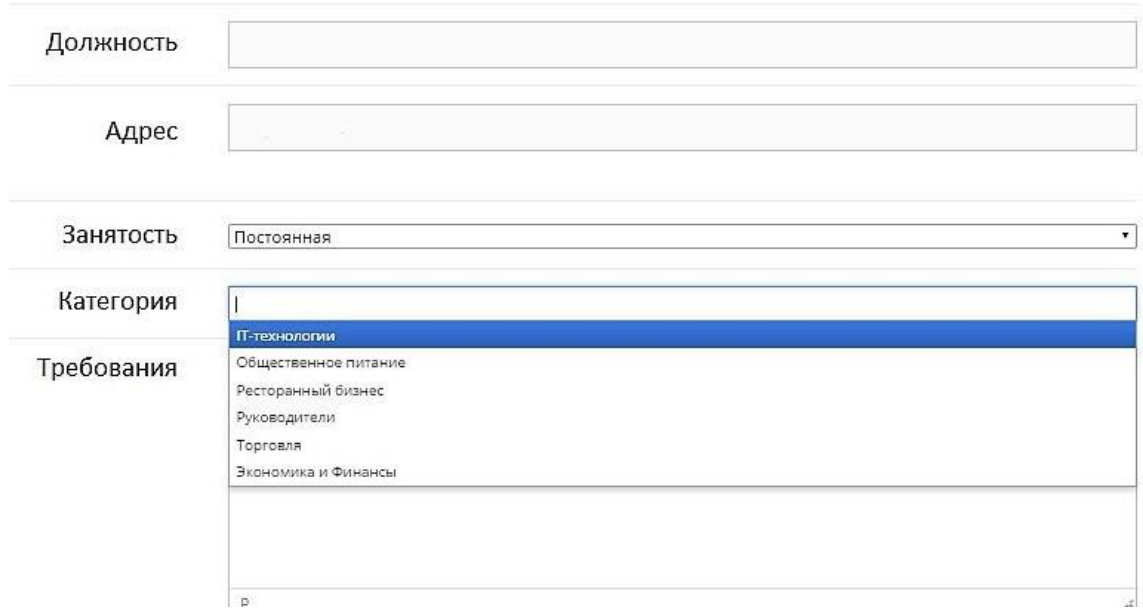

Рисунок 47 – Форма подачи вакансий

После того как работодатель заполнит форму, вакансия добавляется в подсистему управления вакансиями в статусе «ожидания», пока администратор не примет к ней какое-либо из действий (опубликовать/удалить). Доступ к подсистеме управления вакансиями возможен только для администратора. На рисунке 48 представлена подсистема управления вакансиями.

| lobs<br>Add New |                                                       |                                        |           |                           |                      |         |          | Настроики экрана ▼                                       |
|-----------------|-------------------------------------------------------|----------------------------------------|-----------|---------------------------|----------------------|---------|----------|----------------------------------------------------------|
| $Bce(8)$        | Опубликованные (7)   На утверждении (1)   Корзина (2) |                                        |           |                           |                      |         |          | Search Jobs                                              |
| Действия        | Все даты<br>Применить                                 | Выбор категории<br>۰.<br>Фильтр        |           |                           |                      |         |          | 8 элементов                                              |
| Type<br>н       | Position                                              | Location                               | $\bullet$ | Posted <b>v</b>           | Categories           | $\star$ | $\Delta$ | Actions                                                  |
| Постояниан      | Специалист по охране труда<br>Амурский Металлист      | Тамбовский район, п.<br>185<br>Садовое | $\odot$   | Июн 13, 2016<br>by Kostya | Руководители         |         |          | O<br>,<br>۰<br>$\checkmark$                              |
| Постоянная      | Педагог английского языка<br>ИП Ситникова             | Благовещенск                           |           | Июн 13, 2016<br>by Alena  |                      |         |          | $\mathcal{E}% _{0}\left( t\right)$<br>O<br>$\circledast$ |
| Постоянная      | Экономист<br>Областной центр развития спорта          | Благовещенск<br>谱                      |           | Июн 13, 2016<br>by Alena  | Экономика и Финансы  |         |          | s<br>û<br>G                                              |
| Сезонная        | Администратор в ресторан<br>ШарлоттКафе               | 昆<br>Благовещенск<br>21244             |           | Июн 13, 2016<br>by Alena  | Ресторанный бизнес   |         |          | ,<br>O<br>$^{\circledR}$                                 |
| Постоянная      | Кассир<br>OOO "Asroбar"                               | Благовещенск<br>启                      |           | Июн 13, 2016<br>by Alena  | Торговля             |         |          | $\circledast$<br>s<br>û                                  |
| Постоянная      | Специалист отдела продаж<br>Телевокс                  | Благовешенск.<br>Кантемирова, 23       |           | Июн 13, 2016<br>by Alena  | <b>IT-технологии</b> |         |          | $\circledast$<br>v<br>O                                  |
| Постоянная      | Веб-дизайнер<br>Компания Пиксели                      | г. Благовещенск,<br>Мухина, 149        |           | Июн 13, 2016<br>by Alena  | <b>IT-технологии</b> |         |          | ,<br>O<br>۰                                              |
| Постоянная      | Системный администратор<br>ПАО "Ростелеком"           | Благовещенск                           |           | Июн 13, 2016<br>by Alena  | <b>IT-технологии</b> |         |          | ,<br>û<br>$\circledast$                                  |

Рисунок 48 – Подсистема управления вакансиями

Для каждой вакансии можно установить статус, в котором она будет находиться (рисунок 49).

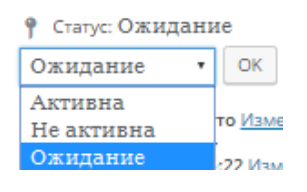

Рисунок 49 – Статус вакансии

При входе на сайт, пользователь должен ввести логин и пароль. При авторизации есть возможность сохранить параметры входа и, в случае потери пароля, можно восстановить данные по электронной почте. Внешний вид окна авторизации представлен на рисунке 50.

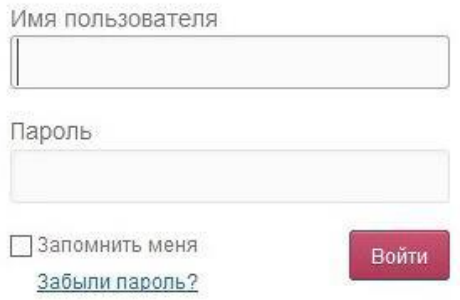

Рисунок 50 – Авторизация пользователей

Для сохранности информации при авариях предусмотрена возможность резервного копирования (рисунок 51). В расписании устанавливается время и периодичность копирования, а в настройках можно установить количество резервных копий, которые будут храниться на сервере.

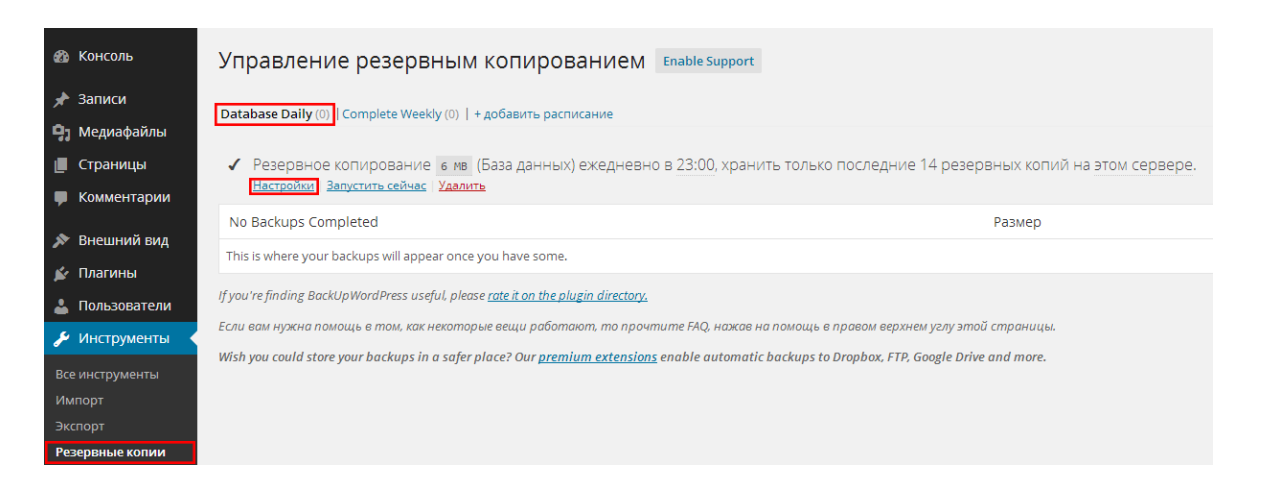

Рисунок 51 – Резервное копирование

#### 3 ОБОСНОВАНИЕ ЭКОНОМИЧЕСКОЙ ЭФФЕКТИВНОСТИ ПРОЕКТА

Под эффективностью в общем случае понимается степень соответствия системы поставленным перед ней целям. Экономическая эффективность - это мера соотношения затрат на разработку, внедрение, эксплуатацию и модернизацию системы и прибыли от ее применения.

При оценке эффективности ЭИС используют обобщающие и частные показатели.

К основным обобщающим показателям экономической эффективности относятся:

- годовой экономический эффект;

- расчетный коэффициент эффективности капитальных вложений;

- срок окупаемости системы [30].

Исходные данные по заработной плате персонала, расценкам и нормативным коэффициентам, приведены в таблице 30.

Таблица 30 - Исходные данные

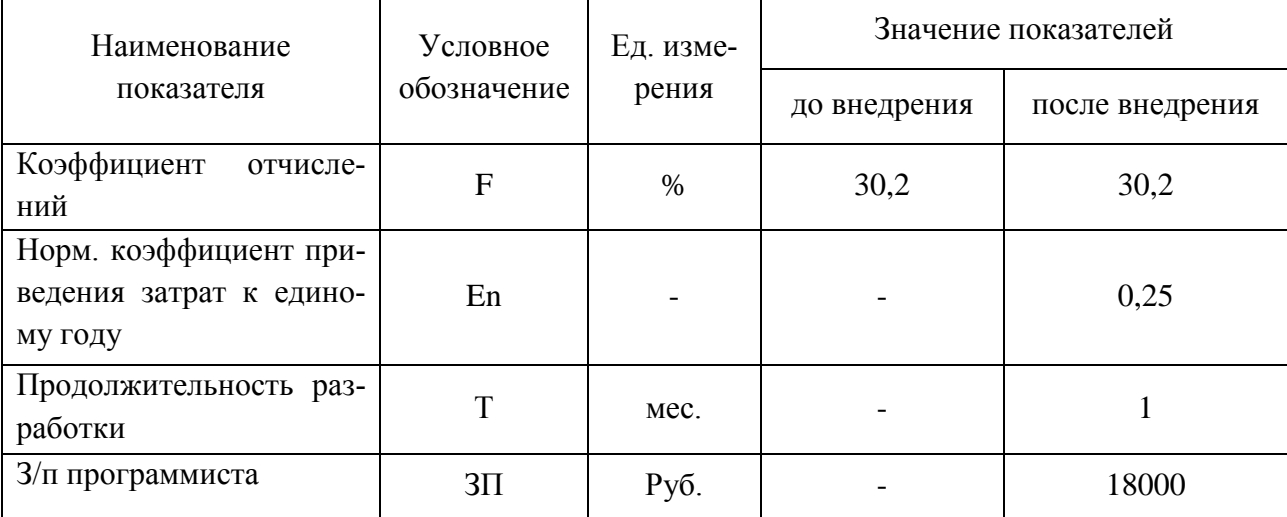

Капитальные (единовременные) затраты приведены в формуле:

$$
K = K_{np} + K_{o6} + K_{nc} + K_{nm} + K_{mm},
$$
\n(1)

Кпр - затраты на проектирование системы; где

К<sub>об</sub> – затраты на основное оборудование;

К<sub>вс</sub> - затраты на вспомогательное оборудование;
$K_{\text{m}}$  – затраты на строительство и ремонт помещений;

 $K<sub>MIT</sub>$  – затраты, связанные с монтажом, наладкой и транспортировкой оборудования.

Затраты на проектирование  $K_{\text{nn}}$  веб-сайта определяются заработной платой программиста за время работы и коэффициента страховых взносов (30,2%). Зарплата программиста составляет 18 000 рублей в месяц. Тогда затраты на проектирование, с учетом отчислений составят:

 $K_{\text{m}}$  = 18 000 x 1 x 1,302 = 23 436 руб.

Разработка веб-сайта осуществляется на компьютере, ранее установленном для решения других задач, затраты на основное оборудование в капитальные затраты не включаются.

Затраты на вспомогательное оборудование, строительство и ремонт помещений, а также затраты, связанные с монтажом, наладкой и транспортировкой оборудования равны нулю.

Следовательно, капитальные затраты будут равны затратам на проектирование.

 $K = K_{\text{HD}} = 23,436, \text{py6}.$ 

Рассчитаем общепроизводственные расходы до внедрения системы. Для начала рассмотрим затраты на материалы (канцелярские принадлежности) до внедрения системы.

В качестве базисного года возьмем 2015 год. За этот год на учете в Центре «Выбор» состояло 1574 человека, каждому нужно заполнить анкету и заявление на помощь в оказании трудоустройства, сотрудникам отдела необходимо проверить эти анкеты и занести данные в таблицу Excel.

Таким образом, для анкетирования всех соискателей потребовалось 1574 листов бумаги формата А4, а также 787 листов для заявлений (заявление составляет ½ часть листа). Повторно в «Выбор» обратились 432 человека. При повторном обращении необходимо заполнить заявление еще раз, это еще 216 листов. Помимо анкет соискателей, также было заполнено 27 анкет от работодателей (о предоставлении вакантной должности). Кроме того, раз в год состав-

73

ляется годовой отчет. Средний размер годового отчета – 10 листов.

Итого необходимо  $1574 + 787 + 216 + 27 + 10 = 2614$  листа формата А4.

С учетом возможных потерь (потеря качества печати при окончании тонера в картридже, заедании листов в принтере, и т.п.) можно условно принять за необходимое количество – 2650 листов.

Картридж для принтера (hp laserjet m1132 mfp) рассчитан на 1600 страниц печатного текста с заполняемостью 4% (стандартная печать 14 размером шрифта с полуторным интервалом). Анкета соискателя распечатывается с двух сторон листа, всего

 $2 \times 1574 + 27 = 3175$  стр.

Анкета работодателя, заявление (занимающее ½ часть листа) и отчет печатаются с одной стороны, всего

 $27 + 787 + 216 + 10 = 1040$  стр.

Итого в сумме получается 4215 печатных страниц для картриджа. Таким образом, для печати анкет и заявлений понадобится почти 2,6 ресурса картриджа.

Для расчета общих затрат на канцелярские принадлежности до внедрения системы составим таблицу годовых расходов (таблица 31).

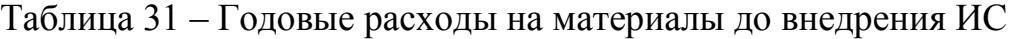

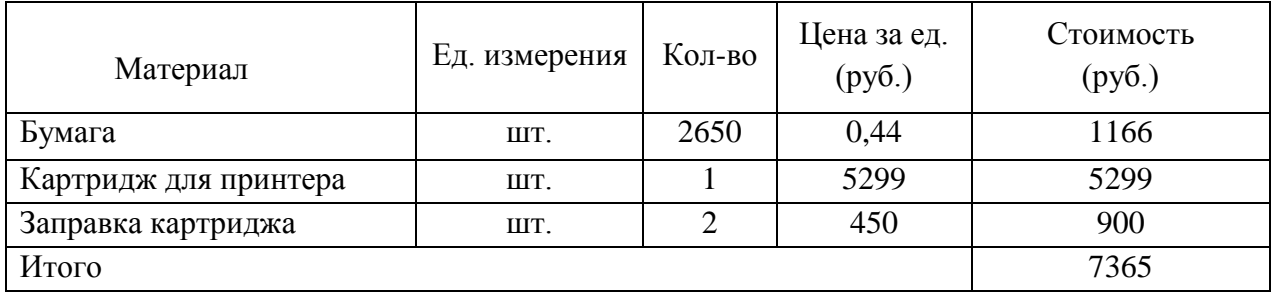

После внедрения информационной системы расходные материалы будут использоваться только для печати отчетов. Составим таблицу затрат на материалы после внедрения ИС (таблица 32).

| Материал | Ед. измерения | Кол-во | Цена за ед.<br>(руб.) | Стоимость<br>(py6.) |
|----------|---------------|--------|-----------------------|---------------------|
| Бумага   | IIIT.         | 10     | 0,44                  | 4,4                 |
| Картридж | лист          | 10     | 3,31                  | 33,1                |
| Итого    |               |        |                       | 37,5                |

Таблица 32 – Годовые расходы на материалы после внедрения ИС

Функционирование ИС требует затрат на приобретение каналов связи. Для работы веб-сайта понадобится зарегистрировать доменное имя и разместить веб-сайт учреждения с соответствующим комплексом услуг на оборудование провайдера в сети интернет (хостинг).

Затраты на размещение сайта в сети Интернет приведены в таблице 33. Таблица 33 – Затраты на размещение сайта

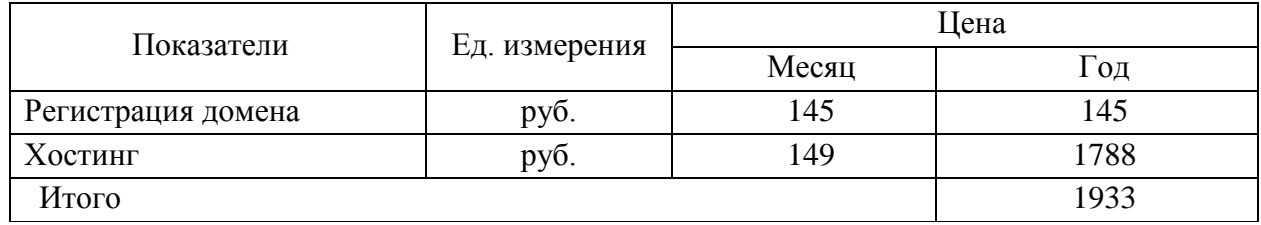

Прямая экономия определяется как разница затрат до и после внедрения ИС. Таким образом, прямая экономия составит:

 $\Theta_{\text{mp}} = 7365 - (37.5 + 1933) = 5394.5 \text{ pyo}.$ 

Рассчитаем условный экономический эффект, получаемый за счет сокращения времени сотрудника. В качестве исходных данных для расчетов воспользуемся статистикой граждан, состоявших на учете в 2015 году. За этот год в Центре «Выбор» на учете состояло 1574 соискателей, повторно из них обратились – 432 человека, а также 27 работодателей.

На каждого гражданина сотрудник тратит в среднем 5-15 минут рабочего времени. Необходимо занести данные в таблицу Excel, поднять документы от работодателей (или, в случае с работодателями, от соискателей) с предложениями работы, предложить рабочие вакансии посетителю, оформить документы (направление к работодателю в случае согласия).

Если не удалось найти подходящую вакансию, гражданину необходимо повторно обратиться в центр, чтобы ознакомится с обновленным списком рабочих мест. Сотруднику необходимо отметить гражданина, как повторно пришедшего и ознакомить с новыми вакансиями. В среднем, при повторном обращении, на каждого гражданина уходит 5-10 минут рабочего времени.

В качестве исходных данных для расчета возьмем значение – 10 минут.

При внедрении сайта у граждан появится возможность удалено заполнять анкету и просматривать вакансии, а сотрудникам отдела сократит рабочее время на рутинные операции, направив освободившееся время на другие, более продуктивные действия (организацию мероприятий, поиск работодателей, и т.п.).

Таким образом, экономия времени сотрудника центра на обработку посещений граждан в год составит

 $10 \times 1574 + 432 \times 10 + 27 \times 10 = 20330$  минут или 338,8 часов.

В год общий объем времени сотрудника при 8-часовом рабочем дне и 247 рабочих днях (количество рабочих дней в 2015 году) составит 1976 часов.

Определим долю экономии времени в общем объеме (от внедрения сайта)  $338.8 / 1976 = 0.17$ 

Таким образом, информационная система позволит сэкономить 17% рабочего времени сотрудника отдела трудоустройства.

Для расчета экономического эффекта необходимо перевести годовую экономию времени сотрудника в годовую экономию заработной платы.

Рассчитаем условную годовую экономию денежных средств на зарплату. Сотрудники отдела трудоустройства МБУ ЦРМ и ОИ «Выбор » получают заработную плату в размере 25 000 рублей в месяц. С учетом отчислений годовая заработная плата специалиста составит:

 $12 \times 1,302 \times 25,000 = 390,600 \text{ p}$ 

Тогда условная годовая экономия заработной платы сотрудника отдела составит:

 $\Theta_{\text{veu}} = 0.17 \times 390\,600 = 66\,402\,$ руб.

Данный экономический эффект считается условным, т.к. сокращение сотрудника не предполагается. Освободившееся время сотрудника можно направить на другие, более продуктивные действия (помощь в организации и проведении мероприятий, поиск новых вакансий и т.п.).

Рассчитаем экономический эффект проекта, который рассчитывается по формуле:

$$
\Theta = \Theta_{\text{np}} + \Theta_{\text{ycn}},\tag{2}
$$

Э<sub>тр</sub> – прямой экономический эффект; где

Э<sub>vcл</sub> – условный экономический эффект.

 $\overline{3}$  = 5394,5 + 66 402 = 71 796,5 py6.

Срок окупаемости рассчитывается по формуле:

$$
T_p = K / \Theta, \tag{3}
$$

где К - капитальные затраты;

Э - годовой экономический эффект.

Таким образом, срок окупаемости составит:

 $T_p = 23436 / 71796, 5 = 0,33$  года ≈ 4 месяца.

Обратная величина будет представлять расчетный коэффициент приведения и рассчитывается по формуле:

$$
E_p = 3 / K,
$$
  
\n
$$
E_p = 71 796, 5 / 23 436 = 3,06
$$
\n(4)

Данный показатель необходимо сравнить с нормативным коэффициентом приведения ( $E_n = 0.25$ ). Необходимо соблюдение правила:

 $E_n \le E_p$ .

Расчетный коэффициент  $E_n \le E_p = 3,06$ , что доказывает целесообразность и эффективность внедрения системы.

### ЗАКЛЮЧЕНИЕ

В качестве предметной области рассматривалась деятельность муниципального бюджетного учреждения Центра развития молодежных и общественных инициатив «Выбор» города Благовещенск.

Цель бакалаврской работы: повышение эффективности работы центра за счет создания веб-сайта, работа которого позволит повысить уровень информирования населения города Благовещенск и увеличит объем трудоустроенной молодежи.

Произведен анализ предметной области и организационной структуры управления МБУ ЦРМ и ОИ «Выбор», рассмотрены функции подразделений, выполняемые в рамках профессиональной деятельности. В ходе исследования были выявлены проблемы в работе отдела Трудоустройства. Был произведен анализ основных показателей деятельности отдела, на основании которых был сделан вывод о том, что на протяжении трех лет в показателях наблюдалась диспропорция между основными показателями, а именно рост желающих трудоустроиться и неизменность числа трудоустроенных.

Рассмотрен внутренний и внешний документооборот. Изучены бизнеспроцессы для анализа функций и определения «слабых мест», составлены диаграммы потока работ в нотации IDEF0 с помощью пакета BP Win.

Основной целью создания сайта «Выбор» являлось создание электронной записи на оказание услуг в трудоустройстве, просмотр вакансий, а также информирование о новостях, событиях и деятельности центра. В результате были решены следующие задачи:

- 1) информирование населения;
- 2) ведение электронного учета анкет соискателей;
- 3) данные будут храниться в едином виде;
- 4) централизованное управление данными;
- 5) увеличение скорости обслуживания клиентов.

Продумана структура сайта «Выбор», определены стили оформления сайта и методы навигации.

Для реализации проекта был произведен выбор программных средств для проектирования и поддержки сайта.

Спроектирована база данных сайта, определены основные сущности, связи между ними.

Проект сайта «Выбор» был реализован на практике и подготавливается к размещению в сети Интернете.

Произведен расчет экономической эффективности проекта.

В дальнейшем, с помощью данного сайта возможна автоматизация деятельности остальных отделов учреждения, что позволит максимально увеличить эффективность работу учреждения в целом.

# БИБЛИОРАФИЧЕСКИЙ СПИСОК

1 Минобрнауки .рф : Поддержка молодежных и детских общественных объединений консультативно-совещательных структур молодежи, органов молодежного самоуправления / Аналитические материалы Департамента по молодежной политике, воспитанию и социальной защите детей [Электронный ресурс]. – Режим доступа : [http://www.mon.gov.ru/str-mol.html.](http://www.mon.gov.ru/str-mol.html) – 2012 г.

2 Петрова, И.Э. Исследование молодежных организаций / И.Э. Петрова // Вестник Нижегородского университета им. Н.И. Лобачевского. Серия Социальные науки. *–* 2007. *–* № 3 (8). – С. 106-112.

3 Дзялошинский, И.М. Медиа и социальная активность молодежи / И.М. Дзялошинский // Медиа. Информация. Коммуникация. – 2015. – № 3. – С. 9-14.

4 Amur.regnews.org : Информационный портал Амурской области [Электронный ресурс]. – Режим доступа : [http://amur.regnews.org/doc/mq/k5.htm.](http://amur.regnews.org/doc/mq/k5.htm) *–* 03.10.2014 г. *–* № 4133.

5 Fom.ru : СМИ и Интернет [Электронный ресурс]. *–* Режим доступа : fom.ru/SMI-i-internet/12275. – 12.08.2015.

6 Устав МБУ ЦРМ и ОИ «Выбор» г. Благовещенск – 11.01.2016. – С. 12.

7 iTrack.ru : Сайтостроение и CMS [Электронный ресурс]*.* – Режим доступа : [http://www.itrack.ru/research/cmsrate/.](http://www.itrack.ru/research/cmsrate/) – 07.06.2015.

8 Pro-Wordpress.ru : Все о создании блога на Wordpress, SEOоптимизации, продвижении сайтов и заработке в интернете [Электронный ресурс]. – Режим доступа : [http://pro-wordpress.ru/poleznoe/preimushhestva-i](http://pro-wordpress.ru/poleznoe/preimushhestva-i-nedostatki-vordpress.php)[nedostatki-vordpress.php.](http://pro-wordpress.ru/poleznoe/preimushhestva-i-nedostatki-vordpress.php) – 05.05.2015.

9 Maxnet.ru : Раскрутка сайта и заработок в интернете [Электронный ресурс]. – Режим доступа : http://maxnet.com/cms-wordpress-osnovypreimushhestva-i-rabota-po-organizacii-sajta/. – 2013.

10 Denwer.ru : Денвер [Электронный ресурс]. – Режим доступа : <http://www.denwer.ru/>*.* – 2016.

11 Википедия : [Электронный ресурс]. – Режим доступа : [https://ru.wikipedia.org/wiki/Apache\\_HTTP\\_Server.](https://ru.wikipedia.org/wiki/Apache_HTTP_Server) – 2016.

12 PHP.su : Форум PHP [Электронный ресурс]. – Режим доступа : [http://www.php.su/mysql/?info.](http://www.php.su/mysql/?info) – 2012.

13 Сергеев, А.Н. Создание сайтов на основе WordPress : учеб. пособие / А.Н. Сергеев. – СПб. : Лань, 2015. – 128 с.

14 Карпова, Т.С. Базы данных: модели, разработка, реализация / Т.С. Карпова. – М. : НОУ «ИНТУИТ», 2016 г. – 241 с.

15 Баженова, И.Ю. SQL и процедурно-ориентированные языки / И.Ю. Баженова. – М. : НОУ «ИНТУИТ», 2016 г. – 167 с.

16 Гущин, А.Н. Базы данных / А.Н. Гущин. – М. : Директ-Медиа, 2014 г.  $-266$  c.

17 Фрост, Р. Базы данных. Проектирование и разработка / Р. Фрост, Дж. Дей, С. Крейг. – М. : НТ Пресс, 2007 г. – 592 с.

18 Зандстра, М. PHP. Объекты, шаблоны и методики программирования / М. Зандстра. – М. : Вильямс, 2015 г. – 576 с.

19 Никсон, Р. PHP, MySQL, JavaScript, CSS и HTML / Р. Никсон. – СПб. : Питер, 2015. – 688 с.

20 Гарретт, Дж. Веб-дизайн / Дж. Гарретт. – СПб. : Символ-Плюс, 2008г. – 198 с.

21 Маркотт, И. Отзывчивый веб-дизайн / И. Маркотт. – М. : МИФ, 2012 г. – 176 с.

22 Дунаев, В. HTML, скрипты и стили / В. Дунаев. – СПб. : Питер, 2012.  $-118$  c.

23 Грачев, А.Е. Создаем свой сайт на WordPress / А.Е. Грачев. – СПб. : Питер, 2011. – 288 с.

24 Сабин-Вильсон, Л. WordPress для новичков / А.Е. Грачев. – 2010 г. – 368 с.

25 Макдональд, М. Создание веб-сайтов. Основное руководство / М. Макдональд – М. : Эксмо, 2011. – 309 с.

26 Гидулянов, В.И. Анализ методов оценки эффективности капитальных вложений / В.И. Гидулянов, А.Б. Хлопотов. – М.: Издательство МГГУ, 2001. – 78 с.

27 Алиев, И. И. Экономика [труда:](http://kursovaya.sokolbank.ru/trud) учебник для бакалавров / И. И. Алиев, Н. А. Горелов, Л. О. Ильина. – М.: Юрайт, 2013. – 671 с.

28 Федотова, Д.Э. CASE-технологии: Практикум / Д.Э. Федотова, Ю.Д. Семенов, К.Н. Чижик. – М.: Горячая линия-Телеком, 2005. – 160 с.

29 Барихин, А.Б. Делопроизводство и документооборот / А.Б. Барихин – М. : Книжный Мир, 2008 г. – 416 с.

30 Market-pages.ru : Информационный бизнес портал [Электронный ресурс]. – Режим доступа : [http://market-pages.ru/infur/24.html. –](http://market-pages.ru/infur/24.html.%20–%202013) 2013.

31 Гусов, А.Ю. Занятость как социально-правовое явление / А.Ю. Гусов // Труд и социальные отношения. – 2011. – $\mathcal{N}$  1. – С. 110-115.

32 Социальная работа с молодёжью: учеб. пособие / под ред. Н.Ф. Басова. – М. : «Дашков и К», 2015. – 327 с.

33 Митюрникова, Л.А. Концептуальные подходы профессиональной ориентации молодёжи в современной России / Л.А. Митюрникова. – М. : «Дашков и К», 2014. – 348 с.

34 Низова, Л.А. Центр занятости населения в системе социального партнерства / Л.А. Низова, А.Н. Шалишкина // Человек и труд. – 2012. – №9. – С. 21-23.

35 Степаненко, Н.А. Деятельность центров занятости по трудоустройству молодежи: оценка эффективности / Н.А. Степаненко // Соц. политика и социология. – 2010. – № 8. – С. 86-96.

36 Информационный справочник [Электронный ресурс]. *–* Режим доступа : [http://hostinfo.ru/articles/220.](http://hostinfo.ru/articles/220) – 19.12.2013

# ПРИЛОЖЕНИЕ А

### Техническое задание

### 1 ОБЩИЕ СВЕДЕНИЯ

#### **1.1 Полное наименование системы**

Полное наименование разрабатываемой системы – Веб-сайт для центра развития молодежных и общественных инициатив «Выбор»

Краткое наименование разрабатываемой системы – Веб-сайт «Выбор»

Заказчик: МБУ ЦРМ и ОИ «Выбор»

Реквизиты заказчика:

Название организации: муниципальное бюджетное учреждение Центр развития моло-

дежных и общественных инициатив «Выбор»

Юридический адрес: Российская Федерация, 675027, Амурская область, г. Благовещенск, Зейская, 34

Телефон: +7 (4162) 52-01-03

Факс:  $+7$  (4162) 33-23-26

E-mail: [gmc\\_vibor@mail.ru](https://e.mail.ru/compose?To=gmc_vibor@mail.ru)

### **1.2 Разработчик**

Разработчик – студентка 256-об группы факультета математики и информатики Амурского государственного университета – Козлова Алена Евгеньевна.

#### **1.3 Плановые сроки начала и окончания работы**

Плановые сроки начала и окончания работ по созданию системы: начало разработки – 15.02.2016 г., окончание – 25.06.2016 г.

#### 2 НАЗНАЧЕНИЕ И ЦЕЛИ СОЗДАНИЯ СИСТЕМЫ

#### **2.1 Назначение системы**

Разрабатываемая система должна выполнять следующие функции:

- 1) предоставление контактной информации и информации о режиме работы Центра;
- 2) предоставление информации о направлениях и деятельности Центра;
- 3) новостное информирование;
- 4) информирование о мероприятиях;
- 5) возможность предложить свою идею;
- 6) трудоустройство.

### Техническое задание

#### **2.2 Цели создания системы**

Основной целью создания системы является рост трудоустроенной молодежи и повышение ее интереса к общественной жизни города, за счет создания веб-сайта.

#### **2.3 Целевая аудитория**

Основной целевой аудиторией сайта является молодежь от 14 до 30 лет, на которую направлена деятельность Учреждения, а также:

− городское население;

- − партнеры;
- − спонсоры;
- − средства массовой информации (СМИ).

#### 3 ХАРАКТЕРИСТИКИ ОБЪЕКТА АВТОМАТИЗАЦИИ

Объектом разработки системы является МБУ ЦРМ и ОИ «Выбор».

Необходимо создать такую информационную систему, которая обеспечит информирование населения о деятельности центра и проходящих событиях, а также позволит соискателям подавать анкеты на оказание услуг в трудоустройстве, после чего смогут просматривать вакансии на сайте, а работодатели будут иметь возможность предложить вакантное место. В совокупности, данная система должна увеличить банк вакансий, банк соискателей и количество трудоустроенной молодежи.

#### 4 ТРЕБОВАНИЯ К СИСТЕМЕ

#### **4.1. Требования к системе в целом**

1) представительство учреждения в сети Интернет;

2) обеспечить возможность соискателям подавать анкеты и осуществлять поиск необходимой вакансии на сайте учреждения, без необходимости личного присутствия в центре «Выбор»;

3) обеспечить возможность работодателям подавать вакансии на сайте учреждения, без необходимости личного присутствия в центре «Выбор»;

4) информировать клиентов о новостях и событиях.

#### **4.2 Требования к представлению системы**

#### 4.2.1 Требования к графическому дизайну системы

В результате составления технического задания Заказчиком были изложены следующие требования к дизайну системы:

#### Техническое задание

1) при разработке сайта должны быть использованы преимущественно светлые тона и контрастные цветовые решения;

- 2) сайт должен быть современным, стильным, привлекающим внимание;
- 3) основные разделы сайта должны быть доступны с первой страницы;

4) на первой странице не должен присутствовать большой объем текстовой информации.

В дизайне сайта не должны присутствовать:

1) мелькающие баннеры;

- 2) много сливающегося текста;
- 3) тёмные и агрессивные цветовые сочетания и графические решения.

4.2.2 Требования к представлению главной страницы сайта

Главная страница сайта должна содержать графическую часть, навигационное меню сайта, а также контентную область для того, чтобы посетитель сайта с первой страницы мог получить вводную информацию об Учреждении, а также ознакомиться с последними новостями компании и ближайшими мероприятиями.

Контентная область первой страницы должна включать следующие разделы:

1) новости − содержит последние новости (анонсы) в формате: дата, заголовок, краткое содержание;

- 2) краткая контактная информация внизу страницы телефон, e-mail, адрес;
- 3) переход на страницы учреждения в социальные сети;
- 4) поле «входа» на сайт для зарегистрированных пользователей;
- 5) вверху страницы отображается навигационная панель, обеспечивающая переход к основным разделам меню сайта (О нас, Деятельность, Новости и т.д.);
	- 6) кнопка подписки на ленту рассылок (RSS);
	- 7) календарь предстоящих событий выводит 3 предстоящих события;
	- 8) поле поиска для выполнения полнотекстового поиска по сайту.

4.2.3 Требования к представлению внутренних страниц (общие для всех подразделов) Графическая оболочка внутренних страниц должна содержать следующие разделы:

- 1) графическая шапка (активная, осуществляет переход на главную страницу)
- 2) навигационное меню сайта (обеспечивает переход к основным пунктам меню сай-

та);

### Техническое задание

- 3) поле поиска;
- 4) поле «входа» на сайт для зарегистрированных пользователей:
- 5) кнопка подписки на ленту рассылок (RSS);
- 6) внизу страницы краткая контактная информация.

### 4.2 Требования к структуре и функционированию системы

#### 4.2.1 Перечень подсистем, их назначение

Проектируемая подсистема будет представлена смежными вложенными в нее подсистемами:

- 1) подсистема авторизации;
- 2) подсистема подачи анкет;
- 3) подсистема управления анкетами;
- 4) подсистема подачи вакансий;
- 5) подсистема отображения вакансий;
- 6) подсистема управления вакансиями.
- 4.2.2 Перспективы развития, модернизация системы

При разработке системы должны быть предусмотрены возможности ее последующей модернизации при минимальных временных и финансовых затратах по следующим направлениям:

- 1) изменение интерфейса системы;
- 2) изменение форматов и протоколов обмена данных;
- 3) расширение прикладных функций.
- 4.2.3 Требования к численности и квалификации персонала

Проектируемая система не накладывает ограничений на численность персонала и предназначена для специалистов с базовыми навыками работы на персональном компьютере.

Пользователями системы могут выступать:

- 1) администраторы базы данных;
- 2) квалифицированные пользователи;
- 3) специалисты в области информационных технологий и вычислительной техники;
- 4) специалисты с базовыми навыками работы на персональном компьютере.

#### Техническое задание

#### 4.2.4 Требования к эргономике и технической эстетики

Создаваемая система должна отвечать современным требованиям эргономики, то есть должна быть максимально понятной и обеспечивать комфортную работу пользователя в самой системе. Система должна обеспечивать максимальную скорость ввода информации.

4.2.5 Требования к эксплуатации, техническому обслуживанию, ремонту и хранению

Все пользователи должны быть ознакомлены с правилами эксплуатации всех технических средств и регламентом работы системы. Качественная работа системы, обеспечивается соблюдением всех требований эксплуатационных документаций.

Условия эксплуатации, а также виды и периодичность обслуживания технических средств системы должны соответствовать требованиям по эксплуатации, техническому обслуживанию, ремонту и хранению, изложенным в документации завода-изготовителя (производителя) на них.

Устройство хранения данных должно быть защищено от внешних физических воздействий. Для надежного хранения данных, будет разработана система разграничения прав доступа между пользователями, а так же предусмотрена система паролей.

Технические средства системы и персонал должны размещаться в существующих помещениях, которые по климатическим условиям должны соответствовать ГОСТ 15150-69 «Машины, приборы и другие технические изделия. Исполнения для различных климатических районов. Категории, условия эксплуатации, хранения и транспортирования в части воздействия климатических факторов внешней среды».

Для обеспечения выполнения требований по надежности должен быть создан комплект запасных изделий и приборов (ЗИП).

Состав, место и условия хранения ЗИП определяются на этапе технического проектирования.

4.2.6 Требования к сохранности информации при авариях

Система должна восстанавливать свое функционирование при корректном перезапуске аппаратных средств. Должна быть предусмотрена возможность резервного копирования данных системы средствами системного и базового программного обеспечения (ОС, СУБД), входящего в состав программно-технического комплекса Заказчика.

87

#### Техническое задание

Данные требования не распространяются на компоненты системы, разработанные третьими сторонами и действительны только при соблюдении правил эксплуатации этих компонентов.

Для успешного сохранения данных и успешного завершения работы системы при сбоях электроэнергии, необходимо наличие источника бесперебойного питания, подключенного непосредственно к техническим средствам, на которых осуществляется работа с системой.

4.2.7 Требования к защите информации от несанкционированного доступа

Система должна иметь защиту от несанкционированного копирования и переноса данных на другой компьютер, и для каждого пользователя необходимо присвоить пароль (длиной не менее 6 символом с использованием алфавита) и права доступа к данным.

#### 4.3 Требования к видам обеспечения

4.3.1 Требования к информационному обеспечению

Проектируемая информационная система должна содержать следующие данные:

- сведения о событиях:

- НОВОСТИ;

- информацию об учреждении;
- контактную информацию учреждения.

Все данные сайта должны храниться в структурированном виде под управлением реляционной СУБД. Исключения составляют файлы данных, предназначенные для просмотра и скачивания (изображения, видео, документы и т.п.). Такие файлы сохраняются в файловой системе, а в БД размещаются ссылки на них.

Все рисунки и фото должны быть в формате gif, jpg, png и объемом не более 2 Mб.

4.3.2 Требования к программному обеспечению

4.3.2.1 Серверная часть (указана минимальная версия)

- 1) веб-сервер Apache 2.0;
- 2) PHP 5.3.0 (должен быть собран как модуль Apache);
- 3) СУБД MySQL 5.0.15 и выше (с поддержкой формата InnoDB);
- 4) Модули РНР;
- 5) библиотеки PHP: Captcha, Purifier, Imagine, Smarty, GeoIP;
- 6) возможность доступа к localhost по FTP протоколу.

#### Техническое задание

#### 4.3.2.2 Клиентская часть

Корректное отображение сайта должно выполняться в любом из представленных ниже браузеров (указана минимальная версия).

- 1) Internet Explorer 10;
- 2) Opera 31;
- 3) Google Chrome 44;
- 4) Mozilla Firefox 40.
- 4.3.3 Требования к техническому обеспечению (аппаратные ограничения)
- 4.3.3.1 Серверная часть
- 1) Компьютер с процессором Pentium IV 2 ГГц (рекомендуется от 3 ГГц);
- 2) Оперативная память 1 Гб (рекомендуется от 2 Гб);
- 3) Место на жестком диске от 1 Гб.

4.3.3.2 Клиентская часть

- 1) Компьютер с процессором Pentium IV 1 $\Gamma\Gamma$ ц (рекомендуется от 1.5 $\Gamma\Gamma$ ц);
- 2) Оперативная память 256 Мб (рекомендуется от 512 Мб);

3) сетевая карта с пропускной способность от 100 Мбит/сек.

Данные характеристики были выбраны для эффективной работы без ожидания отклика системы на запросы, а также обеспечить целостность и сохранность информации при сбоях.

4.3.4 Требования к математическому обеспечению

Математическое обеспечение Системы должно обеспечивать реализацию перечисленных в данном ТЗ функций, а также выполнение операций конфигурирования, программирования, управления базами данных и документирования.

4.3.5 Требования к лингвистическому обеспечению

Моделирование предметной области, требований Системы, её архитектуры, компонентов Системы и их взаимодействия должно быть произведено с использованием стандартов в области разработки ПО.

Система должна поддерживать использование для текстовых полей кодировки UTF-8.

Система должна быть реализована с использованием языков программирования высокого уровня (PHP, Java).

#### Техническое задание

В качестве языка манипулирования данными и языка определения данных в СУБД должен быть использован язык SQL.

5. СОСТАВ И СОДЕРЖАНИЕ РАБОТ ПО СОЗДАНИЮ ПОДСИСТЕМЫ

Этапы, которые необходимо выполнить при создании информационной системы:

1 этап - Исследование предметной области, выделение объекта автоматизации, анализ деятельности предприятия;

2 этап – Составление технического задания: выявление пожеланий заказчика к разрабатываемой системе, определение технических и программных средств, для реализации проекта;

3 этап – Разработка информационной системы: На этом этапе разрабатывается следующее: инфологическое, логическое и физическое проектирование системы;

4 этап – Реализация информационной системы;

5 этап – Согласование информационной системы с требованиями заказчика, учет всех пожеланий и замечаний;

6 этап – Внедрение и сопровождение системы: установка и настройка программноаппаратных средств, обучение пользователей с системой.

6.ПОРЯДОК КОНТРОЛЯ И ПРИЕМКИ СИСТЕМЫ

При приеме информационной системы заказчик должен ознакомиться с документацией и руководством пользователей. Прием промежуточных и окончательных работ должен проводится с участием непосредственно тех лиц, кто будет работать с данной информационной системой.

Заказчик должен проверить систему на соответствие предъявляемым требованиям.

База данных должна содержать необходимое количество данных для проведения тестов. Все тесты проводятся в условиях реальной работы. Результаты тестов должны соответствовать предъявляемым требованиям к системе.

7. ТРЕБОВАНИЯ К СОСТАВУ И СОДЕРЖАНИЮ РАБОТ ПО ПОДГОТОВКЕ ОБЪЕКТА АВТОМАТИЗАЦИИ К ВВОДУ СИСТЕМЫ В ДЕЙСТВИЕ

Основные мероприятия, необходимы для ввода системы в действие:

- обучение персонала работе с системой;

- изменения, которые необходимо осуществить в объекте автоматизации.

Техническое задание

- создание условий функционирования системы, при которых гарантируется соответствие создаваемой системы требованиям, содержащихся в техническом задании.

# ПРИЛОЖЕНИЕ Б

### Анкета соискателя

Вам предлагается заполнить анкету кадрового банка Муниципального бюджетного учреждения Центра развития молодежных и общественных инициатив «Выбор», ул. Зейская, 34, т. 33-23-26. Данная анкета позволит нам в кратчайшие сроки найти наиболее подходящее для Вас место работы.

 $Bx$ одящий  $N_2$  $\overline{201}$   $\overline{r}$ .  $\langle \langle \rangle \rangle$ 

# **AHKETA**

СОИСКАТЕЛЯ

(ищущего работу)

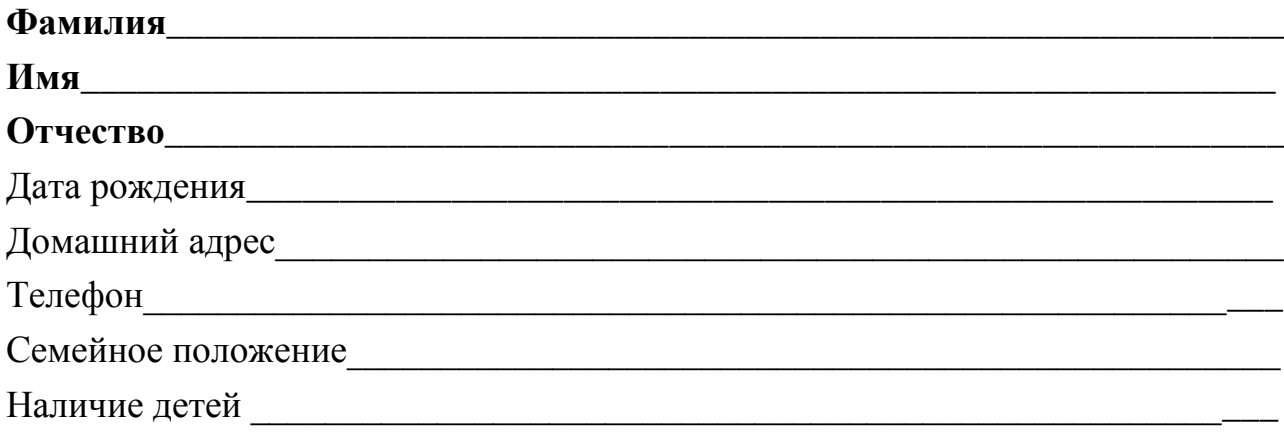

# Образование:

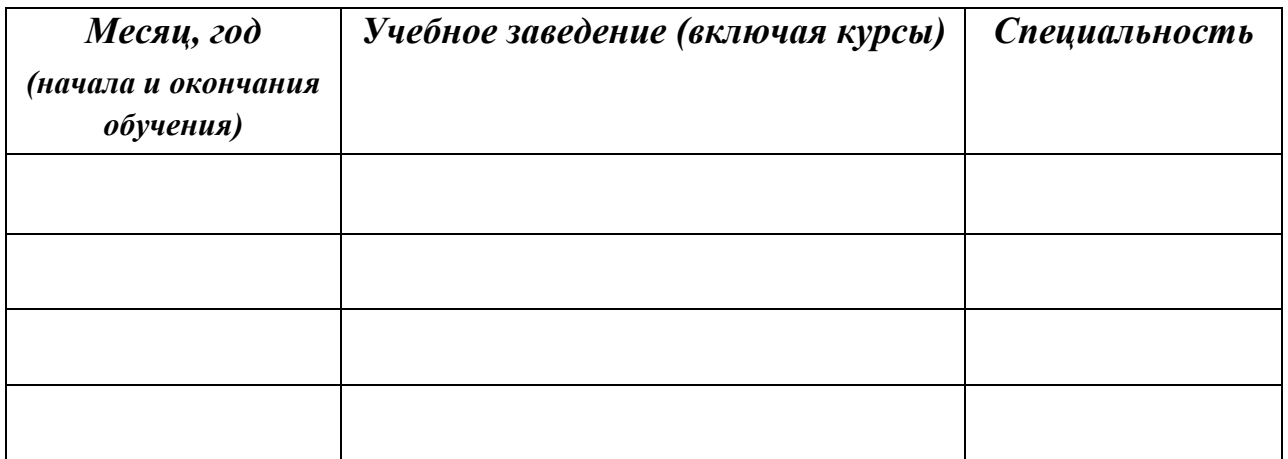

### Анкета соискателя

# Трудовая деятельность

# (опишите, начиная с последнего места работы, включая практику):

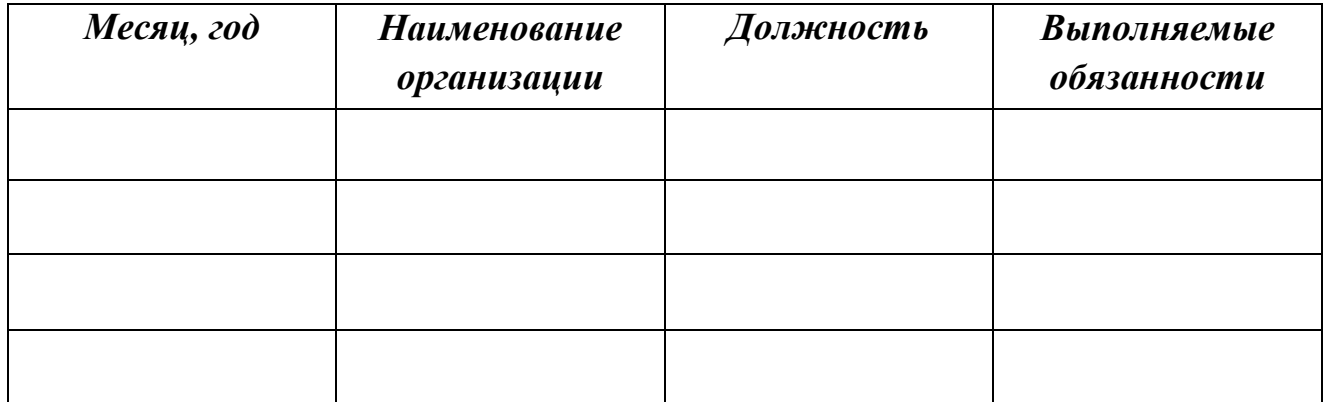

# Дополнительные сведения:

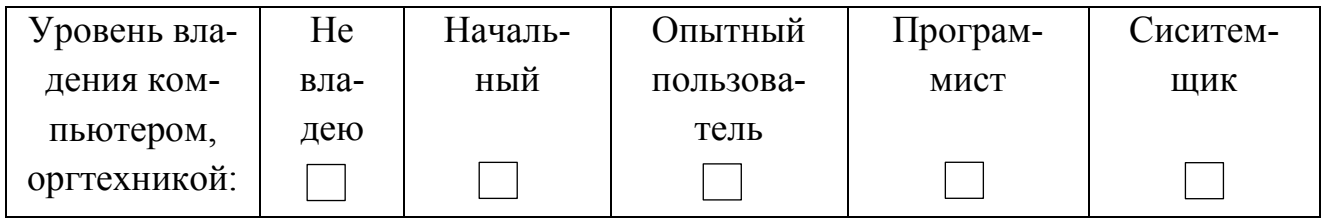

### Какими именно программами Вы владеете (укажите)

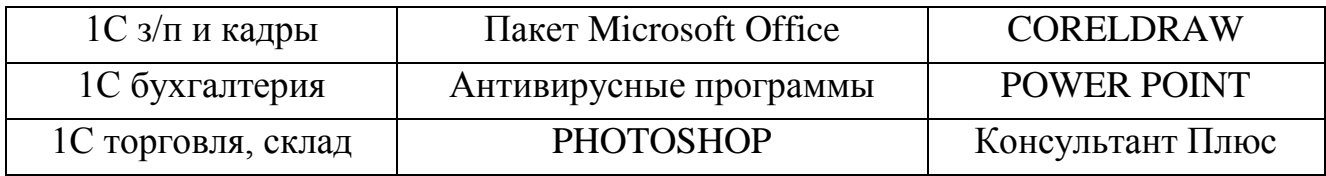

# 

> Владение иностранными языками (каким именно языком Вы владеете, уро-

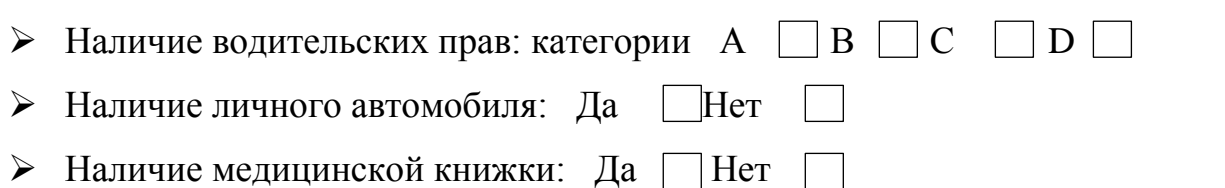

### Анкета соискателя

# Характер работы:

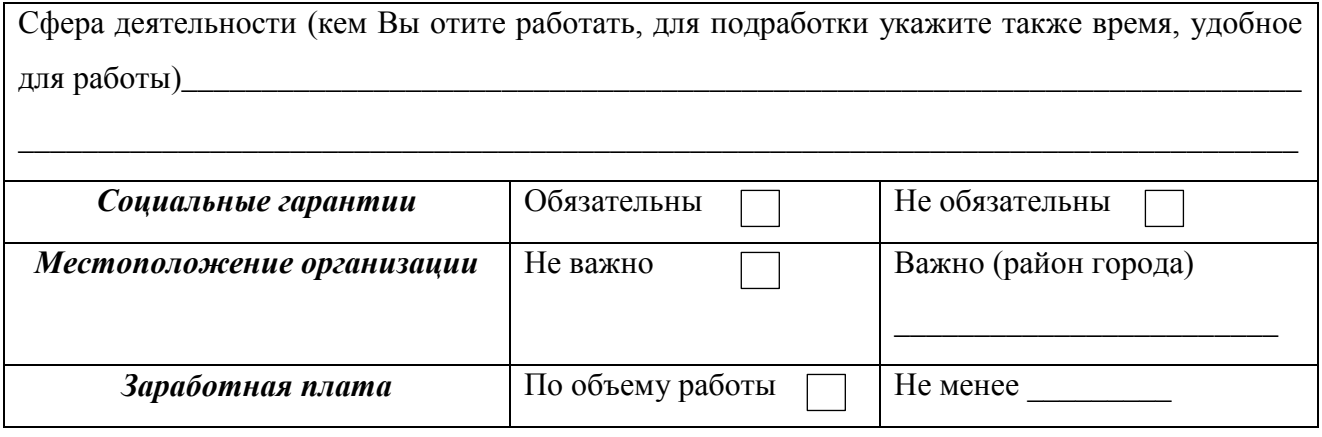

Срок действия данной анкеты автоматически прекращается с момента трудоустройства соискателя.

, даю согласие на включение моих пер- $\mathbf{R}$ сональных данных в базу данных соискателей МБУ ЦРМ и ОИ «Выбор», их обработку и передачу потенциальному работодателю.

 $\langle\langle \quad \rangle \rangle$ 201 г.

(дата заполнения)

(подпись)

# ПРИЛОЖЕНИЕ В

### Заявление соискателя

Директору МБУ ЦРМ и ОИ «Выбор» С.В. Тюкаловой

\_\_\_\_\_\_\_\_\_\_\_\_\_\_\_\_\_\_\_\_\_

от $\Box$ 

Заявление

Прошу оказать мне помощь в виде консультации по трудоустройству.

\_\_\_\_\_\_\_\_\_\_\_\_\_\_\_\_\_\_\_\_\_\_\_\_\_ \_\_\_\_\_\_\_\_\_\_\_\_\_\_\_\_\_

\_\_\_\_\_\_\_\_\_\_\_\_\_\_\_\_\_\_\_\_\_\_\_\_\_ \_\_\_\_\_\_\_\_\_\_\_\_\_\_\_\_\_\_

ФИО Дата рождения

Дата Подпись

# ПРИЛОЖЕНИЕ Г

### Заявление работодателя

#### Муниципальное бюджетное учреждение

Центр развития молодежных и общественных инициатив «Выбор»

\_\_\_\_\_\_\_\_\_\_\_\_\_\_\_\_\_\_\_\_\_\_\_\_\_\_\_\_\_\_\_\_\_\_\_\_\_\_\_\_\_\_\_\_\_\_\_\_\_\_\_\_\_\_\_\_\_\_\_\_\_\_\_\_\_ Амурская область, г. Благовещенск ул. Зейская, 34, тел./факс 33-23-26

#### **Сведения о наличии свободных рабочих мест (вакантных должностей)**

**Наименование юридического лица/индивидуального предпринимателя/физического лица** (нужное подчеркнуть)\_\_\_\_\_\_\_\_\_\_\_\_\_\_\_\_\_\_\_\_\_\_\_\_\_\_\_\_\_\_\_\_\_\_\_\_\_\_\_\_\_\_\_\_\_\_\_\_\_\_\_\_\_\_\_\_\_\_\_\_\_\_\_\_\_\_\_ **Юридический адрес**\_\_\_\_\_\_\_\_\_\_\_\_\_\_\_\_\_\_\_\_\_\_\_\_\_\_\_**ИНН/КПП**\_\_\_\_\_\_\_\_\_\_\_\_\_\_\_\_\_\_\_\_\_\_\_\_\_\_\_\_\_\_\_

**ОГРН** 

**Адрес индивидуального предпринимателя/физического лица**\_\_\_\_\_\_\_\_\_\_\_\_\_\_\_\_\_\_\_\_\_\_\_\_\_\_\_\_\_\_\_\_

\_\_\_\_\_\_\_\_\_\_\_\_\_\_\_\_\_\_\_\_\_\_\_\_\_\_\_\_\_\_\_\_\_\_\_\_\_\_\_\_\_\_\_\_\_\_\_**ИНН/КПП**\_\_\_\_\_\_\_\_\_\_\_\_\_\_\_\_\_\_\_\_\_\_\_\_\_\_\_\_\_

#### **ОГРНИП**\_\_\_\_\_\_\_\_\_\_\_\_\_\_\_\_\_\_\_\_\_\_\_\_\_\_\_\_\_\_\_\_\_\_\_\_\_\_\_\_\_\_\_\_\_\_\_\_\_\_\_\_\_\_\_\_\_\_\_\_\_\_\_\_\_\_\_\_\_\_\_\_\_\_\_\_\_

**Адрес (место нахождения)**\_\_\_\_\_\_\_\_\_\_\_\_\_\_\_\_\_\_\_\_\_\_\_\_\_\_\_\_\_\_\_\_\_\_\_\_\_\_\_\_\_\_\_\_\_\_\_\_\_\_\_\_\_\_\_\_\_\_\_\_\_\_\_

**Номер контактного телефона**\_\_\_\_\_\_\_\_\_\_\_\_\_\_\_\_\_\_\_\_\_\_\_\_\_\_\_\_\_\_\_\_\_\_\_\_\_\_\_\_\_\_\_\_\_\_\_\_\_\_\_\_\_\_\_\_\_\_\_\_ **ФИО, должность руководителя**\_\_\_\_\_\_\_\_\_\_\_\_\_\_\_\_\_\_\_\_\_\_\_\_\_\_\_\_\_\_\_\_\_\_\_\_\_\_\_\_\_\_\_\_\_\_\_\_\_\_\_\_\_\_\_\_\_\_

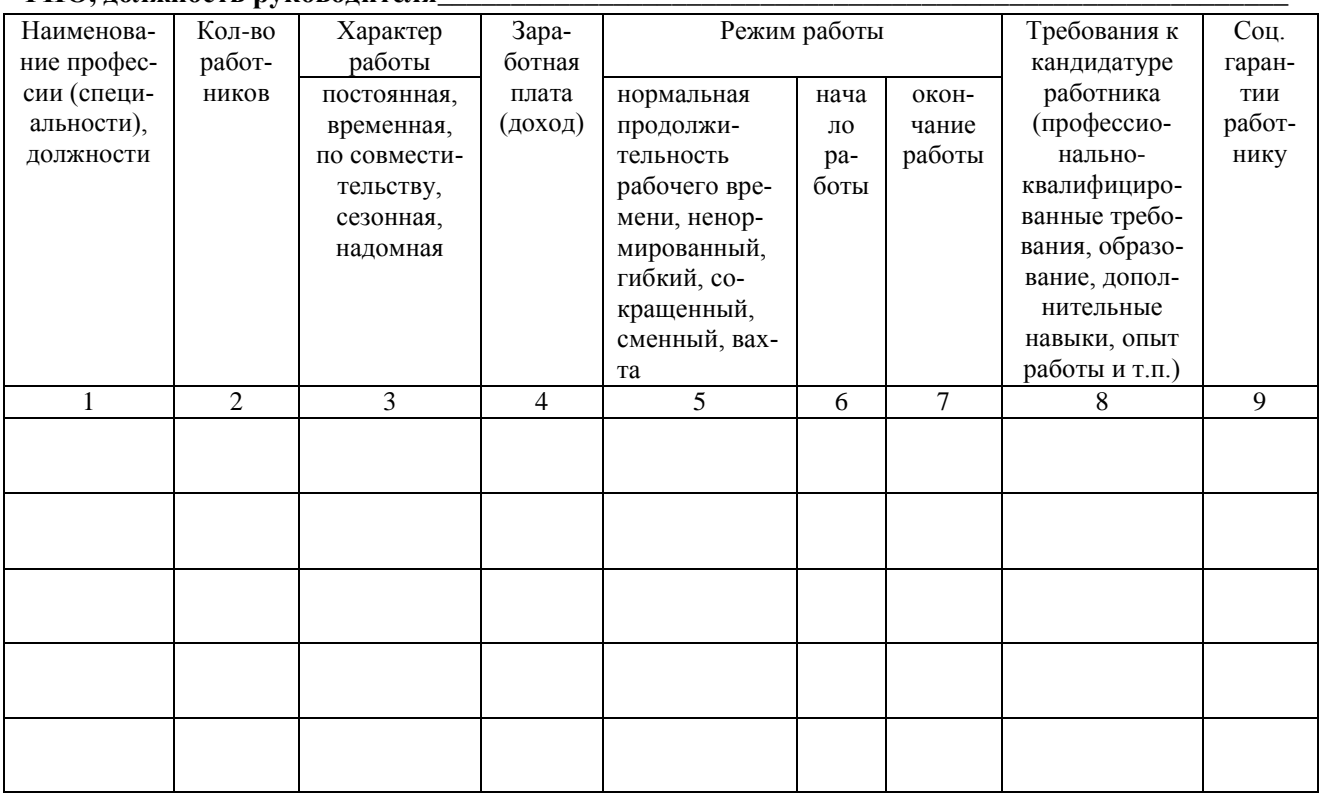

Работодатель (его представитель)

(подпись) ФИО

«\_\_\_»\_\_\_\_\_\_\_\_\_201\_\_г.

# ПРИЛОЖЕНИЕ Д

### Определения, обозначения, сокращения

МБУ ЦРМ и ОИ «Выбор» - муниципальное бюджетное учреждение центра развития молодежных и общественных инициатив «Выбор»;

НКО - некоммерческие организации;

РФ - Российская Федерация;

- ТМЦ товарно-материальная ценность;
- ИС информационная система;

 $CMS$  – content management system (система управления содержимым);

 $PHP$  – personal home page tools (инструменты для создания персональных вебстраниц);

БД - база данных;

СУБД - система управления базами данных;

ВУЗ - высшее учебное заведение;

ССУЗ - среднее специальное учебное заведение;

ПК - персональный компьютер;

ПО - программное обеспечение;

ТЗ - техническое задание;

UTF-8 – unicode transformation format,  $8$ -bit – формат преобразования юникода,

8-битный:

CSS - cascading style sheets - каскадные таблицы стилей;

HTML - hyper text markup language - язык гипертекстовой разметки;

SQL – tructured query language – язык структурированных запросов;

SSL - secure sockets layer - уровень защищённых сокетов.